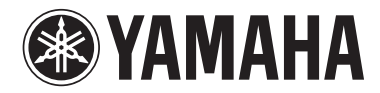

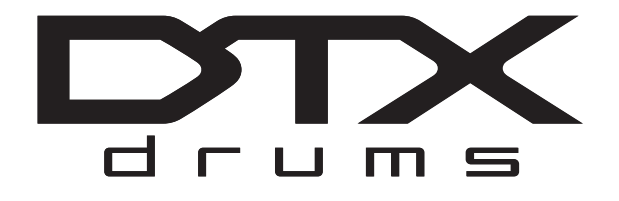

电鼓音源器

**DTX502**

## 使用说明书

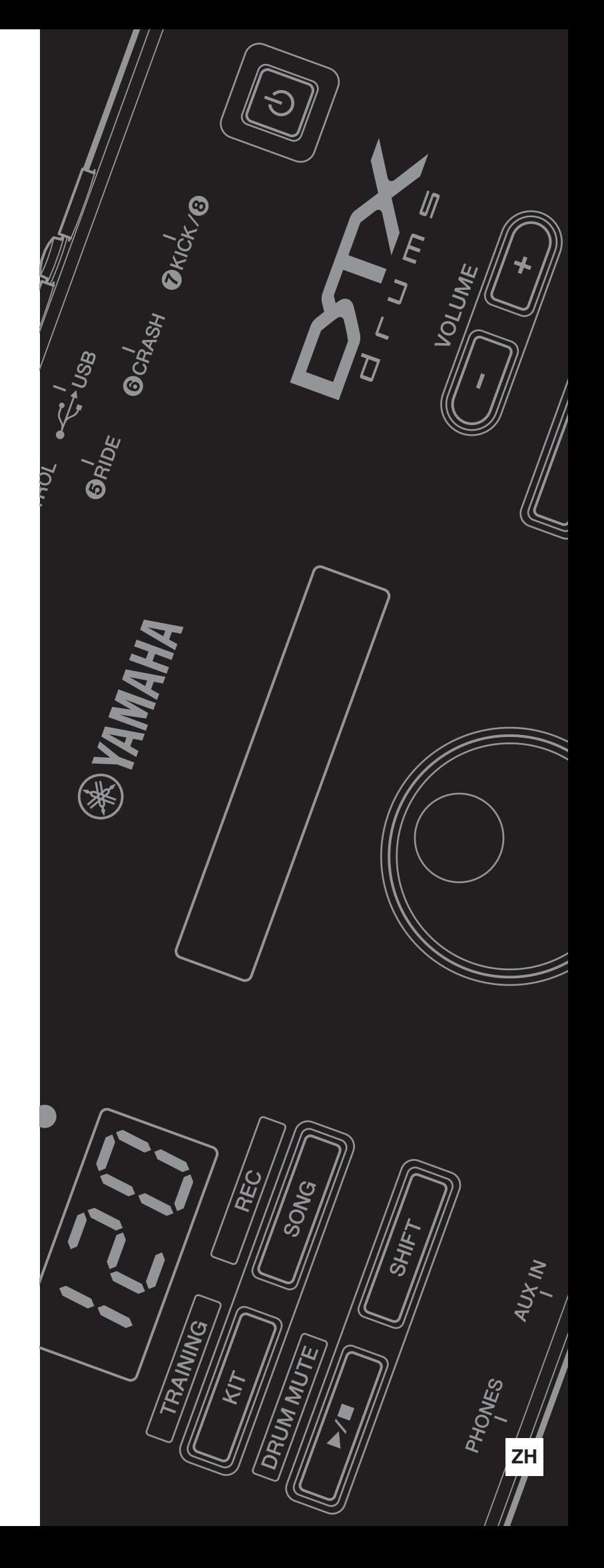

## 目录■

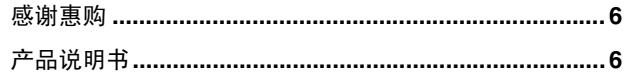

## 设置

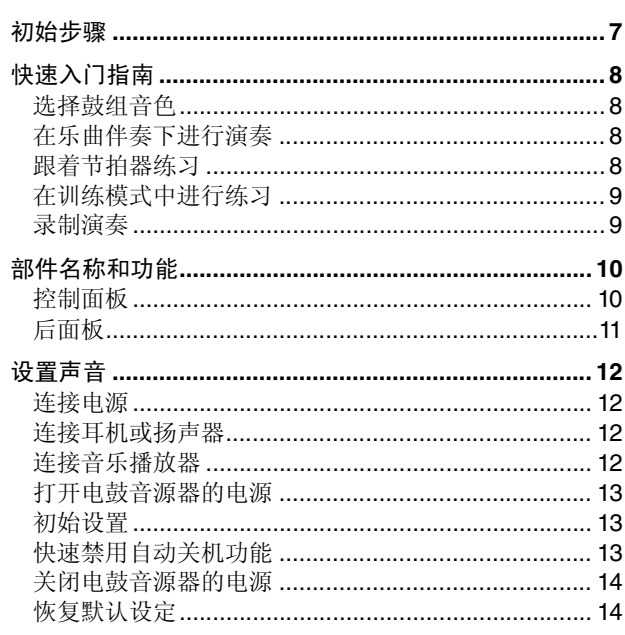

## 基本技巧

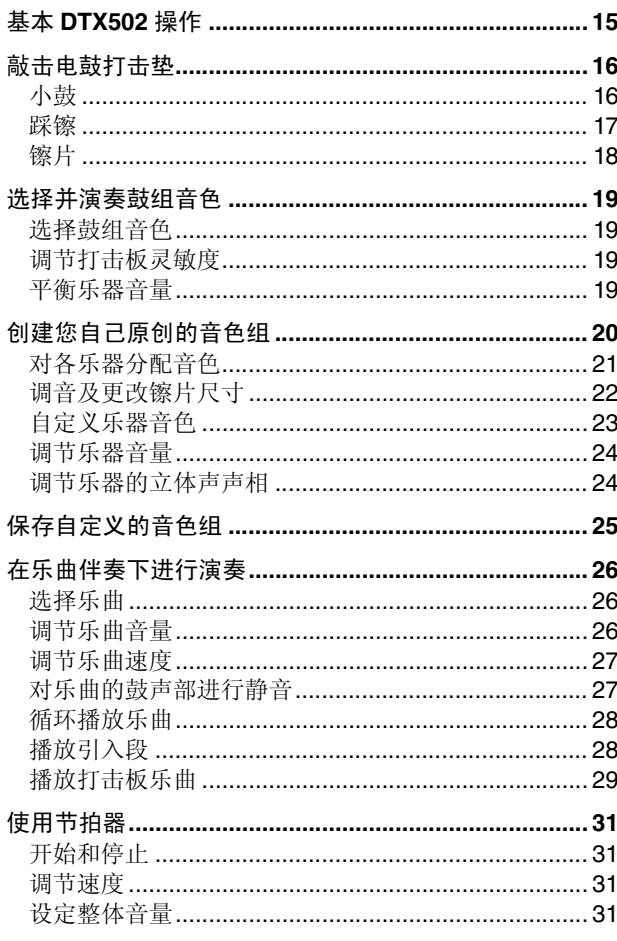

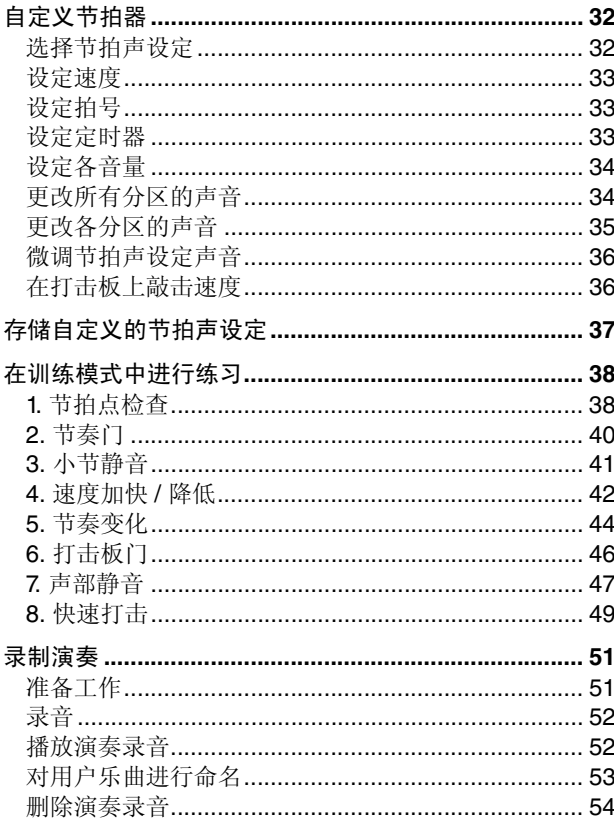

## 高级技巧

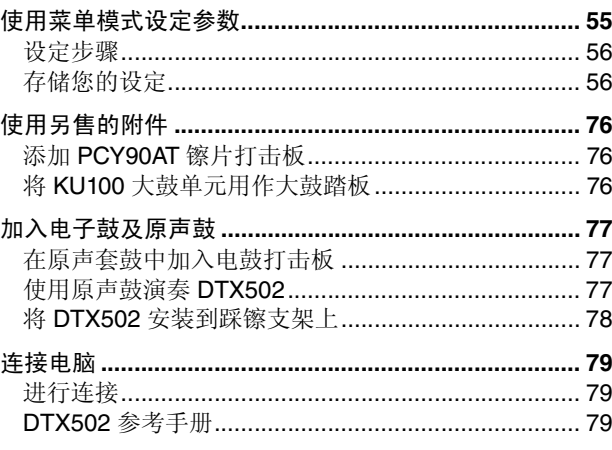

#### 参考

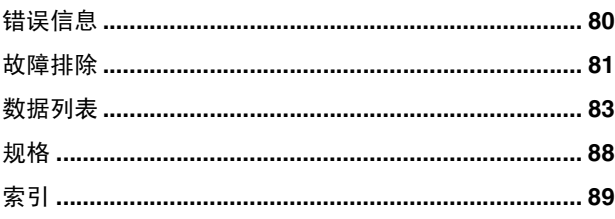

PS Leaflet 49

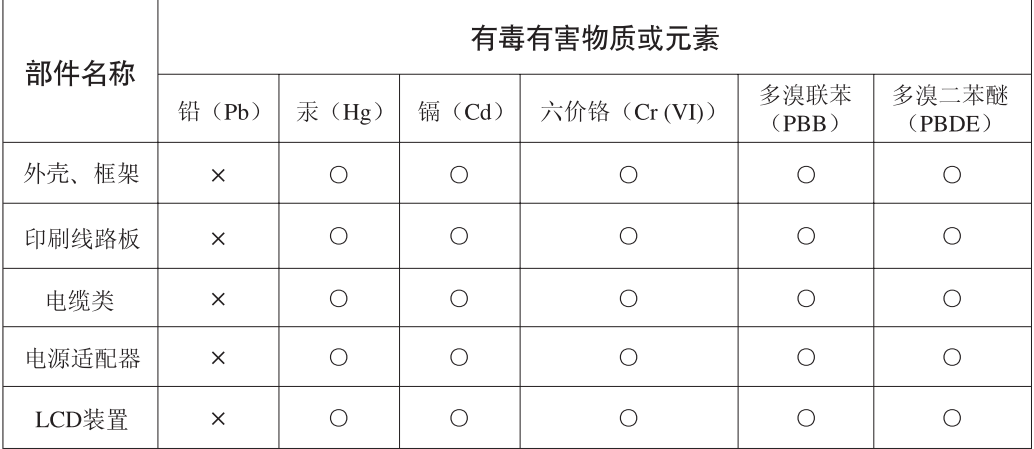

O: 表示该有毒有害物质在该部件所有均质材料中的含量均在SJ/T 11363-2006标准规定的限量要 求以下。

×: 表示该有毒有害物质至少在该部件的某一均质材料中的含量超出SJ/T 11363-2006标准规定的 限量要求。

(此产品符合EU的RoHS指令。)

(この製品はEUのRoHS指令には適合しています。)

(This product conforms to the RoHS regulations in the EU.)

(Dieses Produkt entspricht der RoHS-Richtlinie der EU.)

(Ce produit est conforme aux réglementations RoHS de l'UE.)

(Este producto cumple con los requisitos de la directiva RoHS en la UE.)

#### 保护环境

如果需要废弃设备时,请与本地相关机构联系,获取正确的废弃方法。 请勿将设备随意丢弃或作为生活垃圾处理。

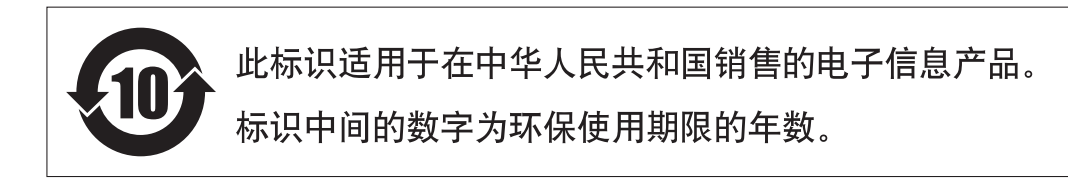

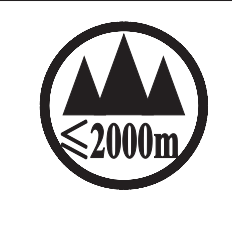

仅适用于海拔 2000m 以下地区安全使用。

 $2000m$ ੀ $\tau$  $\sim$   $\sim$   $\tau$ कु'अर्क्षेत्रे स्वायावासंकर्मक्षे 2000व्यव् ग्रे'वालुयार्मि व्यालेवासेरान् सुराज्ञात्मुवा

دېڭىز يۈزىدىن 2000 مېتر تۆۋەن رايونلاردىلا بىخەتەر ئىشلەتكىلى بولىدۇ

Dan hab yungh youq gij digih haijbaz 2 000m doxroengz haenx ancienz sawjyungh.

这些符号位于本机的背部或底部。

 $\tau_{\rm eff}$ n onfern  $\tau_{\rm eff}$  our fried  $\epsilon$  in  $\epsilon_{\rm eff}$  of  $\tau_{\rm eff}$  or  $\tau_{\rm eff}$  on  $\tau_{\rm eff}$  or  $\tau_{\rm eff}$ ह्याव दि नया द्युत्य कवा रहा हवा है। क्रुय ह्रेवा ह्रव देवा हवा व सेना

بۇ بەلگىلەر مۇشۇ ماشىنىنىڭ دۈمبە قىسمىغا ياكى تەگ قىسمىغا جايلاشتۇرىلىدۇ.

Gij mai de veh youq laeng gei roxnaeuz daix gei.

(ccc\_notice\_01)

## 注意事项

## 请在操作使用前,首先仔细阅读下述内容

请将本说明书存放在安全且便于取阅的地方,以便将来随时参阅。

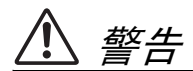

为了避免因触电、短路、损伤、火灾或其它危险可能导致的严重受伤甚至死亡,请务必遵守下列基本注意事 项。这些注意事项包括但不限于下列情况:

#### 电源 **/ AC** 电源适配器

- 请勿将电源线放置在取暖器或暖气片附近。此外,不要过 分弯折、损伤电源线,或在其上加压重物。
- 只能使用本乐器所规定的额定电压。所要求的电压被印在 本乐器的铭牌上。
- 只能使用规定的适配器(第 [88](#page-87-1) 页)。使用不适当的适配器 可能会损坏乐器或使乐器过热。
- 定期检查电插头,擦除插头上积起来的脏物或灰尘。

#### 请勿打开

• 本乐器不含任何用户可自行修理的零件。请勿打开本乐器 或 试图拆卸其内部零件或进行任何方式的改造。若出现异 常,请立即停止使用,并请有资质的 Yamaha 维修人员进行 检修。

#### 关于潮湿的警告

- 请勿让本乐器淋雨或在水附近及潮湿环境中使用,或将盛 有液体的容器 (如花瓶、瓶子或玻璃杯)放在其上,否则 可能会导致液体溅入任何开口。如果任何液体如水渗入本 器,请立即切断电源并从 AC 电源插座拔下电源线。然后请 有资质的 Yamaha 维修人员对设备进行检修。
- 切勿用湿手插拔电源线插头。

#### 火警

• 请勿在乐器上放置燃烧着的物体,比如蜡烛。燃烧的物体 可能会倾倒并引发火灾。

#### 当意识到任何异常情况时

- 当出现以下任何一种问题时,请立即关闭电源开关并从电 源插座中拔出电源线插头。然后请 Yamaha 维修人员进行检 修。
	- 电源线或插头出现磨损或损坏。
	- 散发出异常气味或冒烟。
	- 一些物体掉入乐器中。
	- 使用乐器过程中声音突然中断。

## 小心

为了避免您或周围他人可能发生的人身伤害、乐器或财产损失,请务必遵守下列基本注意事项。这些注意事 项包括但不限于下列情况:

#### 电源 **/ AC** 电源适配器 インストランプ マウンス 安放位置

- 不要用多路连接器把乐器连接到电源插座上。否则会降低 声音质量,或者可能使插座过热。
- 当从本乐器或电源插座中拔出电源线插头时,请务必抓住 插头而不是电源线。直接拽拉电源线可能会导致损坏。
- 长时间不使用乐器时,或者在雷电风暴期间,从插座上拔 下电插头。

- 请勿将本乐器放在不稳定的地方,否则可能会导致突然翻 倒。
- 搬动乐器之前,请务必拔出所有的连接电缆,以放置损坏 电缆或搬到他人造成人身伤害。
- 设置本产品时,请确认要使用的 AC 电源插座伸手可及。如 果发生问题或者故障,请立即断开电源开关并从电源插座 中拔下插头。即使关闭了电源开关,仍有极少量的电流流 向本产品。预计长时间不使用本产品时,请务必将电源线 从 AC 电源插座拔出。
- 只使用乐器规定的支架 / 托架。安装支架或托架时,只能 用提供的螺丝。否则会损坏内部元件或使乐器掉落。

- 将本乐器连接到其它电子设备之前,请关闭所有设备的电 源开关。在打开或关闭所有设备的电源开关之前,请将所 有音量都调到最小。
- 务必将所有元件的音量调到最小值,并且在演奏乐器时逐 渐提高音量,以达到理想的听觉感受。

#### 连接 いっきょう しょうしょう かんかく しゅうしょう しゅうしょう しゅうしょう

- 请勿在乐器的间隙中插入手指或手。
- 请勿在面板上的间隙内插入或掉落纸张、金属或其他物 体。否则可能会对您或他人造成人身伤害、对设备或其它 财物造成损坏,或造成操作故障。
- 请勿将身体压在本乐器上或在其上放置重物,操作按钮、 开关或插口时要避免过分用力。
- 请勿长时间持续在很高或不舒服的音量水平使用本乐器 / 设备或耳机,否则可能会造成永久性听力损害。若发生任 何听力损害或耳鸣,请去看医生。

对由于不正当使用或擅自改造本乐器所造成的损失、数据丢失或破坏, Yamaha 不负任何责任。

当不使用本乐器时,请务必关闭其电源。

即使当 [ **(b** ] ( 待机 / 开机)开关处在待机状态 ( 显示屏关闭)时, 仍有极少量的电流流向本乐器。 当长时间不使用本乐器时,请务必从壁式 AC 插座上拔下电源线。

#### 注意 -

为了避免损坏本产品、数据或其它财产,请遵照以下注意事 项。

#### ■使用和保养

- 请勿在电视机、收音机、立体声设备、手机或其他电子设 备附近使用本乐器。否则,本乐器、电视机或收音机可能 会产生噪声。
- 为了避免操作面板发生变形、损坏内部组件或操作不稳, 请勿将本乐器放在有大量灰尘、震动、极端寒冷或炎热 ( 如阳光直射、靠近加热器或烈日下的汽车里 ) 的环境中。
- 请勿在乐器上放乙烯或塑料或橡胶物体,否则可能使面 板或键盘脱色。
- 清洁乐器时,使用柔软的干布。请勿使用涂料稀释剂、溶 剂、清洁液或浸了化学物质的抹布。

### 信息

#### 关于版权

- 除个人用途以外,严禁复制任何市售的音乐数据 (包括 但不仅限于 MIDI 数据和/或音频数据)。
- 对于本产品中采用和绑定的电脑程序及内容,Yamaha 拥 有版权或经许可可以使用其它公司的版权。此类版权材 料包括但是不仅限于所有电脑软件、样式件、MIDI 文件、 WAVE 数据、乐谱和录音。非个人使用的情况下,未经 授权使用此类程序及内容属于非法。任何侵犯版权的行 为都将承担法律后果。严禁制作、传播或使用非法拷贝。

#### 关于本使用说明书

- 为便于您理解使用说明书的内容,本公司已经依据国家 的相关标准尽可能的将其中的英文表述部分翻译成中 文。但是,由于 (音乐上旋律、节奏、曲目等的)专业 性、通用性及特殊性,仍有部分内容仅以原文形式予以记 载。如您有任何问题,烦请随时与本公司客服联系 (热线:400-051-7700)。
- 本说明书中所使用的公司名和产品名均系其各自所有者 的商标或注册商标。

#### ■洗配打击板

在本使用说明书中,可与电鼓音源器相连的选配外接打击板以型号名称表示。请注意,这些型号为本说明书印刷时的最新 信息。通过以下网站也可查后续发售型号的详细说明。

http://www.yamaha.com/

## 感谢惠购

感谢您购买 DTX502 电鼓音源器。

为了充分利用您新购买的乐器,请仔细阅读本使用说明书。

<span id="page-5-0"></span>阅读完之后,请务必将本说明书妥善保存在安全的地方以便需要时随时取阅。

### <span id="page-5-1"></span>产品说明书

#### ■ 使用说明书 (本书) 一分为设置、基本技巧、高级技巧和参考部分。

[设置](#page-6-2) **:**

介绍如何对 DTX502 电鼓音源器进行演奏设置及初始设置。

[基本技巧](#page-14-2) **:**

介绍操作和演奏 DTX502 时使用的基本技巧。

[高级技巧](#page-54-2) **:**

介绍如何设定参数以及其它高级使用模式。

[参考](#page-79-2) **:** 

介绍故障排除方法以及其它参考资料。

#### ■ 参考手册

**\*:** 电鼓音源器不附带参考说明书。有关详细信息,请参见第 **[79](#page-78-3)** 页。

DTX502 的参考说明书采用 PDF 文档格式,包含以下内容。

- 如何将鼓组音色数据、乐曲数据和音频数据从电脑传送到电鼓音源器的说明。
- 在使用电鼓音源器和电脑制作音乐时相当有用的参考资料
- MIDI 相关参考信息

#### ● 使用 PDF 说明书

DTX502 的参考说明书以 PDF 电子文档形式提供。但是,要阅读这些手册需要电脑和合适的软件。建议您使用 Adobe® Reader® 进行阅读,以便快速方便地搜索关键词、打印特定章节以及点击内嵌链接方便地从一页跳到另一 页。关键词搜索和链接导航是电子文档上才可使用的极有用的功能。 可从以下网页上下载最新版本的 Adobe® Reader®。

http://www.adobe.com/products/reader/

#### 包装内容

- 电源适配器
	- \* 根据您所在的不同地区有可能并不包含在内。请与 Yamaha 经销商确认。
- 音源器支架
- 音源器支架螺钉 (x2)
- 使用说明书 (本书)

# <span id="page-6-2"></span><span id="page-6-1"></span><span id="page-6-0"></span>初始步骤

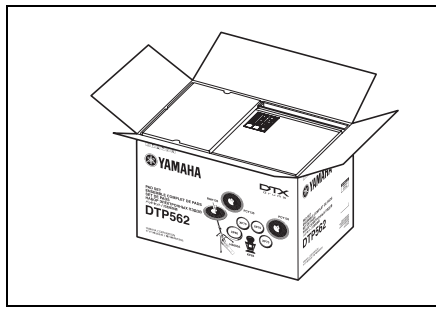

## *1.* 打开包装盒取出其中的物件。

- DTX502 电鼓音源器
- 插孔 (i.e., RS502)
- 打击板组 (即 DTP522、 DTP532、 DTP542 或 DTP562)

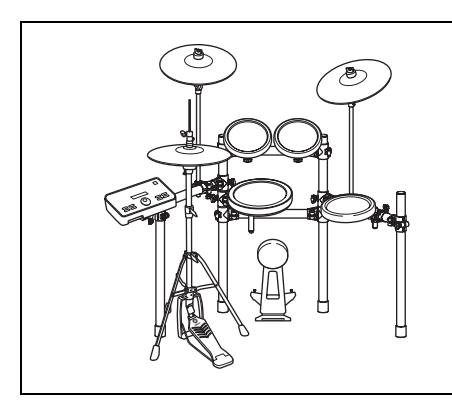

## *2.* 组装零部件

- 装配支架。 → 请参见支架 (即 RS502)附带的使用说明书。
- 将打击板和 DTX502 音源器安装到支架上。
	- → 请参见打击板组附带的装配说明书。

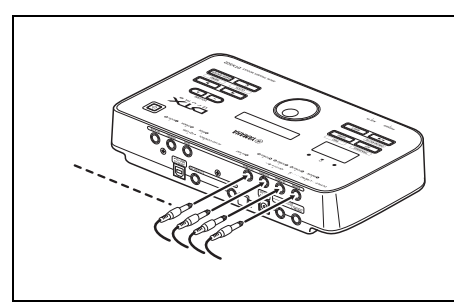

## *3.* 进行必要的连接。

- 使用附带的连接线连接打击板和 DTX502。
	- → 请参见打击板组附带的装配说明书。
- 将电源适配器连接至 DTX502 音源器, 然后打开音源器的电源。
	- → 参见本书的第 [12](#page-11-0) 页。

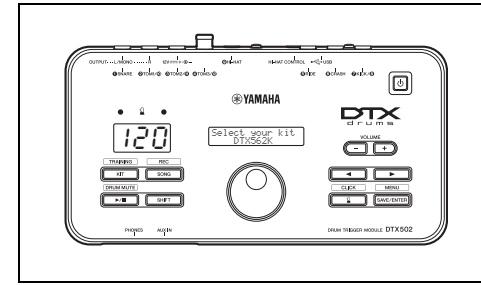

## *4.* 完成初始设置步骤。

• 参见第 [13](#page-12-1) 页上的初始设置。

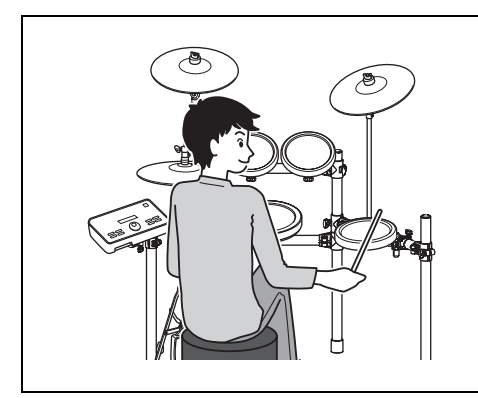

## *5.* 演奏电子套鼓。

- 操作和演奏电子套鼓时用到的基本技巧在基本技巧章节中有介绍 (参见第 [15](#page-14-3)-[54](#page-53-1) 页)。
- 更复杂的演奏技巧在高级技巧章节中介绍 (参见第 [55-](#page-54-3)[79](#page-78-4) 页)。

# <span id="page-7-0"></span>快速入门指南

## <span id="page-7-1"></span>选择鼓组音色 (第 **[19](#page-18-4)** 页)

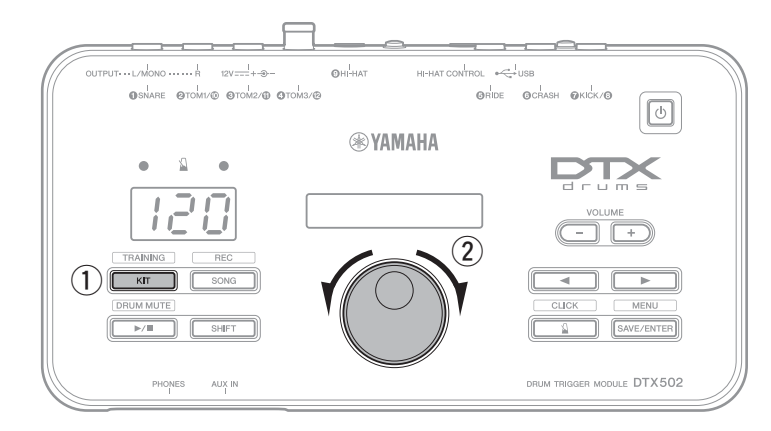

- $\circled{1}$  按 [KIT] 按钮。
- w 转动数据轮选择另一个鼓组音色。

也可对各打击板分配音色。(请参见 第 [20](#page-19-1) 页。)

## <span id="page-7-2"></span>在乐曲伴奏下进行演奏 (第 **[26](#page-25-3)** 页)

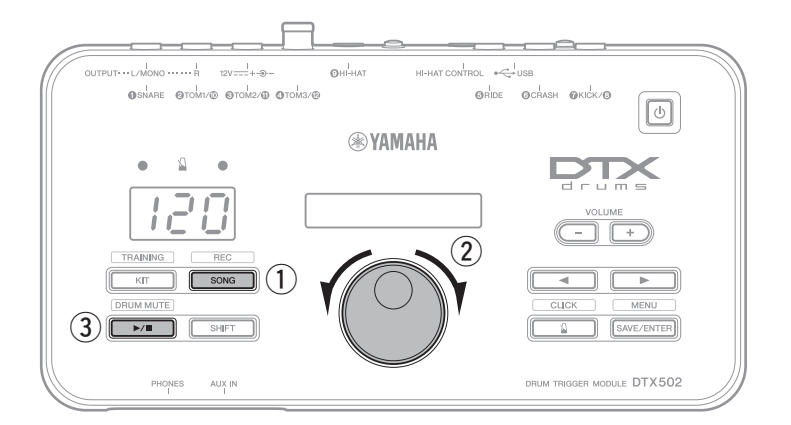

#### $($  $)$  按 [SONG] 按钮。

- w 转动数据轮选择另一首乐曲。
- 3 按 [ ▶ / ] 按钮开始播放乐曲。

若要静音乐曲的鼓声部,请在按住 [SHIFT] 按钮的同时再按一下 [▶/■] 按钮。

## <span id="page-7-3"></span>跟着节拍器练习 (第 **[31](#page-30-4)** 页)

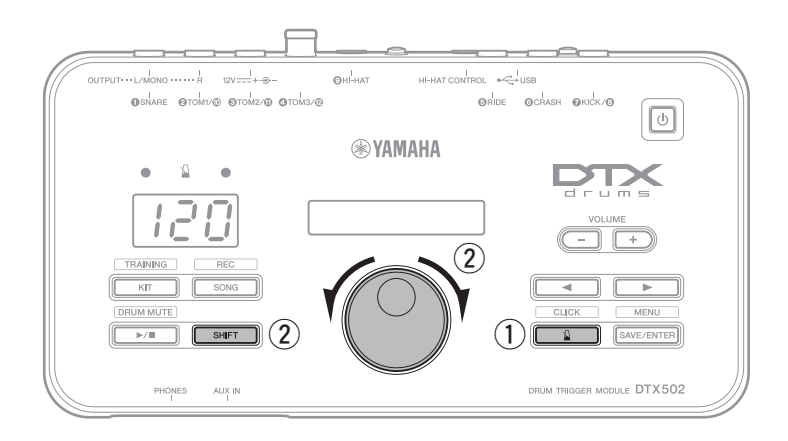

 $($  按  $[$   $\Omega$   $]$  按钮。

w 若要调节速度,请在按住 [SHIFT] 按钮 的同时转动数据轮。

#### 快速入门指南

## <span id="page-8-0"></span>在训练模式中进行练习 (第 **[38](#page-37-2)** 页)

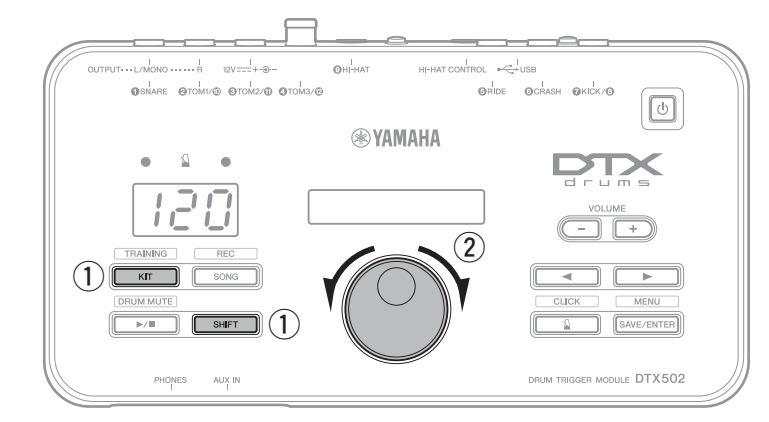

- q 按住 [SHIFT] 按钮并按 [KIT] 按钮。
- (2) 转动数据轮选择电鼓音源器的训练选 项。
- 3 准备就绪后,按闪烁的按钮([>/■]或  $[\Lambda]$ ).

DTX502 上带有 8 个不同的训练选项。有关 各选项的详细说明,请参见第 [3](#page-37-2)8 页。

## <span id="page-8-1"></span>录制演奏 (第 **[51](#page-50-2)** 页)

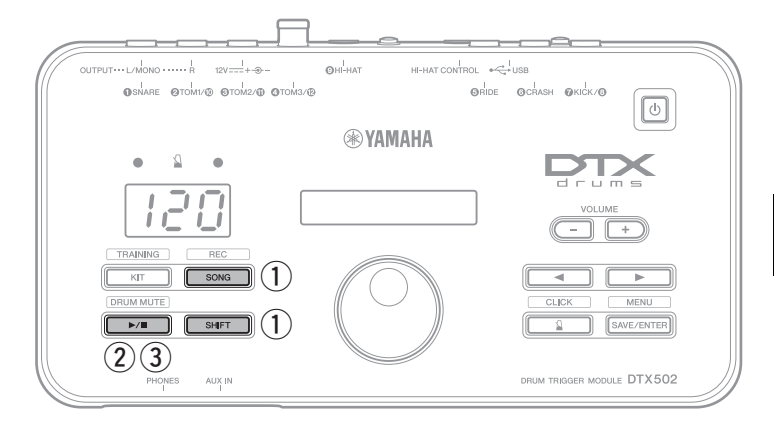

- q 按住 [SHIFT] 按钮并按 [SONG] 按钮。
- 2 按 [ ▶ / ] 按钮开始录音。
- 3 击鼓完成后,按 [ ▶ / ] 按钮停止录音。

可使用 [▶/■] 按钮开始和停止录音播放。 (请参见第 [52](#page-51-2) 页。)

## <span id="page-9-0"></span>部件名称和功能

<span id="page-9-1"></span>控制面板

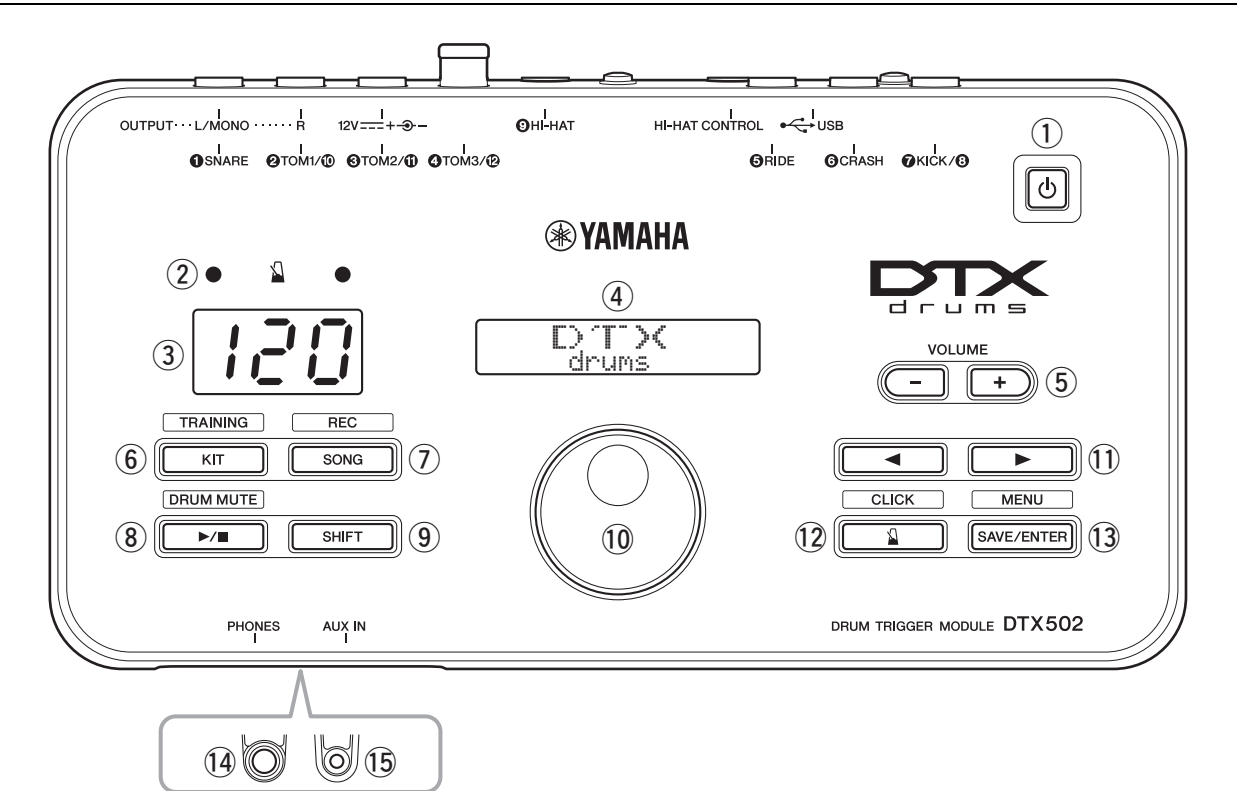

 $\bigcirc$  [ ල ] (待机 / 开机)按钮 (第 [13](#page-12-0) 页) 使用此按钮可打开和关闭电鼓音源器的电源。

#### (2) 节拍器指示灯

在播放节拍器时,每小节开头红色指示灯将闪烁;每隔一 拍绿色指示灯将闪烁。

(3) 数字显示屏

数字显示屏用于显示速度、模式特定编号及定时器数值。 (请参见第 [74](#page-73-0) 页。)

r **LCD** 显示屏

LCD 显示屏上显示操作 DTX502 所需的信息。

#### t **VOLUME [+]** 和 **[-]** 按钮 (第 **[15](#page-14-4)** 页)

这些按钮用于调节DTX502的总体音量—即通过OUTPUT 和 [PHONES] 插孔输出声音的音量。

#### y **[KIT]** 按钮 (第 **[19](#page-18-5)** 页)

- 按 [KIT] 按钮打开用于选择另一个鼓组音色的页面。
- 按住 [SHIFT] 按钮并按 [KIT] 按钮进入训练模式。
- 按 [KIT] 按钮也可立即使所有声音静音。

#### u **[SONG]** 按钮 (第 **[26](#page-25-4)** 页)

- 按 [SONG] 按钮打开用于选择另一首乐曲的页面。
- 按住 [SHIFT] 按钮并按 [SONG] 按钮使电鼓音源器处于 录音就绪状态。

#### **8** [▶/■] 按钮 (第 [26](#page-25-4) 页)

- 按 [▶/■] 按钮开始和停止乐曲播放。
- 也可使用 [▶/■] 按钮开始和停止训练。
- 按住 [SHIFT] 按钮并按 [▶/■] 可对乐曲的鼓声部进行 静音 / 解除静音。

#### o **[SHIFT]** 按钮

若要进入设置区域或任意按钮上方显示的功能,请在按住 [SHIFT] 按钮的同时按该按钮。

#### 10 数据轮

- 转动数据轮可更改闪烁光标所选的数值。若要增大数 值,请将其顺时针转动,若要减小,则逆时针转动。
- 按住 [SHIFT] 按钮并转动数据轮可更改速度。

#### !1**[**<**]/[**>**]** 按钮

- 按 [◀]/[▶] 按钮可使闪烁的光标在画面上显示的各项目 之间移动。如果设置区域中的参数超出了单个页面,则 这些按钮可用于在区域的各页面之间移动。
- 按住 [SHIFT] 按钮并按 [<1/[▶] 按钮可选择要设定的打 击板。

设置

#### !2**[ ]** 按钮 (第 **[31](#page-30-5)** 页)

- 此 [ ] 可启动和停止内置节拍器。
- · 在训练模式中, 您可使用 [ 1 ] 按钮启动和停止练习曲 段。
- · 按住 [SHIFT] 按钮并按 [ & ] 按钮可进入高级节拍器设置 的区域。

#### !3**[SAVE/ENTER]** 按钮

- 当您想要存储数据时, 请按 [SAVE/ENTER] 按钮。
- 按住 [SHIFT] 按钮并按 [SAVE/ENTER] 按钮可进入高级 DTX502 设置的菜单模式。

#### !4**[PHONES]** 插孔

使用此标准音频插孔连接一副立体声耳机。

!5**[AUX IN]** 插孔 (第 **[12](#page-11-3)** 页) 辅助输入立体声微型插孔用于从外接音源输入音频到 DTX502。例如,您可使用此插孔连接便携式音乐播放器、 CD 播放器或其它类似设备,并配合您喜爱的音乐进行演 奏。

#### <span id="page-10-0"></span>后面板

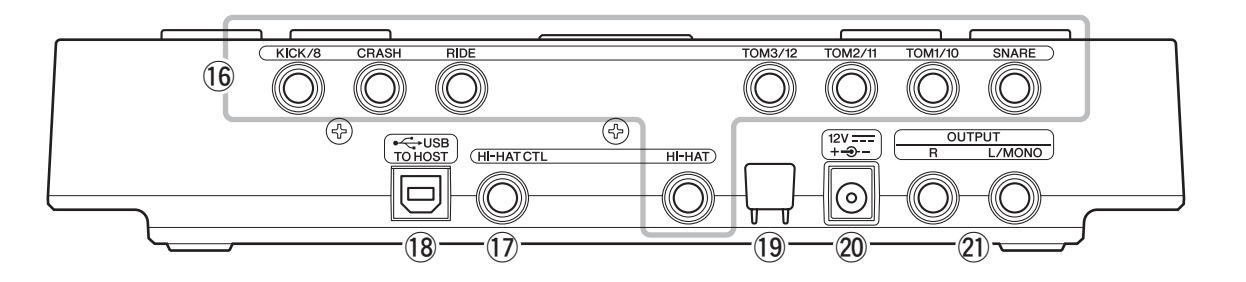

#### **(6) 触发输入插孔 ([●SNARE]-[●HI-HAT])**

这些触发输入插孔用于将打击板和 / 或鼓音触发器 (如 Yamaha DT10 或 DT20) 输入到 DTX502, 以便响应输出 的触发信号发声。

#### **• [**q**SNARE]**

此插孔支持 3 区打击板和打击板控制器。

- **•** [@TOM1/<sup>0</sup>], [@TOM2/**0**], [@TOM3/@] 和 [@KICK/ i**]**
	- 每个插孔都带有一对单声道触发输入。使用另售 的 Y 形连接线 \*, 您可将触发信号从单声道打击板 分配到输入 3, 1、 1和 2。(\*: 若要将立体声 插头转换成 2 个单声道插孔, 请参见下图。) 在此 处连接 KP65 大鼓打击板时,通过大鼓打击板背面 的输入插孔可连接一个附加的单声道打击板。
	- 这些插孔只支持双压电打击板。
- **• [**t**RIDE]** 和 **[**y**CRASH]**
	- 这些触发输入插孔支持 3 区打击板
- **[**o**HI-HAT]** 此触发输入插孔支持 3 区打击板和立体声打击板。
- z**Y** 形连接线

单声道音频插孔

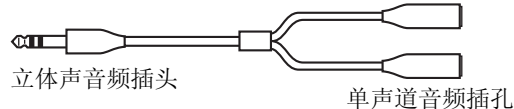

!7**[HI-HAT CONTROL]** 插孔 此插孔用于连接 HH65 踩镲控制器或 RHH135 原声踩镲打

击板的 [HI-HAT CONTROL] 输出插孔。

!8**[USB TO HOST]** 端口 (第 **[79](#page-78-5)** 页) 此端口用于通过USB连接线将DTX502连接至电脑的USB 端口。

#### !9线夹 (第 **[12](#page-11-1)** 页)

将电源适配器的直流电源线绕在此线夹上以防止使用过 程中电源线意外松脱。

#### $\overline{20}$  [ [12](#page-11-1)V <del>= =</del> +  $\rightarrow$  - 1 接口 (第12 页)

请务必在此接口上使用电鼓音源器附带的电源适配器。

@1**OUTPUT [L/MONO]** 和 **[R]** 插孔 (第 **[12](#page-11-2)** 页) 这些标准插孔用于从 DTX502 输出音频。如果需要单声道 输出,只可连接 [L/MONO] 插孔。

# <span id="page-11-0"></span>设置声音

## <span id="page-11-1"></span>连接电源

- 1. 确认电鼓音源器的电源已关闭(即, LCD 显示屏上无任 何显示)。
- **2.** 将电源适配器的直流插头插入后面板上的 [12V = == + - - - 1 接口。
- **3.** 将电源适配器的直流电源线缠绕在线夹上,以防其被意 外拉出。

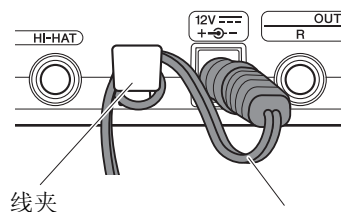

电源适配器的直流电源线

小心

过度弯折可能会损坏电源线并造成火灾。因此,当将 电源线绕在线夹上时,请勿以过大的角度弯折电源 线。

**4.** 将适配器的交流电源线插入墙壁电源插座。

警告

只能使用规定的适配器。使用其它交流电源适配器可 能会对适配器和乐器造成无法修复的损坏。

小心

即使本乐器的电源开关置于待机状态,仍有微量的电 流流向本乐器。当长时间不使用本设备时,请务必将 电源适配器从 **AC** 电源插座拔出。

## <span id="page-11-2"></span>连接耳机或扬声器

DTX502 不带内置扬声器。因此, 若要对声音进行监听, 您 需要连接耳机或 DTX 系列监听系统(如 MS40DR)。可使用 控制面板上的 VOLUME [+] 和 [-] 按钮调节输出音量

● 连接耳机

将耳机插入 [PHONES] 插孔 (用于标准立体声音频)。

● 连接扬声器

将扬声器连接到 OUTPUT [L/MONO] 和 [R] (用于标准 单声道音频)。

小心

为了避免听力损伤,请勿长时间以高音量使用耳机。

## <span id="page-11-3"></span>连接音乐播放器

可通过 [AUX IN](辅助输入)立体声微型插孔将便携式音乐 播放器或类似音源连接至电鼓音源器。这样即可伴随您喜欢 的音乐演奏电子套鼓。

#### 注意

- **•** 想要连接其它设备时,请确认您所使用连接线的插头与 该设备上的输入或输出接口相匹配。
- **•** 此外,在进行连接之前,也应将其它设备上的音量调到 最低。
- **•** 完成所有连接后,请使用各设备的音量控制器平衡音量 输出和电鼓音源器的音量。

● 控制面板

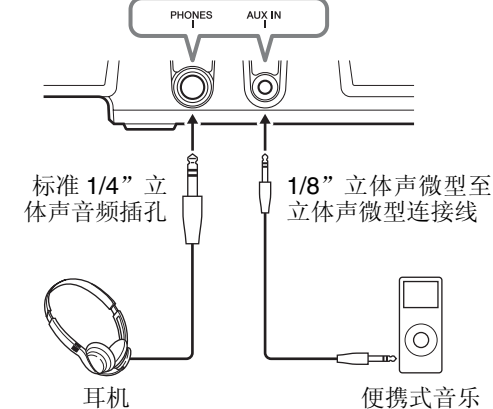

OUTPUT

播放器等

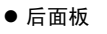

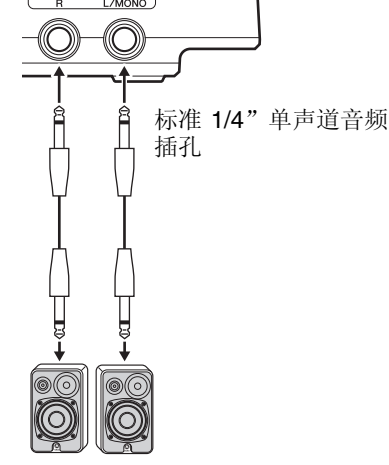

有源扬声器

## <span id="page-12-0"></span>打开电鼓音源器的电源

- **1.** 如果您已将电鼓音源器连接了有源扬声器等其它音频设 备,请确认已将所有其它设备上的音量调到了最低。
- 2. 按 [(b)] (待机 / 开机)按钮。

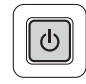

### <span id="page-12-1"></span>初始设置

初次开启 DTX502 电源时, 将显示初始设置页面。在此页面 上,您需要指定以下内容。

#### ● 套鼓的型号

指定型号时,DTX502 将自动对所有打击板的触发输出 电平进行优化。

#### ● 自动关机时间

在一段时间内未使用电鼓音源器后,自动关机功能将 自动关闭 DTX502 的电源。当您忘记关闭电源时,该 功能可帮助您省电。

**1.** 使用数据轮指定您的套鼓,并按 [SAVE/ENTER]。

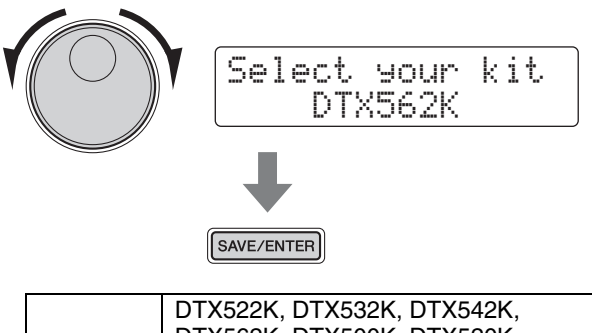

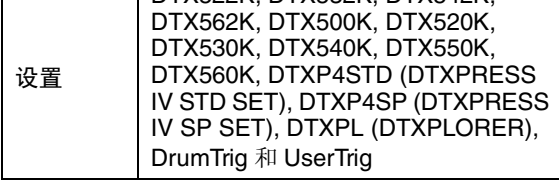

注

- 套鼓的型号标示在包装盒上。
- 完成初始设置后,您可随时更改已指定的套鼓。有关详细说明, Text Controlled All The Controlled Controlled All Triquer Setup 页面上的说明。

**2.** 使用数据轮选择自动关机前DTX502的等待时间长度,然 后按 [SAVE/ENTER] 按钮。

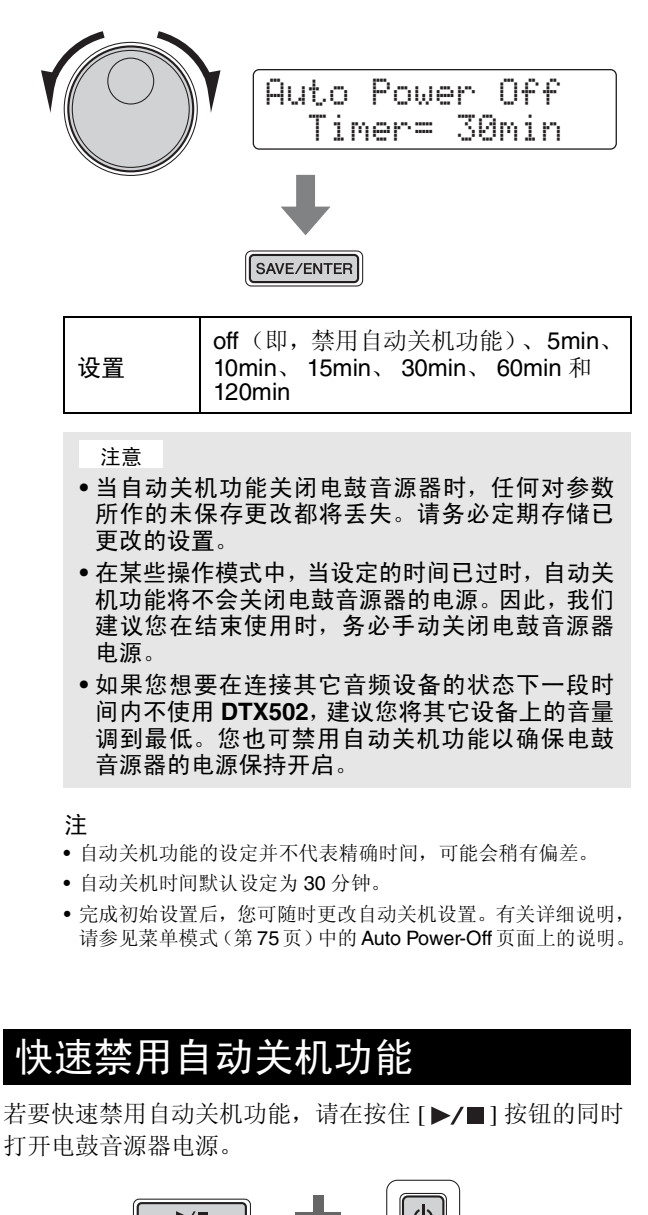

<span id="page-12-2"></span>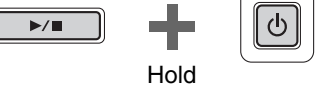

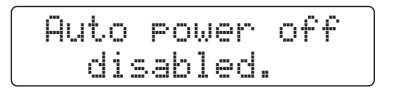

## <span id="page-13-0"></span>关闭电鼓音源器的电源

- **1.** 如果您已将DTX502连接了其它音频设备,请确认已将所 有其它设备上的音量调到了最低。
- 2. 按 [(b)] (待机 / 开机)按钮。

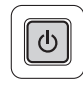

LCD 显示屏上将显示关机页面,然后电鼓音源器的电源 将关闭。

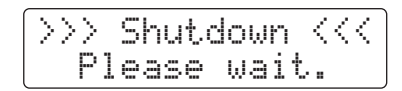

#### 注意

电鼓音源器在关闭电源之前,将自动存储其所有系统设 定。因此,在 **LCD** 显示屏完全熄灭之前,请勿拔出电源 适配器。电鼓音源器电源关闭时,任何未存的鼓组音色、 触发器设置等类似设置都将丢失。请务必在关闭电源之前 存储任意已修改的设置。

## <span id="page-13-1"></span>恢复默认设定

如果您意外覆盖了这些默认设定或想要删除稍有您自己的设 定,可随时恢复电鼓音源器的默认设置(统称为出厂设定)。 若要恢复,请使用以下出厂定功能。

注意

当您如下所示重设参数时,您对其所作的任何变更都将丢 失。因此,在恢复出厂设定之前,您应确认设定中未包含 重要设定。

1. 按 [ (<sup>b</sup>) ] (待机 / 开机) 按钮并关闭 DTX502 的电源。

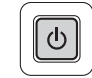

2. 在按住[◀]和[▶]按钮的同时,再次开启DTX502的电源。

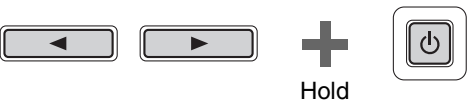

LCD 显示屏上将显示出厂设定页面,并将恢复到电鼓音 源器的默认设置。

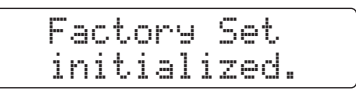

之后,将显示初始设置页面 (第 [13](#page-12-1) 页)。

设置声音

# <span id="page-14-3"></span><span id="page-14-2"></span><span id="page-14-1"></span><span id="page-14-0"></span>基本 **DTX502** 操作

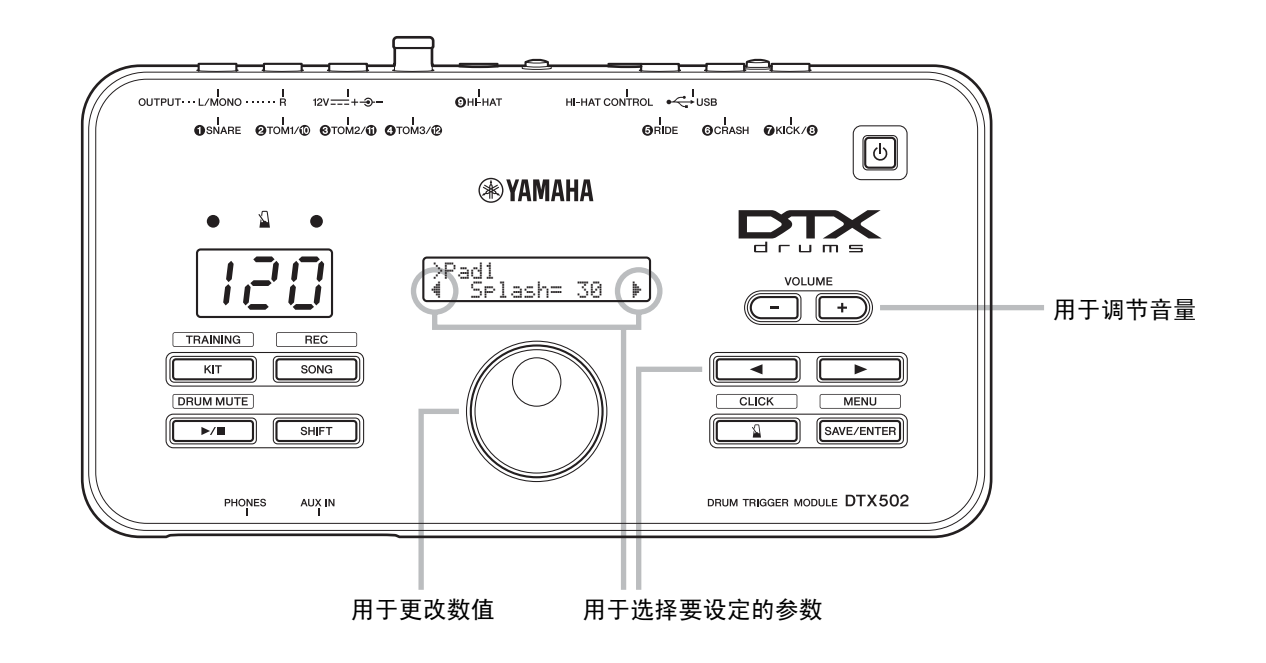

<span id="page-14-4"></span>■ 调节音量 按 VOLUME [+] 按钮提高音量。 按 VOLUME [-] 按钮降低音量。 ■ 选择要设定的参数 使用 [◀1/[▶] 按钮移动闪烁的光标选择屏幕上不同参数。 屏幕右下角的"▶"表示向右移动可切换到其他页面。类似地,屏幕左下角的"4" 表示向左移动可切换到其他页面。 ■ 改变数值 将闪烁的光标移动到想要编辑的参数位置,然后转动数据轮改变其数值。若要增大 数值,请将其顺时针转动,若要减小,则逆时针转动。 注 • 若要调节乐曲音量,请按住 [SONG] 按钮并相应地按VOLUME [+]或[-]按 钮 (第 [26](#page-25-2) 页)。 • 若要调节节拍器音量,请按住 [ 2 ] 按 钮并相应地按 VOLUME [+] 或 [-] 按 钮 (第 [31](#page-30-3) 页)。 注 若要调节速度,请按住 [SHIFT] 按钮并 转动数据轮 (第 [31](#page-30-2) 页)。 减小数值 ▼ // ( ) → 增大数值

## <span id="page-15-0"></span>敲击电鼓打击垫

## <span id="page-15-1"></span>小鼓

如果使用 XP80 等 3 区小鼓打击板, 可根据您敲击的部位不同产生 3 种不同的声音 (即, 鼓面、开圈和闭圈), 几乎和原声小 鼓一模一样。

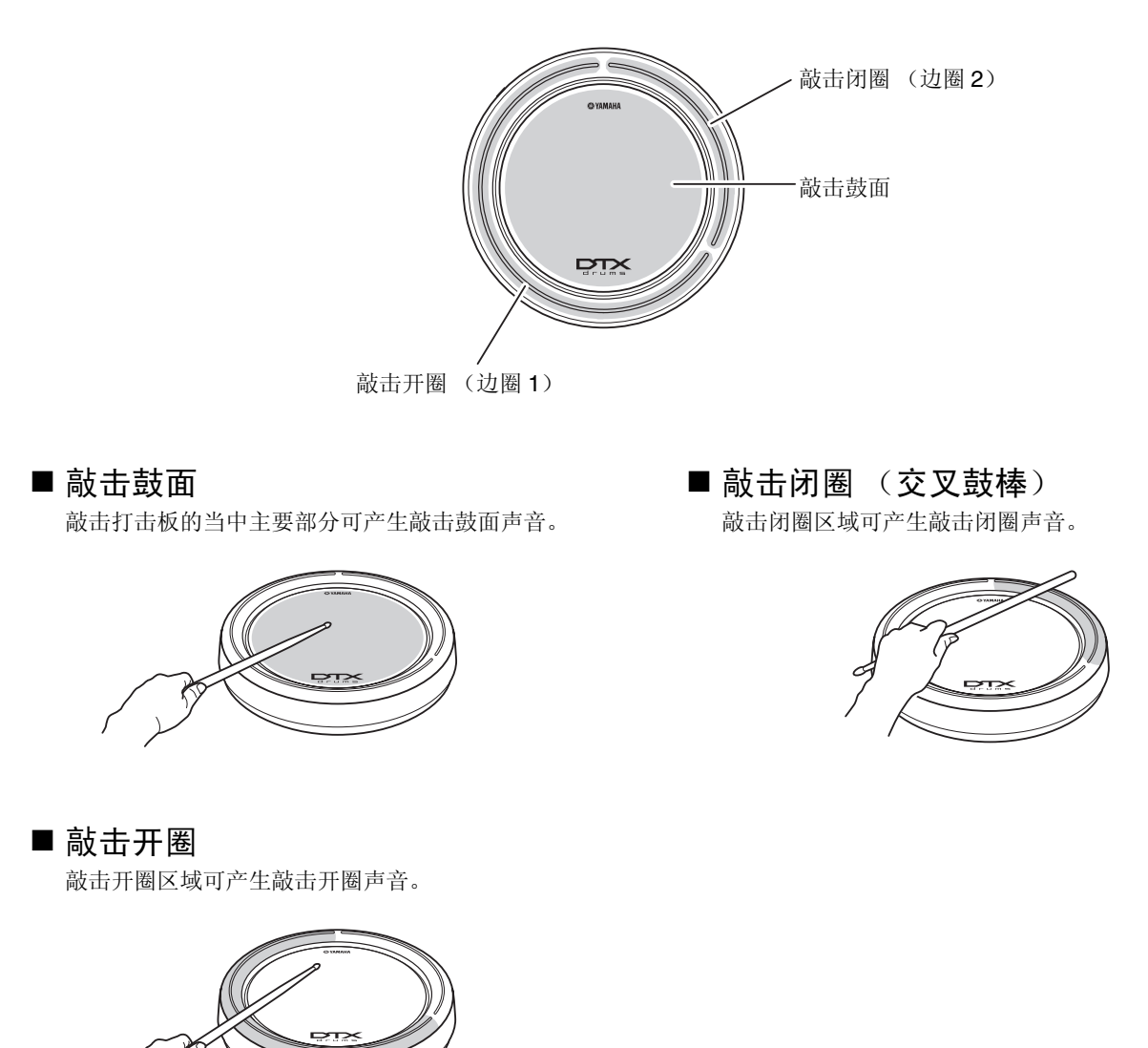

### <span id="page-16-0"></span>踩镲

使用 RHH135 等 2 区踩镲打击板时, 您可敲击出各种不同的声音, 和演奏原声踩镲一模一样。

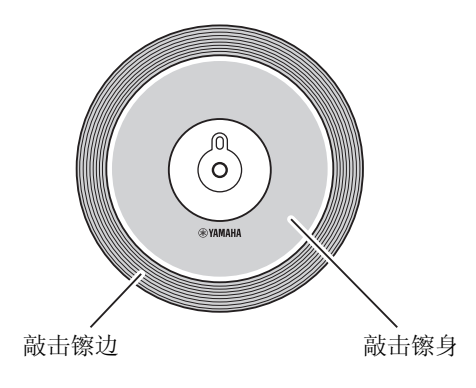

#### ■ 开镲和闭镲声

- 可在不踩下踩镲控制器踏板的状态下敲击踩镲打击 板来产生开镲声音。
- 可在踩下踩镲控制器踏板的状态下敲击踩镲打击板 来产生闭镲声音。
- 您可使用踩镲踏板再现闭镲声。

### ■ 敲击镲身

敲击踩镲打击板的主要部分 (即,镲帽和镲边之间的 镲身部分)可产生敲击镲身的声音。

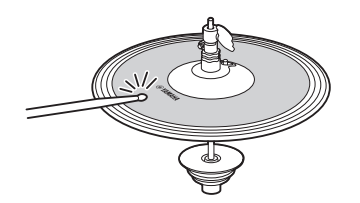

### ■ 敲击镲边

敲击踩镲打击板的外侧边缘将产生敲击镲边的声音。

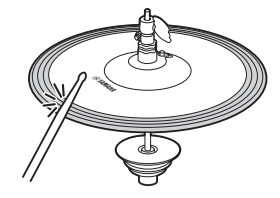

#### ■ 脚踩闭镲声

可通过踩下踩镲控制器的踏板再现脚踏闭镲声音效 果,而无需敲击踩镲打击板。

#### ■ 踩镲水镲声

踩下踩镲控制器踏板,然后立即放开,产生踩镲水镲的 声音效果。

### ■ 敲击镲帽 (仅限 **PCY100**)

将 PCY100 用作踩镲时,可通过敲击打击板的镲帽部分 产生敲击镲帽的声音。

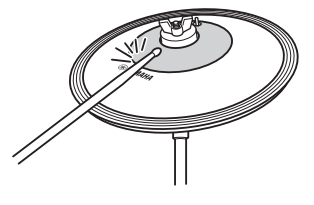

若要发出上述声音,您需要将打击板背面的镲帽开关 (CUP SW) 设定到 ON 位置。

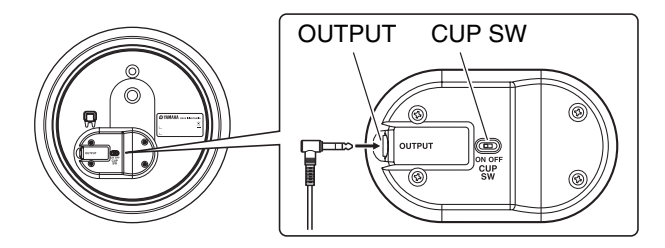

<span id="page-17-0"></span>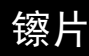

使用 PCY135 等 3 区镲片打击板时, 您可敲击出各种不同的声音, 和演奏原声吊镲一模一样。

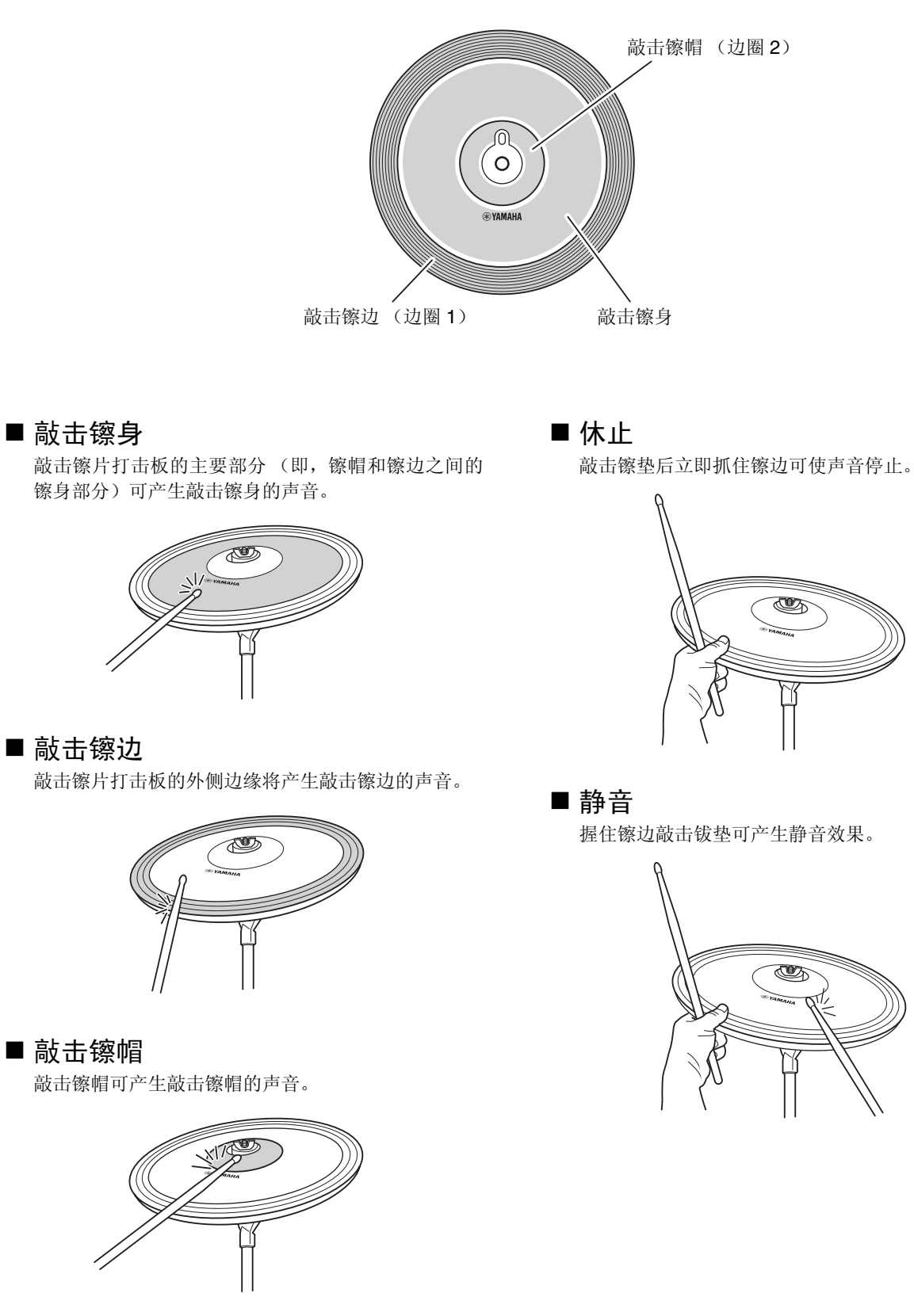

## <span id="page-18-4"></span><span id="page-18-0"></span>选择并演奏鼓组音色

在 **DTX502** 中,"鼓组音色"指的是所有打击板的一整套鼓声设置。电鼓音源器附带 **50** 种不同的鼓组 音色和打击乐器音色。

<span id="page-18-5"></span><span id="page-18-1"></span>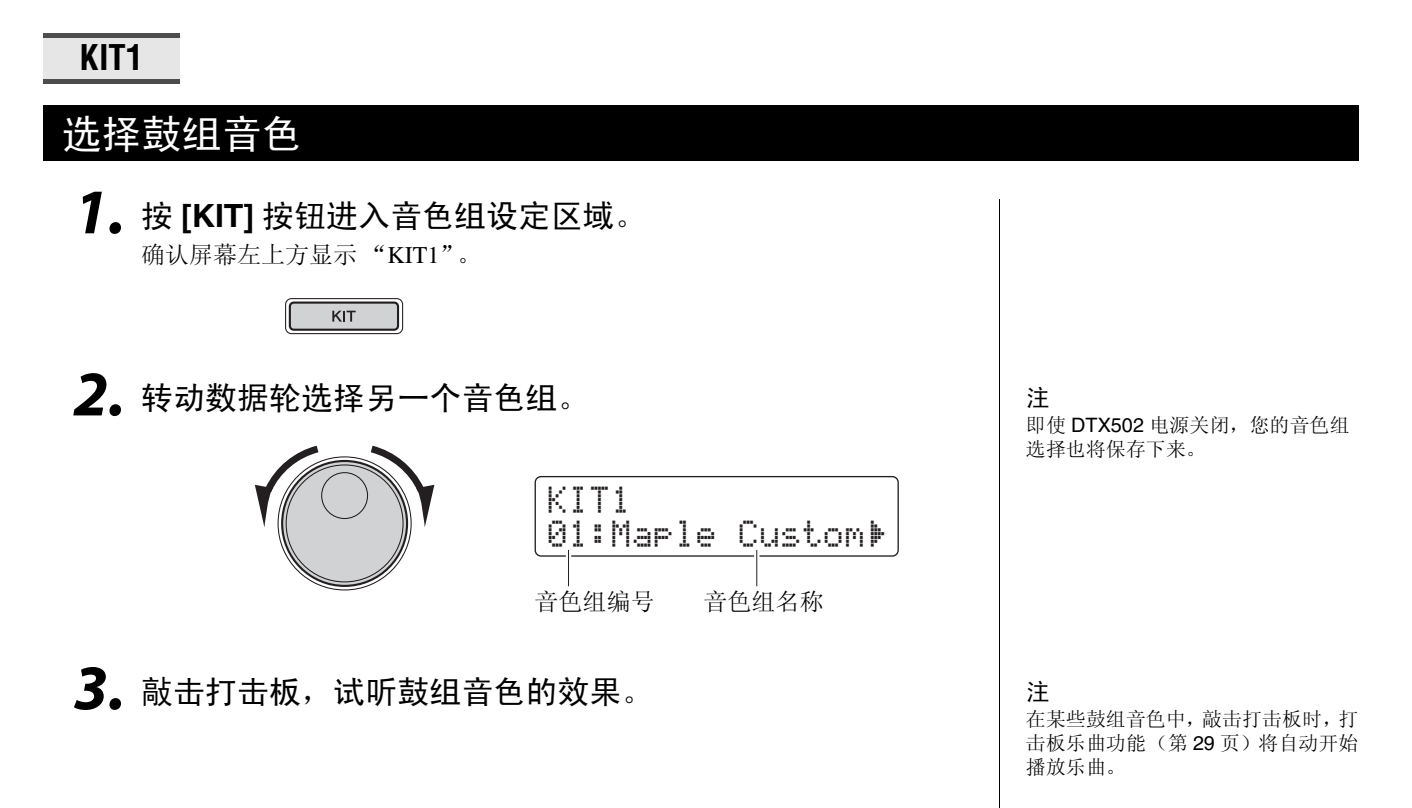

## <span id="page-18-2"></span>调节打击板灵敏度

打击板的灵敏度可决定鼓声音量高低(或力度)根据敲击力度变化的方式。您可如下调节 所有打击板的灵敏度,以使其更精确地反映击鼓动态表现。

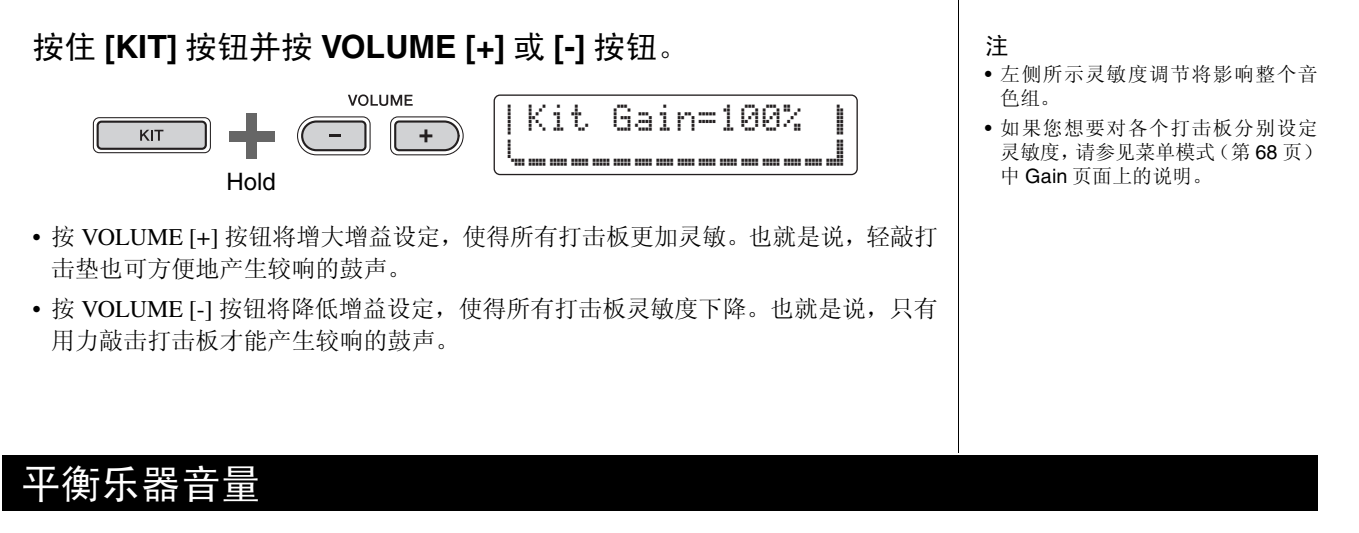

<span id="page-18-3"></span>如有必要,您可更改各乐器的音量(第[20](#page-19-2)页)。例如,在提高小鼓音量的同时,您可能 需要降低大鼓音量。有关详细说明,请参见菜单模式 (第 [57](#page-56-0) 页)中[调音台设定页](#page-56-0)面上的 说明。

## <span id="page-19-1"></span><span id="page-19-0"></span>创建您自己原创的音色组

使用**DTX502**可方便地创建您自己原创的鼓组音色-只需根据以下所示**KIT2-KIT6**页面上的说明更改分 配到各打击板的鼓声即可。

注 .<br>KIT1 页面只用于选择不同音色组。

<span id="page-19-2"></span>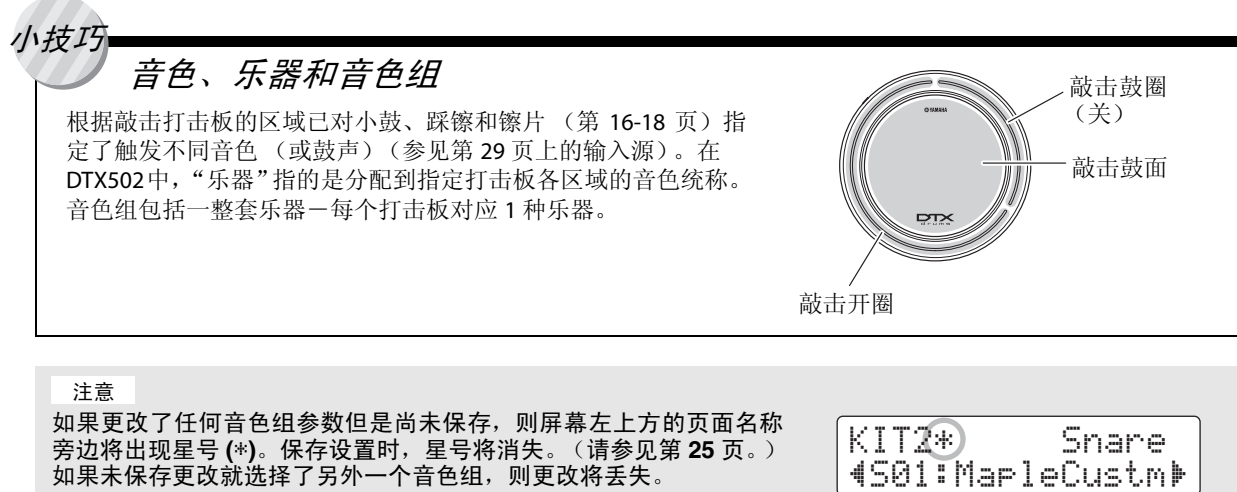

若要编辑音色组,您必须先执行以下 **2** 个步骤。

**1.** <sup>按</sup> **[KIT]** 按钮进入音色组设定区域。

 $KIT$ 

**2.** 转动数据轮选择您想要编辑的音色组。

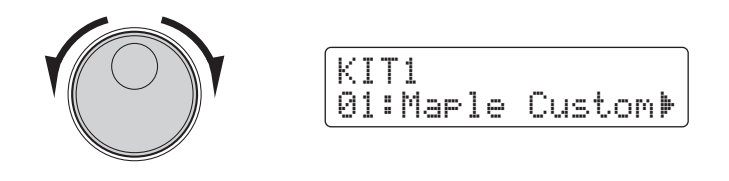

可对 **KIT2-KIT6** 页面进行的更改如下。

#### **KIT2**

#### <span id="page-20-0"></span>对各乐器分配音色

*1.* 使用 **[**<**]/[**>**]** 按钮切换到 **KIT2** 页面。

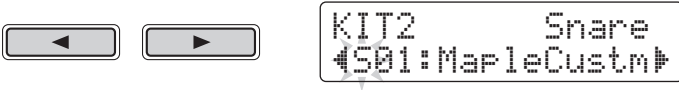

- *2.* 敲击您想要更改其乐器音色的打击板。
- *3.* 如有必要,请使用 **[**<**]/[**>**]** 按钮将光标移动到音色类别。

KIT2 Snare KIT2 Snare<br>{S01:MapleCustm} ⋥ ∍

4. 如有必要,请转动数据轮选择另一个音色类别。 DTX502 上的音色分为以下类别。

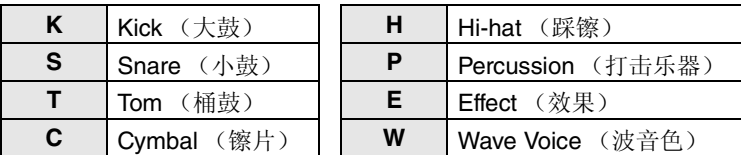

*5.* 请使用 **[**<**]/[**>**]** 按钮将光标移动到音色编号位置。

ь

KIt2\* Snare KIT2\* Snare<br>¶S01:MapleCustm

*6.* 转动数据轮选择另一个音色。

注

除了敲击打击板选择以外,您还可在 按住 [SHIFT] 按钮的同时按 [<]/[>] 按 钮更改当前选择。

注

"波音色"一词指的是通过 USB 从电 **脑传送到 DTX502** 的音频文件(第 [79](#page-78-5) 页)。

#### 注

- 如果对乐器选择了音色编号 0("No Assign"),则敲击打击板时将不会 发出任何声音。
- 若要对指定区域分配音色,请在按住 [SHIFT] 按钮的同时敲击该区域。有 关详细说明,请参见第 [29](#page-28-1) 页上的提 示[:输入源。](#page-28-1)
- 可对各打击板或区域同时分配2 种不 同的音色。有关详细说明,请参见菜 单模式 ( 第 **[57](#page-56-1)** 页 ) 中的 **[Layers](#page-56-1)** 页面 上的说明。

创建您自己原创的音色组

#### **KIT3**

<span id="page-21-0"></span>调音及更改镲片尺寸

*1.* 使用 **[**<**]/[**>**]** 按钮切换到 **KIT3** 页面。

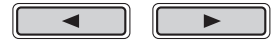

- *2.* 敲击您想要更改其乐器调音或镲片尺寸的打击板。
- *3.* 转动数据轮更改调音或镲片尺寸。 页面内容将根据相应乐器所选音色类别发生变化。
	- 大鼓 (K), 小鼓 (S), 桶鼓 (T), 打击乐器 (P), 小鼓 (E), 或 波音色 **(W):**

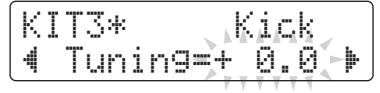

增大或减小参数数值,以更改音色的调音 (即,音高)。

● 镲片 (C) 或踩镲 (H):

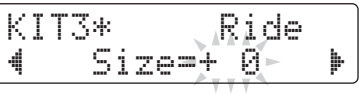

增大或减小参数值以模拟改变镲片尺寸的效果。

注

除了敲击打击板选择以外,您还可在 按住 [SHIFT] 按钮的同时按 [◀]/[▶] 按 钮更改当前选择。

<span id="page-22-0"></span>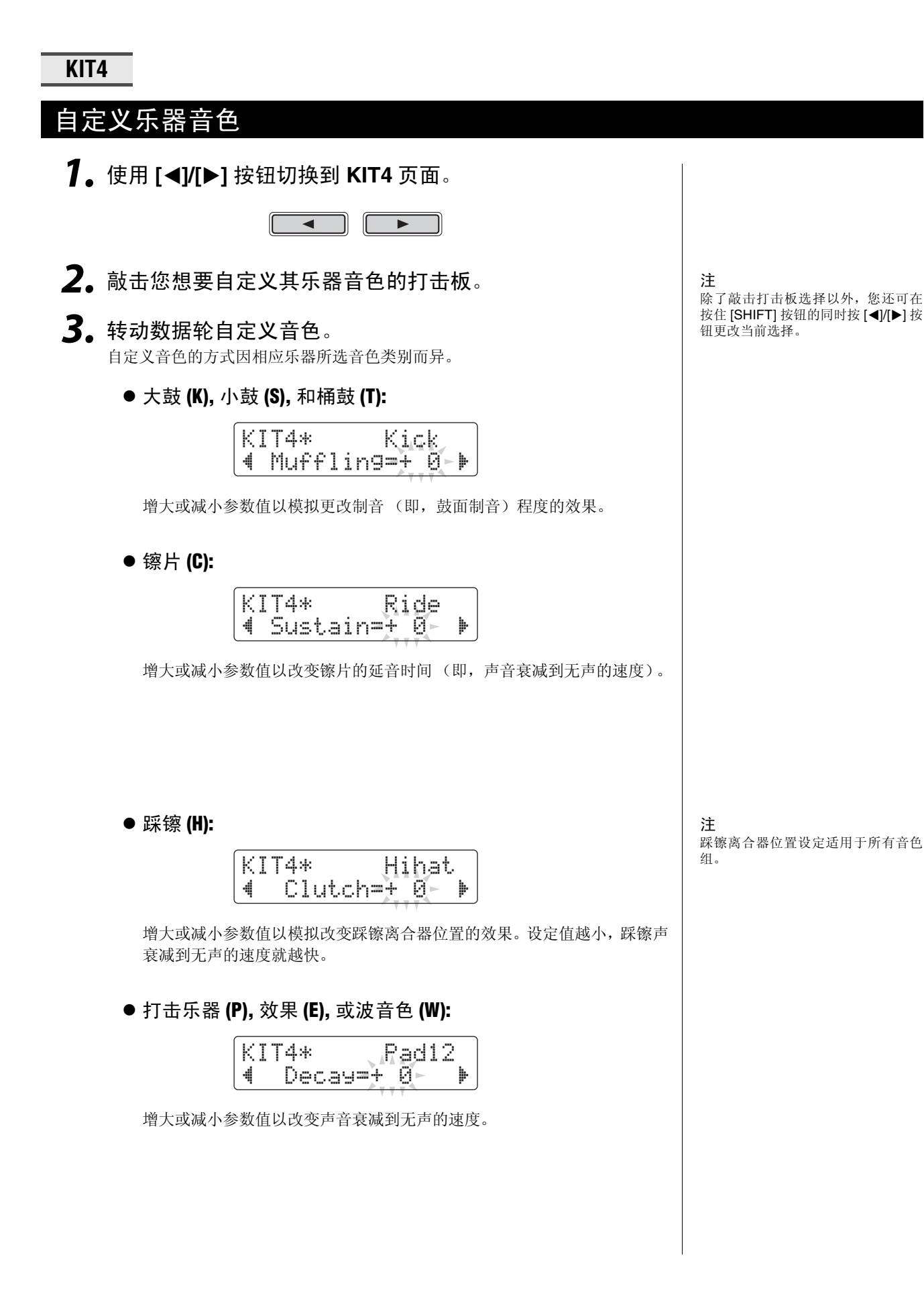

创建您自己原创的音色组

<span id="page-23-0"></span>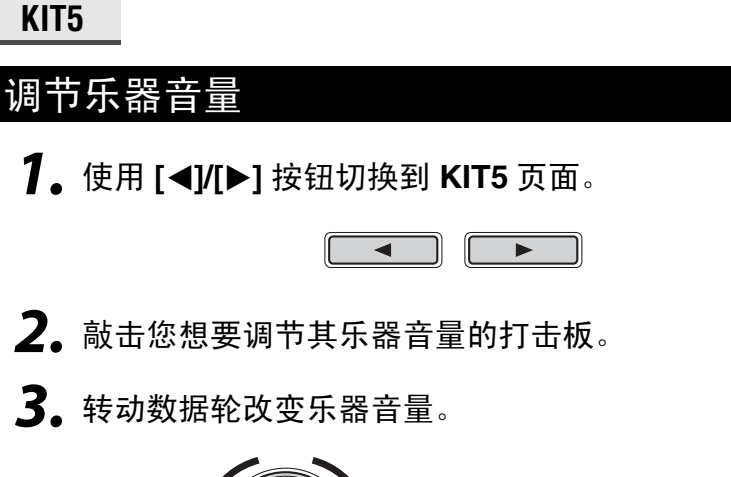

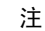

除了敲击打击板选择以外,您还可在 按住 [SHIFT] 按钮的同时按 [<]/[>] 按 钮更改当前选择。

### **KIT6**

<span id="page-23-1"></span>调节乐器的立体声声相

*1.* 使用 **[**<**]/[**>**]** 按钮切换到 **KIT6** 页面。

 $\overline{\blacktriangleleft}$  $\overline{\phantom{0}}$ 

 $KIT5*$ 

Snare

" Volume=110 '

- *2.* 敲击您想要更改其乐器声相的打击板。
- *3.* 转动数据轮改变声相设定。

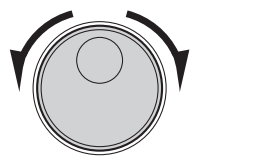

KIT6\* Snare " Pan= C

注

除了敲击打击板选择以外,您还可在 按住 [SHIFT] 按钮的同时按 [<]/[>] 按 钮更改当前选择。

## <span id="page-24-0"></span>保存自定义的音色组

您可将自定义的音色组另存为电鼓音源器的用户音色组,采用 **51-100** 的编号。即使 **DTX502** 的电源关 闭,用户音色组仍然保存在内存中。

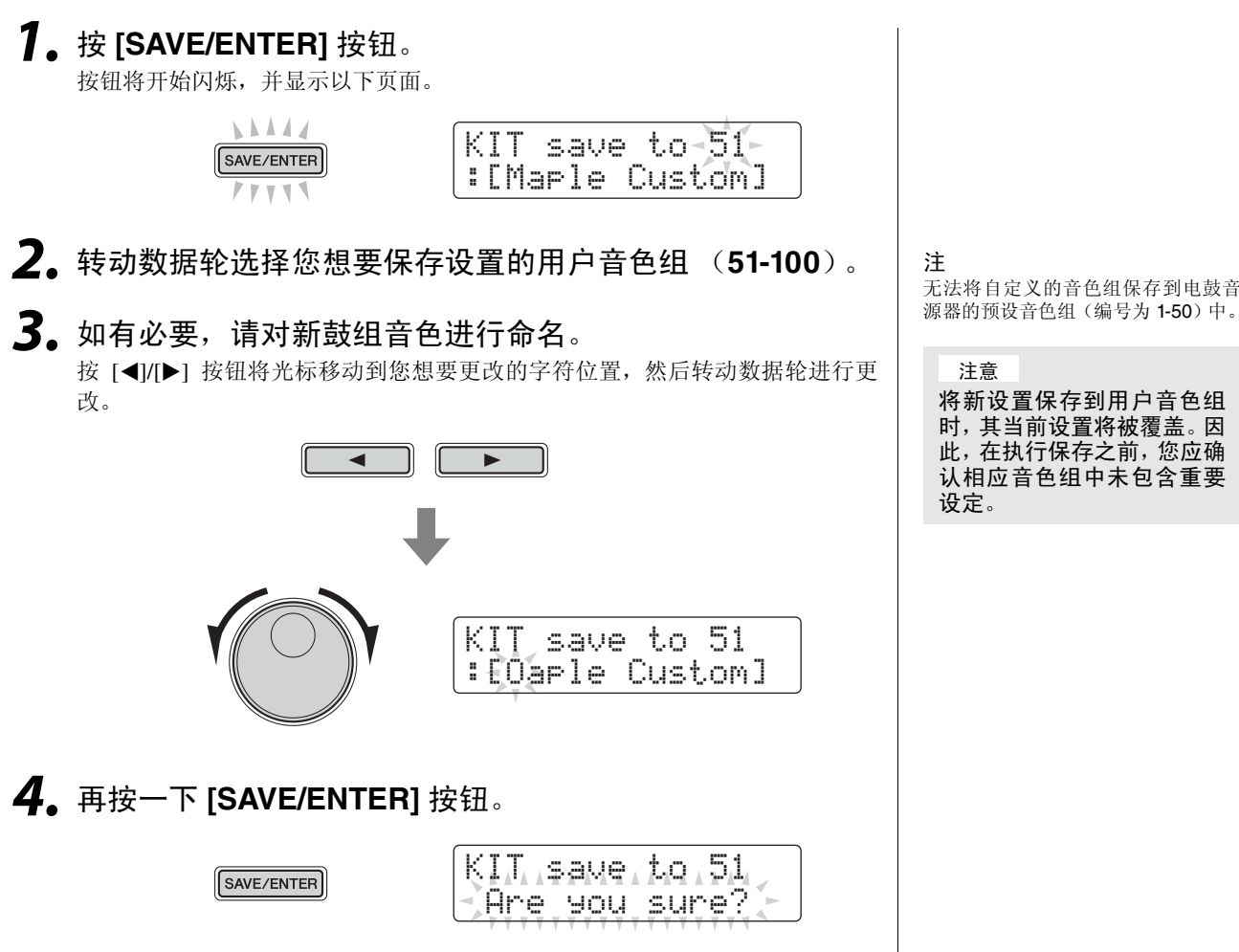

若要不保存任何设定取消操作,请按 [ § ] 按钮。

## *5.* <sup>按</sup> **[SAVE/ENTER]** 按钮保存设定。

可通过 **USB** 在 **DTX502** 和电脑之间传输用户音色组数据。详细说明,请参见[连接电](#page-78-4) [脑](#page-78-4) (第 **[79](#page-78-4)** 页)和参考说明书 **(PDF)**。

DTX502 使用说明书 **25**

## <span id="page-25-3"></span><span id="page-25-0"></span>在乐曲伴奏下进行演奏

**DTX502** 带有完整的练习曲。涵盖了各种音乐类型,可为您提供方便而有乐趣的打鼓练习方式。

在 **SONG1** 页面上选择乐曲。

按 **[SONG]** 按钮打开 **SONG1** 页面。

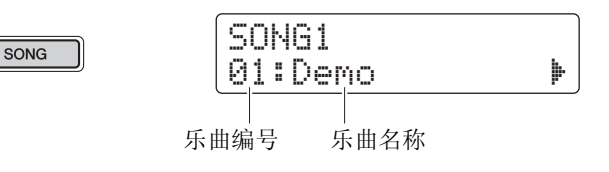

### <span id="page-25-4"></span>**SONG1**

## <span id="page-25-1"></span>选择乐曲

- *1.* 确认屏幕左上方显示 "**SONG1**"。
- *2.* 转动数据轮选择伴奏乐曲。
- **3.** 按 [▶/■] 按钮。 乐曲将开始播放。再按一下 [▶/■] 按钮可停止乐曲播放。

#### 注

- 即使 DTX502 电源关闭,您的乐曲选 择也将保存下来。
- 电鼓音源器的每首乐曲都预设了最 **合适的鼓组音色,因为每次选择另一** 首乐曲,当前鼓组音色都会发生改 变。但是,如果您想要在练习其它乐 曲时保仍使用当前鼓组音色,则可使 用 Kit Lock 功能防止改变鼓组音色。 (请参见第 [73](#page-72-0) 页。)

### <span id="page-25-2"></span>调节乐曲音量

- **1.** 按 [▶/■] 按钮启动乐曲。
- *2.* 若要调节乐曲音量,请按住 **[SONG]** 按钮并按 **VOLUME [+]** 或 **[-]** 按钮。

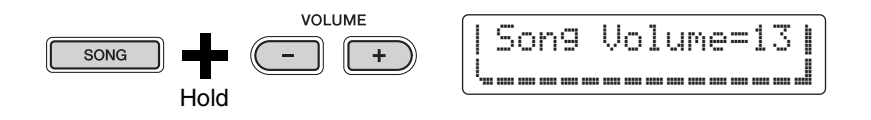

## <span id="page-26-0"></span>调节乐曲速度

- **1.** 按 [▶/■] 按钮启动乐曲。
- *2.* 若要调节速度,请在按住 **[SHIFT]** 按钮的同时转动数据轮。

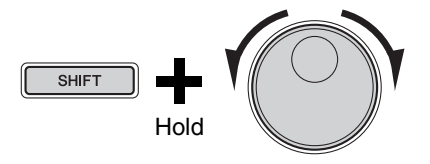

注

- 可在30-300 BPM 的范围内任意设定 速度。
- 也可使用轻敲速度功能 (第 [36](#page-35-1) 页) 通过敲击打击板设定速度。

## <span id="page-26-1"></span>对乐曲的鼓声部进行静音

- **1.** 按 [▶/■] 按钮启动乐曲。
- **2.** 按住 [SHIFT] 按钮并按 [▶/■] 可对乐曲的鼓声部进行静音 / 解除静音。

鼓声部静音后,屏幕上将显示"!"符号。

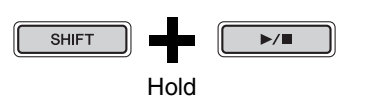

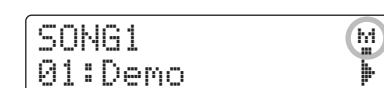

注

您也可对各鼓声部和伴奏声部进行静 音 / 解除静音。有关详细说明,请参见 训练模式(第 [47](#page-46-0) 页)中声部静音的说 明。

在乐曲伴奏下进行演奏

#### **SONG2**

### <span id="page-27-0"></span>循环播放乐曲

在 SONG2 页面上,您可设定要循环播放的当前乐曲。

- *1.* <sup>按</sup> **[SONG]** 按钮。
- **2.** 使用 [◀]/[▶] 按钮切换到 SONG2 页面。

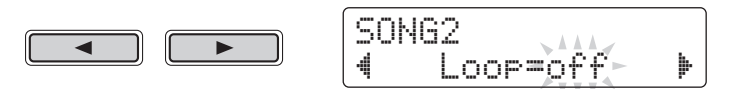

## *3.* 转动数据轮改变循环播放设定。

- 当 Loop 设定为 "off"时, 乐曲播放到末尾后将自动停止。
- 当 Loop 设定为 "on"时,乐曲播放到末尾后将再次从头开始播放。

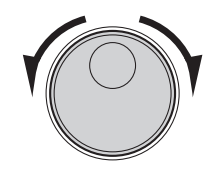

注

即使 DTX502 电源关闭,用户乐曲的 循环播放设定也将保存。

## **SONG3**

## <span id="page-27-1"></span>播放引入段

在 SONG3 页面上,您可设定是否在乐曲开始前加入引入段。

- *1.* <sup>按</sup> **[SONG]** 按钮。
- **2.** 使用 [◀]/[▶] 按钮切换到 SONG3 页面。

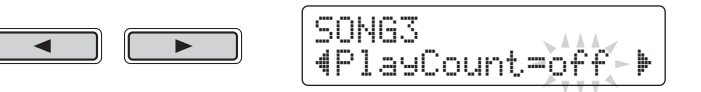

- *3.* 转动数据轮改变引入段设定。
	- 当 PlayCount 设定为 "off"时,将不使用引入段。
	- 当 PlayCount 设定为 "on"时,将加入 2 小节以上的引入段。

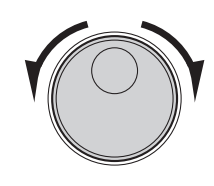

注 引入段设定适用于所有乐曲。

## <span id="page-28-0"></span>播放打击板乐曲

"打击板乐曲"一词指的是敲击指定电鼓打击板播放的乐曲。与敲击分配了小鼓音色的打 击垫产生小鼓声音一样,您可通过敲击分配了打击板乐曲的击板来开始和停止打击板乐曲 的播放。

■ 将打击板乐曲分配到打击板

- *1.* <sup>按</sup> **[KIT]** 按钮进入音色组设定区域。
- *2.* 使用数据轮选择您想要编辑的音色组。

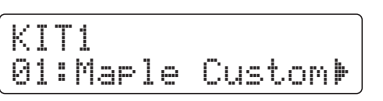

**3.** 使用 [◀]/[▶] 按钮切换到 KIT2 页面。

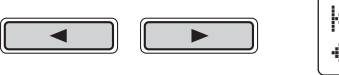

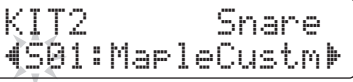

*4.* 若要选择输入源,请按住 **[SHIFT]** 按钮并敲击相应的打击 板或区域。

## 小技巧

<span id="page-28-1"></span> $\hat{m} \lambda \bar{m}$  Pad 10、Pad 10、Pad 10、Pad 10、Pad 10、Pad 10、Pad 10、Pad 10、Pad 10、Pad 10、Pad 10、Pad 10、Pad 10、Pad 10、Pad 10、Pad 10、Pad 10、Pad 10、Pad 10、Pad 10、Pad 10、Pad 10、Pad 10、Pad 10、Pad 10、Pad 10、Pad 10、Pad 10、Pad 10、Pa 乐器的每个区域 (第 [20](#page-19-2) 页) 对应电鼓音源器的 1 个输入源。例如, 小 鼓带有3个不同的输入源一鼓面、开圈和闭圈。如下表所示,只有小鼓、 节奏镲、吊镲和踩镲带有 1 个以上的输入源。

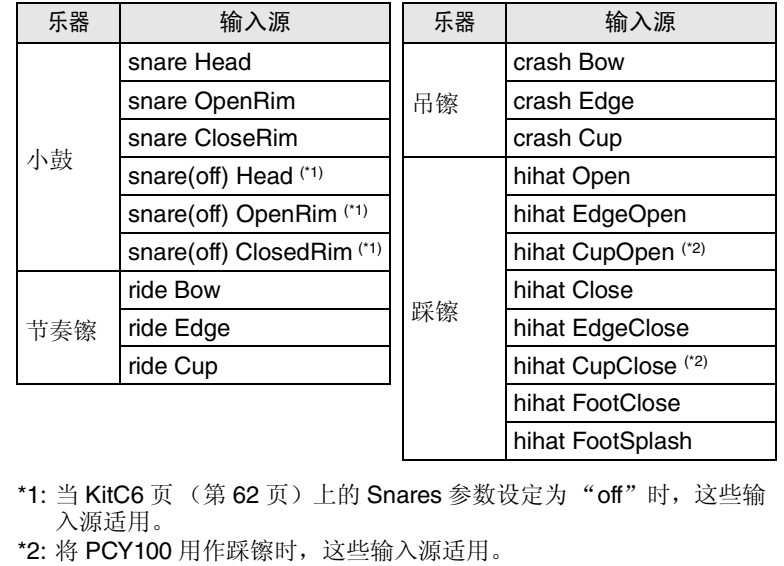

如果更改了任何音色组参数 但是尚未保存,则屏幕左上 方的页面名称旁边将出现星 号 **(**\***)**。保存设置时,星号将 消失。(请参见第 **[25](#page-24-0)** 页。) 注意

注

打击板乐曲分配到输入源,而不是乐 器。

注

Tom 1、Tom 2、Tom 3、Kick、Pad 8、 Pad 10、Pad 11 和 Pad 12 都只带有 1<br>个输入源。

*5.* 如有必要,请使用 **[**<**]/[**>**]** 按钮将光标移动到音色类别。 KIT2 snareHd "S01:MapleCustm' 6. 转动数据轮在音色类别中选择"♪"。 KIT2\* snareHd "Ö01:Demo ≥'*7.* 请使用 **[**<**]/[**>**]** 按钮将光标移动到乐曲编号位置。 KIT2\* snareHd ∓ "Ö01:Demo ≥'*8.* 转动数据轮选择打击板乐曲。 有关可用打击板乐曲的详细说明,请参见数据列表章节 (第 [83](#page-82-1) 页)。 ■ 设定重播和播放模式

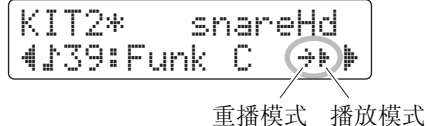

- 设定打击板乐曲的重播模式
	- *1.* 请使用 **[**<**]/[**>**]** 按钮将光标移动到重播模式符号位置。
	- *2.* 转动数据轮改变模式设定。
		- → : 正常播放
		- **\*j** : 重播一即,播放到底后,乐曲再次从头开始播放
- ●设定打击板乐曲的播放模式
	- *1.* 请使用 **[**<**]/[**>**]** 按钮将光标移动到播放模式。
	- *2.* 转动数据轮改变模式设定。
		- ▶ :打击板乐曲将根据敲击打击板时机开始或停止。
		- ▶ |: 每次敲击打击板, 将一次播放打击板乐曲的一个小节。
		- |▶ : 如果已经播放了相同类型的其他打击板乐曲, 则在播放此处所选 的打击板乐曲之前该乐曲将停止。
- 注
- 播放的打击板乐曲与 SONG1 页面上 所选的主乐曲无关联。
- 录制乐曲或在训练模式中练习时,无 法播放打击板乐曲。

## <span id="page-30-4"></span><span id="page-30-0"></span>使用节拍器

在内置节拍器的帮助下演奏电子套鼓是练习节奏的绝佳方法。

## <span id="page-30-5"></span><span id="page-30-1"></span>开始和停止

按下 **[ <u>Q</u>] 按钮启动节拍器。** 

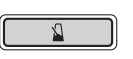

- 每小节开头红色节拍器指示灯(左侧)将亮起;每隔一拍绿色指示灯(右侧)将闪烁。
- 当前节拍器速度显示为数字。

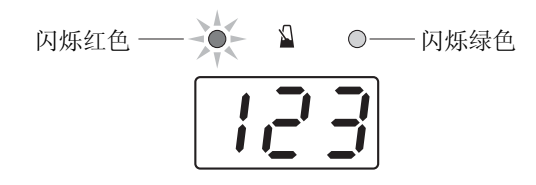

再按一下 **[ ]** 按钮停止节拍器。

### <span id="page-30-2"></span>调节速度

按住 **[SHIFT]** 按钮并转动数据轮。

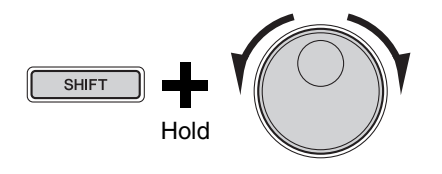

## <span id="page-30-3"></span>设定整体音量

#### 按住 **[ ]** 按钮并按 **VOLUME [+]** 或 **[-]** 按钮。

可在 "0"(关闭)和 "16"(最响)之间设定整体节拍器音量。

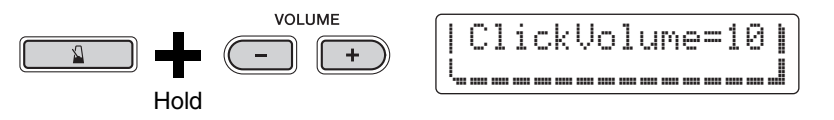

注 整体音量设定适用于所有节拍声设 定。

### 基本技巧

## <span id="page-31-0"></span>自定义节拍器

本章节介绍如何进行高级节拍器设定。此用途最多可使用 **6** 个页面 **(CLK1-CLK6)**。

如果更改了任何节拍声设定参数但是尚未存储,则屏幕左上方的页面 名称旁边将出现星号(\*)。存储设置时,星号将消失。(请参见第 **[37](#page-36-0)** 页。) 注意 CLK1\* *∯* 4/4 01:User *1=123*<sup>b</sup>

以下向您介绍在 **CLK1-CLK6** 页面上可更改的各参数。

在 **CLK1** 页面上可进行以下 **4** 种节拍器设定。

- 节拍声设定选择
- 速度
- 拍号
- 定时

若要打开 **CLK1** 页面,请按住 **[SHIFT]** 按钮并按 **[ ]** 按钮。

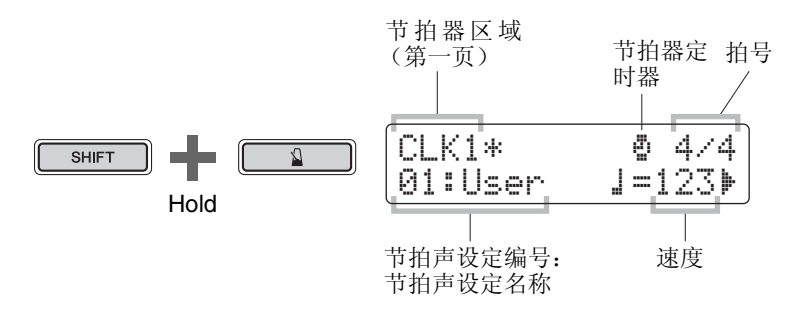

**CLK1**

## <span id="page-31-1"></span>选择节拍声设定

"节拍声设定"一词用于描述一系列节拍器设定。您可根据需要自定义这些节拍声设定, DTX502 最多可存储 30 个设定。以下介绍如何调用之前存储的节拍声设定。

*1.* 请使用 **[**<**]/[**>**]** 按钮将光标移动到节拍声设定编号位置。

*2.* 转动数据轮选择节拍声设定。

节拍声设定的编号为 1-30。

在以下页面上所述更改节拍器参数时,最好对这些参数进行存储。有关存储参数的方法, 请参[见存储自定义的节拍声设定](#page-36-0) (第 [37](#page-36-0) 页)。

注 即使 DTX502 电源关闭, 您的节拍声 设定选择也将保存下来。

### **CLK1**

### <span id="page-32-0"></span>设定速度

- 1. 请使用 [◀1/[▶] 按钮将光标移动到"--"符号右侧的编号。
- *2.* 转动数据轮改变速度设定。

可在 30-300 BPM 的范围内任意设定速度。

注

• 如果您按住 [SHIFT] 按钮并转动数据 轮,可改变速度,而无需将光标移动<br>到 <mark>"</mark>』〓"符号右侧的编号位置。

• 也可使用轻敲速度功能 (第 [36](#page-35-1) 页) 通过敲击打击板设定速度。

#### **CLK1**

### <span id="page-32-1"></span>设定拍号

- *1.* 请使用 **[**<**]/[**>**]** 按钮将光标移动到拍号显示。
- *2.* 转动数据轮设定拍号。 可用的拍号设定为 1/4-16/4、 1/8-16/8 和 1/16-16/16。

### **CLK1**

### <span id="page-32-2"></span>设定定时器

通过设定节拍器的定时器,您可在经过设定时间后,自动关闭定时器。

- *1.* 请使用 **[**<**]/[**>**]** 按钮将光标移动到 "∫"符号处。 "■"符号将被数字替代。
- *2.* 转动数据轮设定节拍器定时器。 可在 0 秒 (即, 禁用定时器) 和 600 秒之间任意设定时间, 以 30 秒为单位。

#### 注

- 节拍器定时器设定适用于所有节拍 声设定。
- 在训练模式中,节拍器定时器不起作 用。

**CLK2**

<span id="page-33-0"></span>设定各

在 CLK2 页面上,您可设定各节拍器分区的音量。

- *1.* 按住 **[SHIFT]** 按钮并按 **[ ]** 按钮进入节拍器区域。
- **2.** 使用 [◀]/[▶] 按钮切换到 CLK2 页面。

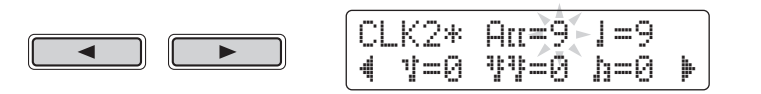

- **3.** 将光标移动到"ALI", "I", "I", "II"或"II"位 置,以便调节该分区的音量。
- *4.* 转动数据轮调节所选分区的音量。 可在 "0"(无声)和 "9"(最响)之间任意调节各分区的音量。以下所示为每 个小节有 4 拍时各节拍器分区的时机。

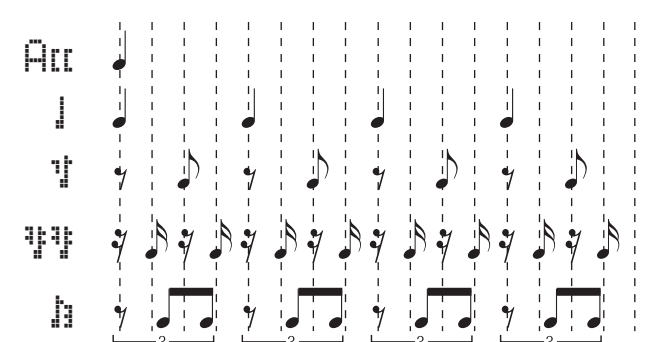

注

"当拍号设定为 3/8、 6/8、 9/8、 12/8<br>或 15/8时,可设定 HII", "……", "" 和 "ßß"分区音量。

### **CLK3**

#### <span id="page-33-1"></span>更改所有分区的声音

在 CLK3 页面上, 您可更改所有节拍器分区的声音(即, "ATI", "I", "!", "!!" 和"扣")

- *1.* 按住 **[SHIFT]** 按钮并按 **[ ]** 按钮进入节拍器区域。
- **2.** 使用 [◀]/[▶] 按钮切换到 CLK3 页面。

CLK3\* Sound"1:Metronome '

基本技巧

自定义节拍器

## *3.* 转动数据轮选择节拍器声音设定。

DTX502 带有以下 6 种设定。

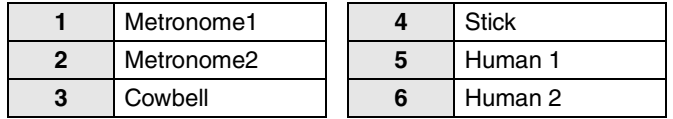

#### **CLK4**

<span id="page-34-0"></span>更改各分区的声音

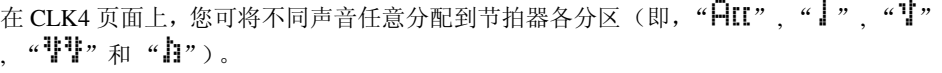

- $1.$  按住 [SHIFT] 按钮并按 [8] 按钮进入节拍器区域。
- **2.** 使用 [◀]/[▶] 按钮切换到 CLK4 页面。

CLK4\* Sound=A˘"E01:Click1 Acc'

- 3. 将光标移动到"Sound="(即, "ALT ", "I", "I", "『『"》或"】")右侧的分区符号位置,然后转动数据轮选 择要设定的区域。
- *4.* 将光标移动到声音类别,如有必要,可转动数据轮选择另一 个类别。 注 "AII"和"!"只可选择"素"。

DTX502 上的音色分为以下类别。

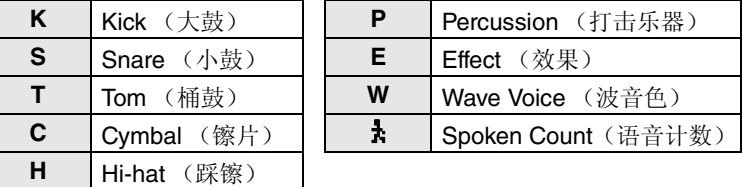

*5.* 将光标移动到声音编号,如有必要,可转动数据轮选择另一 种声音。

注 如果选择了音色编号 0 ("No Assign"), 则相应的节拍器分区将不 会发出任何声音。

### **CLK5**

### <span id="page-35-0"></span>微调节拍声设定声音

```
在 CLK5 页面上, 您可调节各节拍器分区的声音(即, "ATI", "2", "T", "T"
和"扣")。
```
- $1.$  按住 [SHIFT] 按钮并按 [8] 按钮进入节拍器区域。
- **2.** 使用 [◀]/[▶] 按钮切换到 CLK5 页面。

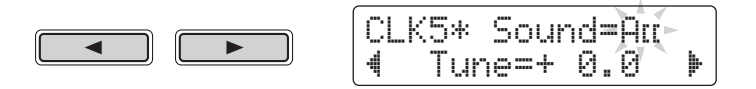

- **3.** 将光标移动到"Sound="(即, "ALT", "】", "】", "请请"或"自")右侧的分区符号位置,然后转动数据轮选 择要设定的区域。
- *4.* 将光标移动到"**Tune=**" 右侧的编号,然后转动数据轮更改 调音。 可在 -24.0 到 +24.0 半音之间调节节拍器分区的声音。

**CLK6**

<span id="page-35-1"></span>在打击板上敲击速度

在 CLK6 页面上,可使用轻敲速度功能通过敲击打击板设定速度。

- *1.* 按住 **[SHIFT]** 按钮并按 **[ ]** 按钮进入节拍器区域。
- **2.** 使用 [◀]/[▶] 按钮切换到 CLK6 页面。

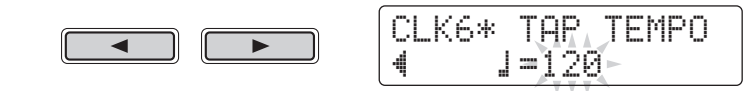

*3.* 按照所需速度至少敲击打击板 **<sup>3</sup>** 次。 屏幕上将显示敲击的速度。

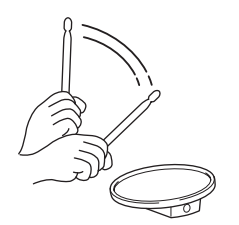
# 存储自定义的节拍声设定

自定义节拍声设定 (根据 [32](#page-31-0)[-36](#page-35-0) 页上所述说明)后,您应该对其进行存储以防止在 DTX502 电源关闭 时设定丢失。

Are you sure?

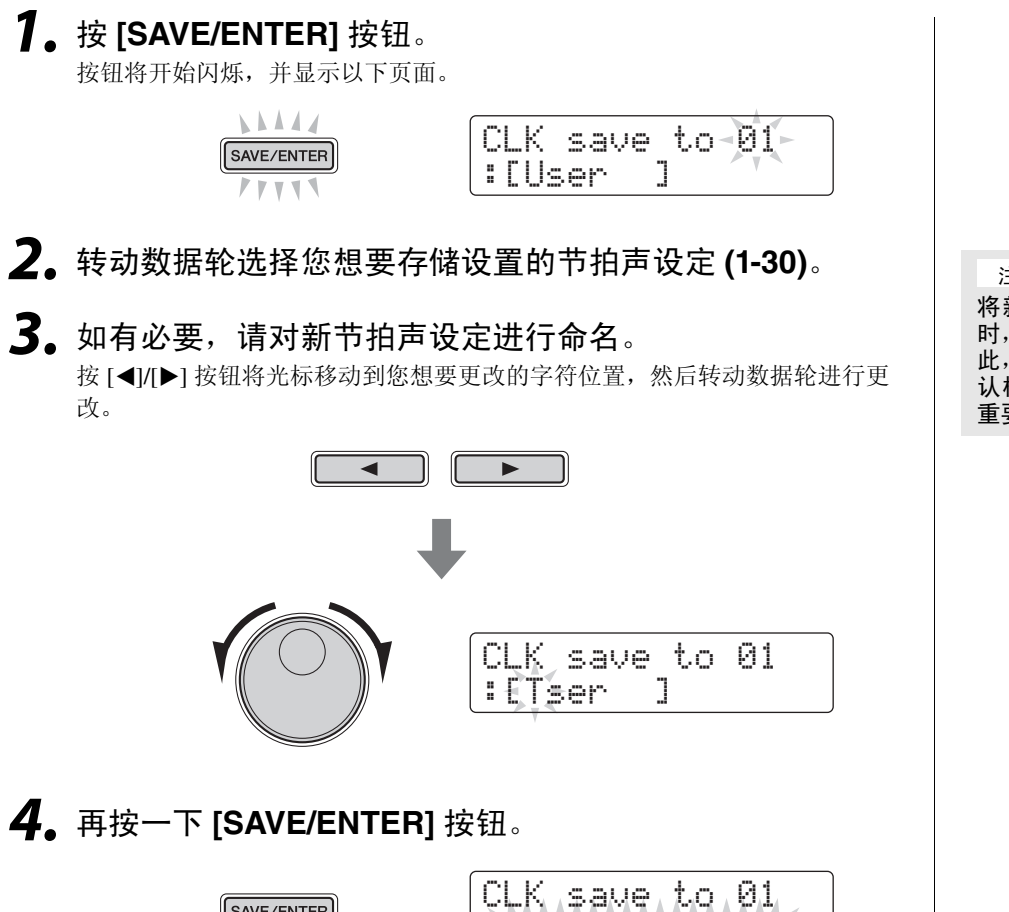

若要不存储任何设定取消操作,请按 [ § ] 按钮。

## *5.* <sup>按</sup> **[SAVE/ENTER]** 按钮存储设定。

SAVE/ENTER

注意

将新设定保存到节拍声设定 时,其当前设定将被覆盖。因 此,在执行保存之前,您应确 认相应节拍声设定中未包含 重要设定。

# 在训练模式中进行练习

**DTX502** 带有 **8** 种不同类型的训练方式,可使您在娱乐的同时提高各种击鼓技巧。您可练习节奏感、通 过各种音乐风格练习鼓段,甚至是疯狂打击皆可。

训练模式

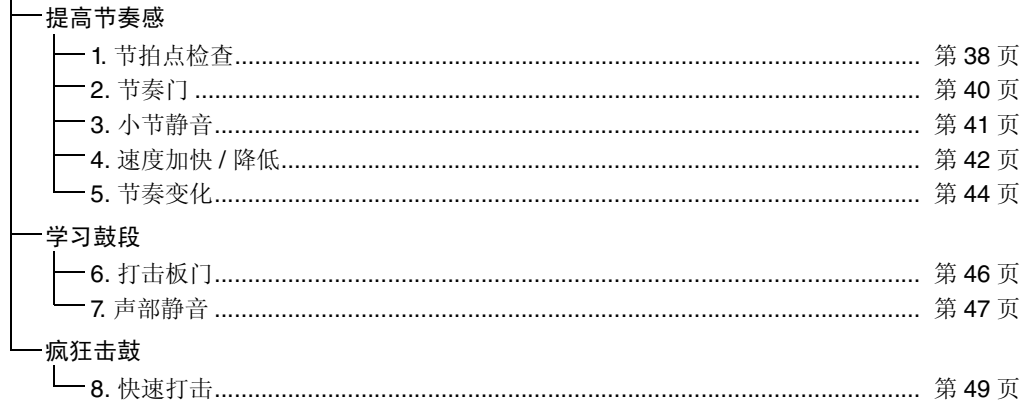

• 如果您想要在指定乐曲伴奏下训练,应实现在乐曲区域中选择该乐曲 (第 [26](#page-25-0) 页)。 • 若要在开始前调节训练速度,请按住 [SHIFT] 按钮并转动数据轮 (第 [31](#page-30-0) 页)。

注

```
在训练模式中无法使用以下项目。
```
• 打击板乐曲

## • 打击板功能

## <span id="page-37-0"></span>**1.** 节拍点检查

作为提高击鼓时机的辅助手段,节拍点检查功能在屏幕上显示击鼓的早晚。有 2 种不同的 训练方式可供选择一第 1 种使用节拍器; 第 2 种让您在乐曲伴奏下行演奏。训练结束时, 您的得分将显示在屏幕上。

- 训练步骤
	- *1.* 按住 **[SHIFT]** 按钮并按 **[KIT]** 按钮进入训练模式。
	- *2.* 转动数据轮选择 "**01: Groove Check**"。 [▶/■] 和 [ 일 ] 按钮将开始闪烁, 表示电鼓音源器已经准备开始训练。
	- **3.** 当您准备就绪时,请按 [▶/■]或 [8] 按钮。 如果按 [ ▶/ ■ ] 按钮, 则训练中将使用当前乐曲。如果按 [ △ ] 按钮, 将使用 节拍器。

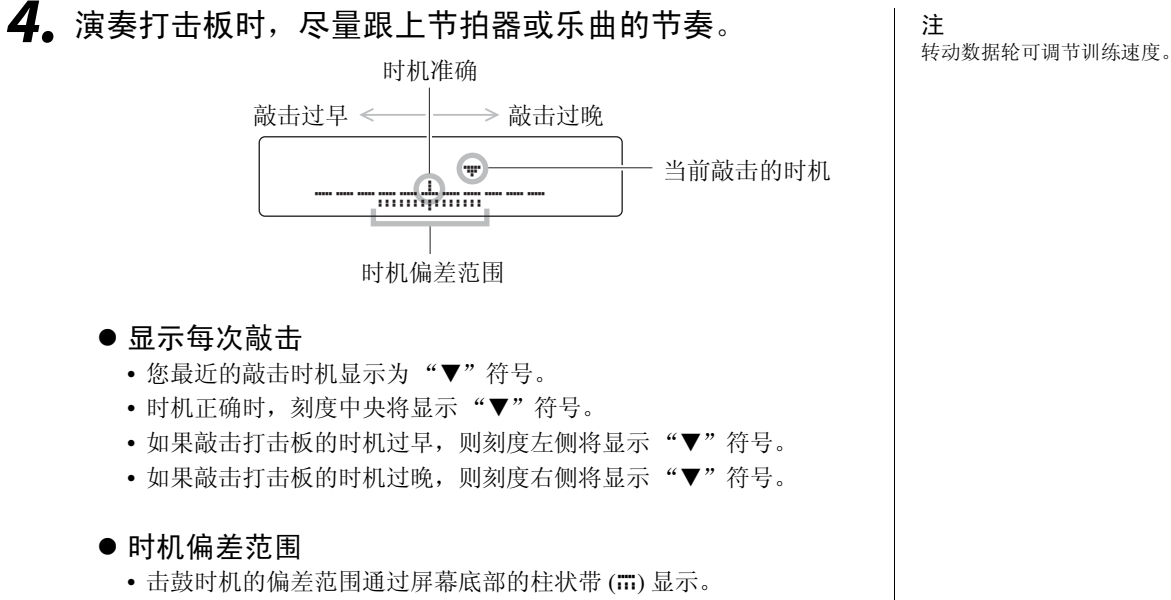

• 柱状带越宽,则击鼓的偏差程度越大。

## *5.* 若要结束训练,请按上述步骤 **<sup>3</sup>** 中用于启动的按钮。

- 屏幕上将显示您的得分。最高分为 100 分。
- 如果在显示得分时按 [▶] 按钮, 则可查看踩镲、小鼓、大鼓、桶鼓和镲片 各自的偏差范围。屏幕底部的柱状带 (ii) 越宽,击鼓的偏差程度就越大。
- 按 [SAVE/ENTER] 按钮返回训练菜单页面 (TRNG1)。

注

- 如果您想要调节训练的时间长度,请 参见菜单模式 (第 [72](#page-71-0) 页) 中 [Timer](#page-71-0) 页面上的说明。
- 如果关闭了所选乐曲的循环播放(第 [2](#page-27-0)8 页),乐曲播放到底时,训练将结 束。

## <span id="page-39-0"></span>**2.** 节奏门

作为提高敲击时机的辅助手段,节奏门可在屏幕上显示击鼓的时机偏差。如果您没有在节 拍器或乐曲的正确节奏点敲击打击板,则其不会发出任何音。有 2 种不同的训练方式可供 选择一第 1 种使用节拍器;第 2 种让您在乐曲伴奏下进行演奏。训练结束时, 您的得分将 显示在屏幕上。

- 训练步骤
	- *1.* 按住 **[SHIFT]** 按钮并按 **[KIT]** 按钮进入训练模式。
	- *2.* 转动数据轮选择 "**02: Rhythm Gate**"。 [▶/■] 和 [ 일 ] 按钮将开始闪烁,表示电鼓音源器已经准备开始训练。
	- **3.** 当您准备就绪时, 请按 [▶/■] 或 [8] 按钮。 如果按 [ ▶ / ■ ] 按钮, 则训练中将使用当前乐曲。如果按 [ 2 ] 按钮, 将使用 节拍器。

*4.* 演奏打击板时,尽量跟上节拍器或乐曲的节奏。 如果在门限开启时敲击打击板,则打击板将只发出一声。门限的宽度表示难 度。

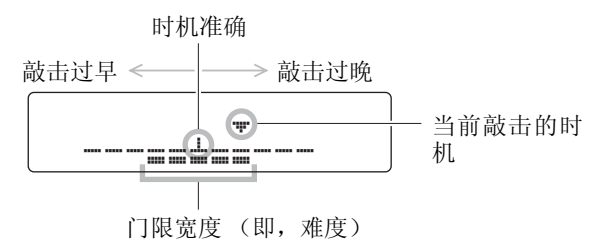

- 显示每次敲击
	- 您最近的敲击时机显示为"▼"符号。
	- 时机正确时, 刻度中央将显示"▼"符号。
	- 如果敲击打击板的时机过早, 则刻度左侧将显示 "▼"符号。
	- 如果敲击打击板的时机过晚, 则刻度右侧将显示"▼"符号。

## *5.* 若要结束训练,请按上述步骤 **<sup>3</sup>** 中用于启动的按钮。

- 屏幕上将显示您的得分。最高分为 100 分。
- 如果在显示得分时按 [▶] 按钮, 则可查看踩镲、小鼓、大鼓、桶鼓和镲片 各自的敲击时机精确度百分比。
- 按 [SAVE/ENTER] 按钮返回训练菜单页面 (TRNG1)。

注

• 如果您想要调节训练的时间长度,请 参见菜单模式 (第 [72](#page-71-0) 页) 中 [Timer](#page-71-0) 页面上的说明。

• 如果关闭了所选乐曲的循环播放(第 [2](#page-27-0)8 页),乐曲播放到底时,训练将结 束。

注 转动数据轮可调节训练速度。

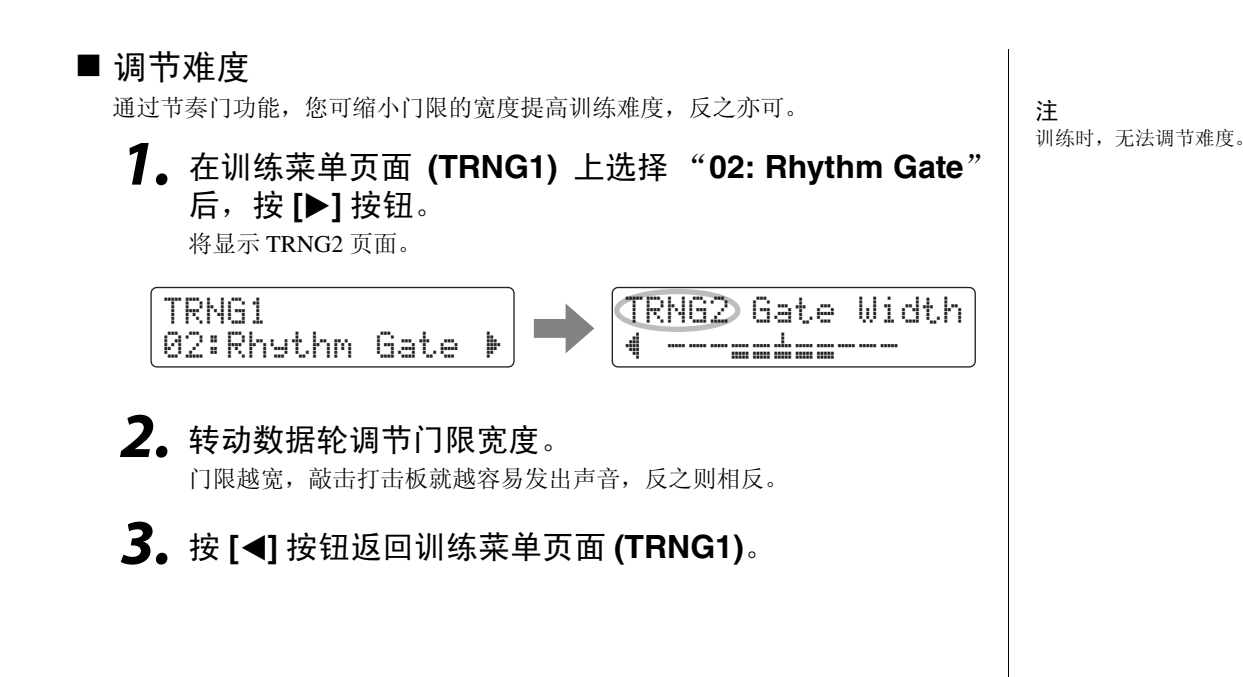

## <span id="page-40-0"></span>**3.** 小节静音

使用小节静音训练时,节拍器将依次对某些小节进行静音。例如,通过此种方式设定一些 静音调节,在这些小节中演奏加花段,当节拍器消除静音时,可查看敲击时机的偏差。这 样可帮助您在整个演奏过程中以恒定速度演奏。训练结束时,您的得分将显示在屏幕上。

## ■ 训练步骤

*1.* 按住 **[SHIFT]** 按钮并按 **[KIT]** 按钮进入训练模式。

*2.* 转动数据轮选择 "**03:MeasureBreak**"。 [ ] 按钮将开始闪烁,表示电鼓音源器已经准备开始训练。

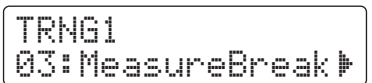

*3.* <sup>按</sup> **[**>**]** 按钮切换到 **TRNG2** 页面。

tRNG2" Meas=3 Brk=1

在训练模式中进行练习

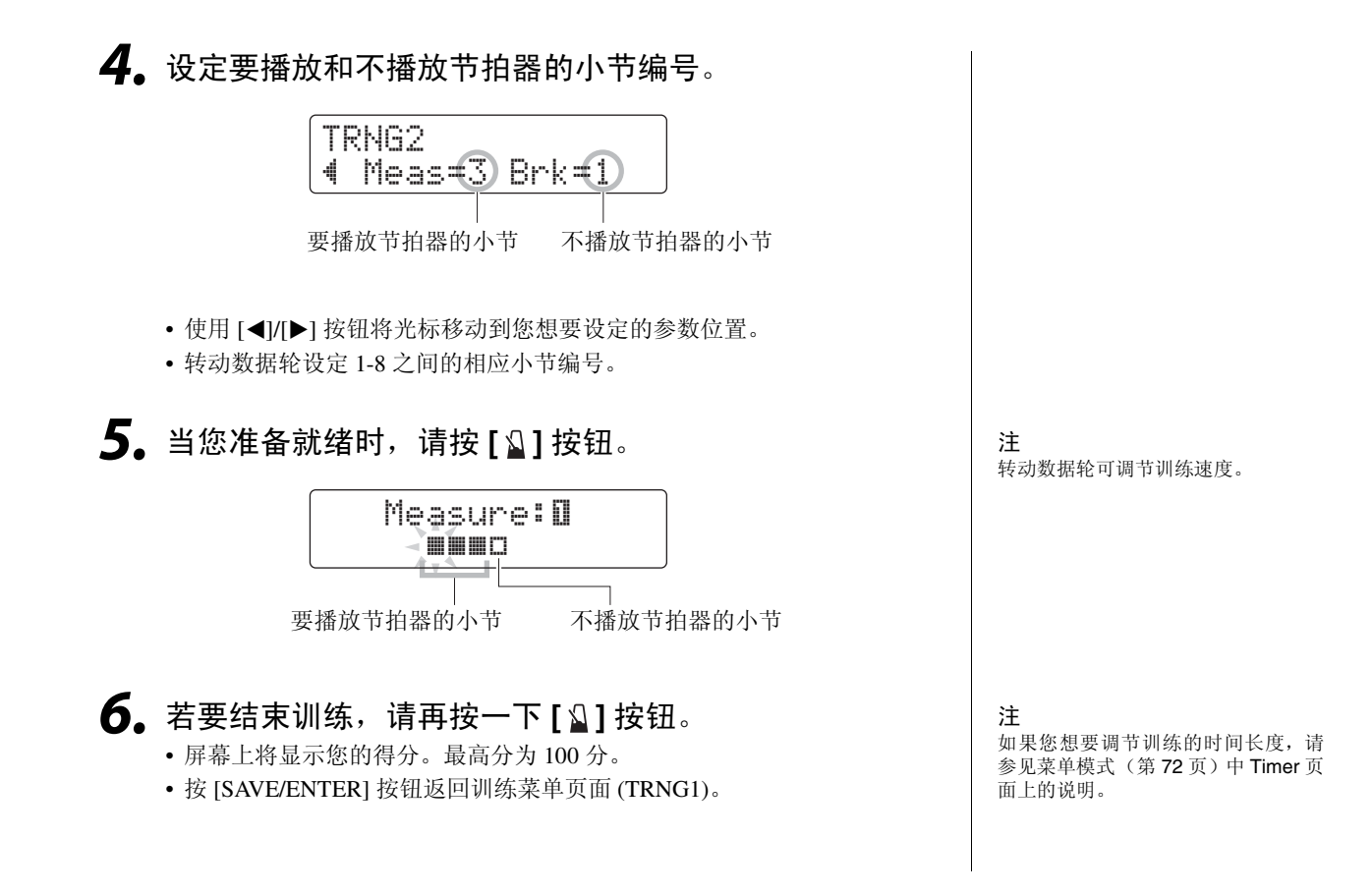

## <span id="page-41-0"></span>**4.** 速度加快 **/** 降低

使用速度增大 / 减小训练可测试您在保持节拍精度的同时敲击速度能达到多快。当您跟着 节拍器演奏时,如果您的节拍精度很高,则电鼓音源器将自动提高速度,如果精度不高, 则音源器将自动降低速度。训练结束时,您的得分将显示在屏幕上。

■ 训练步骤

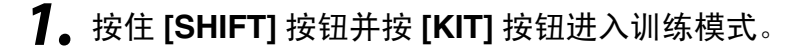

## *2.* 转动数据轮选择 "**04: Tempo Up/Down**"。

[  $\Omega$  ] 按钮将开始闪烁, 表示电鼓音源器已经准备开始训练。

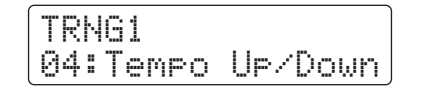

 $3.$  当您准备就绪时, 请按 [  $\Omega$  ] 按钮。

注 转动数据轮可调节训练速度。

## *4.* 跟着节拍器演奏打击板,注意敲击时机准确度。

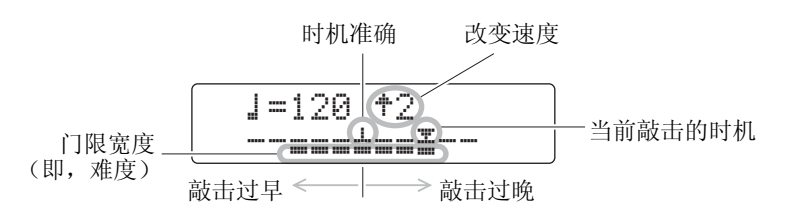

#### ● 显示每次敲击

- 您最近的敲击时机显示为"▼"符号。
- 时机正确时, 刻度中央将显示"▼"符号。
- 如果敲击打击板的时机过早, 则刻度左侧将显示"▼"符号。
- 如果敲击打击板的时机过晚, 则刻度右侧将显示"▼"符号。
- 增大或减小速度的标准

每隔 4 个小节,电鼓音源器将对您的敲击时机准确度进行评估。这 4 个 小节的击鼓时机越精确,速度提高得就越快。但是,如果您的敲击时机 不精确,度将降低。类似地,精确度越低,速度也下降得越快。

## $\overline{\mathbf{5}}$ . 若要结束训练,请再按一下 [8] 按钮。

- 屏幕上将显示您的得分。最高分为 100 分。
- 按 [SAVE/ENTER] 按钮返回训练菜单页面 (TRNG1)。

#### 注

- 如果您想要调节训练的时间长度,请 参见菜单模式 (第 [72](#page-71-0) 页) 中 [Timer](#page-71-0) 页面上的说明。
- 如果您想要调节训练的难度,请参见 菜单模式 (第 [72](#page-71-1) 页)中 [Diffic](#page-71-1)ulty [Le](#page-71-1)vel 页面上的说明。
- 在此训练中,可设定敲击节拍点不正 确时打击板不发出声音,也可设定为 只要敲击打击板就会发声。有关详细 说明,请参见菜单模式 (第 [72](#page-71-2) 页) 中的 [Ignore Timing](#page-71-2) 页面上的说明。

## <span id="page-43-0"></span>**5.** 节奏变化

在节奏变化训练中,您可在最多 7 种不同练习节奏的伴奏下保持良好的敲击时机。在一定 小节数后,练习节奏将自动变化,您也可设定练习节奏。训练结束时,您的得分将显示在 屏幕上。

\*: 7 种练习节奏模式为 、 、 、 、 、 和 。 3 3 6

■ 训练步骤

- *1.* 按住 **[SHIFT]** 按钮并按 **[KIT]** 按钮进入训练模式。
- *2.* 转动数据轮选择 "**05: Change Up**"。 [▶/■] 按钮将闪烁,表示电鼓音源器已经准备开始训练。
- **3.** 当您准备就绪时,请按 [▶/■] 按钮。

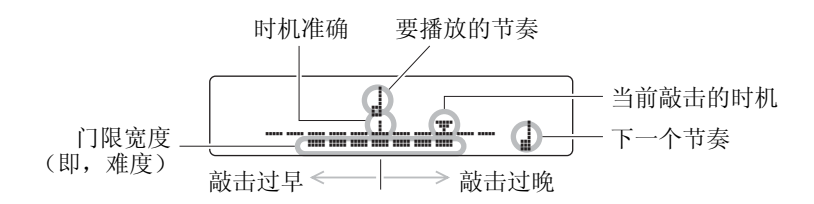

## ●显示每次敲击

- 您最近的敲击时机显示为"▼"符号。
- 时机正确时, 刻度中央将显示"▼"符号。
- 如果敲击打击板的时机过早, 则刻度左侧将显示 "▼"符号。
- 如果敲击打击板的时机过晚, 则刻度右侧将显示"▼"符号。

DTX502 使用说明书 **45**

基本技巧

在训练模式中进行练习

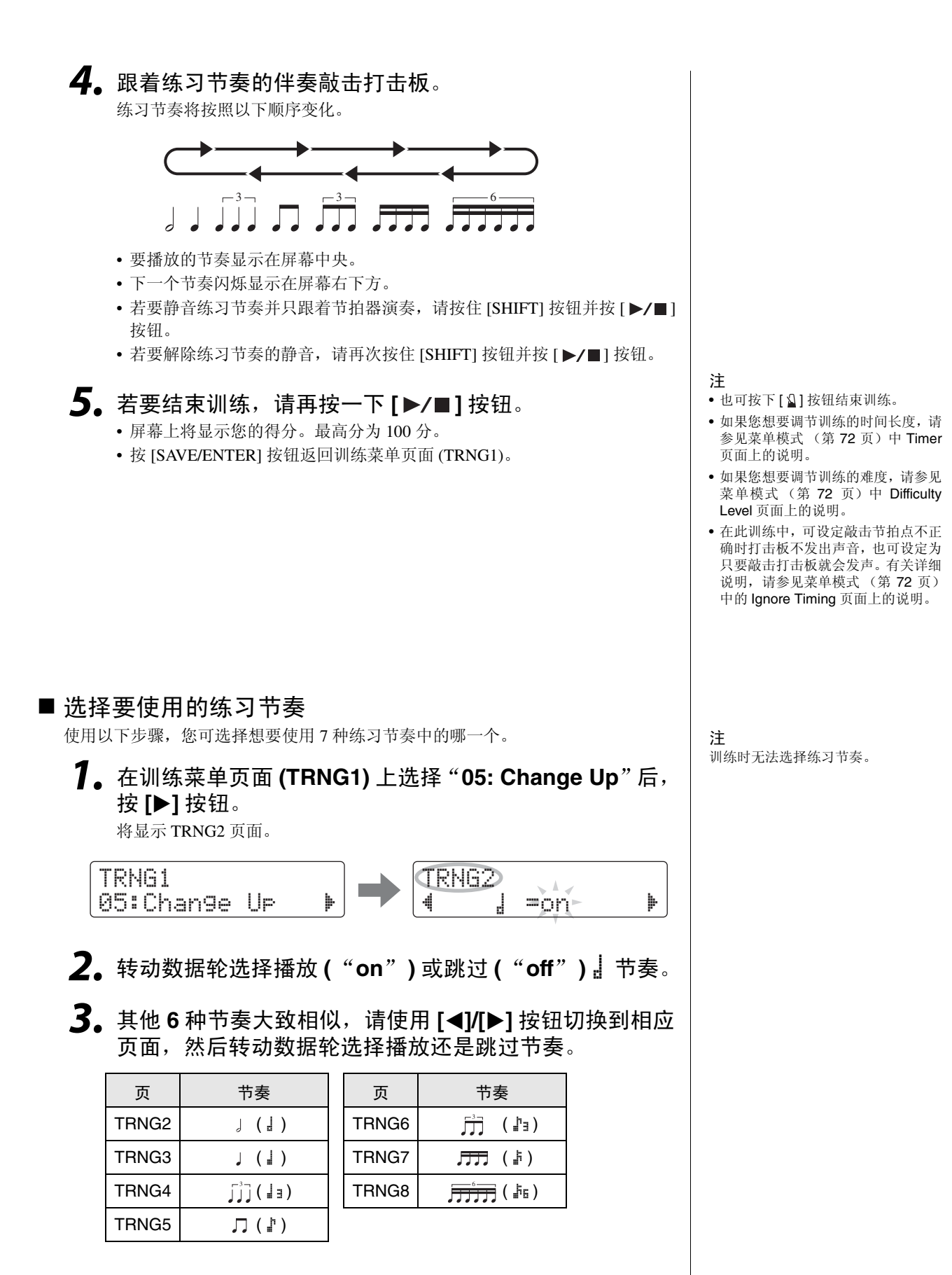

- 更改从哪个小节编号后改变节奏
	- *1.* 在训练菜单页面 **(TRNG1)** 上选择"**05: Change Up**"后, 使用 **[**>**]** 按钮切换到 **TRNG9** 页面。

注 训练时,无法调节上述设定。

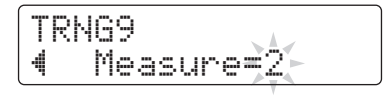

*2.* 转动数据轮在哪个小节编号后改变节奏选项中选择**1**、**2**<sup>或</sup> **4**。

## <span id="page-45-1"></span><span id="page-45-0"></span>**6.** 打击板门

在打击板门训练中,当您的演奏与练习鼓乐段完全一致时,打击板才会发声。训练结束 时,您的得分将显示在屏幕上。此外,您还可查看各鼓声部的敲率。

■ 训练步骤

- *1.* 按住 **[SHIFT]** 按钮并按 **[KIT]** 按钮进入训练模式。
- *2.* 转动数据轮选择 "**06: Pad Gate**"。 [ ▶ / ■ ] 按钮将闪烁, 表示电鼓音源器已经准备开始训练。
- **3.** 当您准备就绪时,请按 [▶/■] 按钮。 当前所选乐曲将开始播放。
- *4.* 在打击板上演奏乐曲的鼓乐段。
	- 如果敲击时机不正确,则打击板不会发声。
	- 此外,只有当您演奏的鼓乐段和乐曲中一模一样时,打击板才会发出声音。
- *5.* 使用 **[**<**]/[**>**]** 按钮查看踩镲、小鼓、大鼓、桶鼓和镲片的敲 击率一也就是说,敲击时机正确的次数及匹配乐曲中鼓乐 段的百分比。

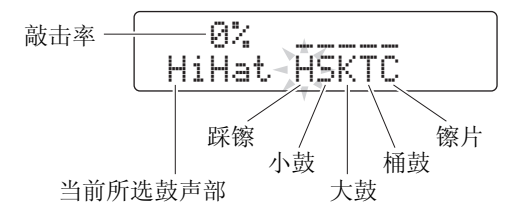

## **6.** 若要结束训练, 请按 [▶/■] 按钮。

- 屏幕上将显示您的得分。最高分为 100 分。
- 在培训结束后, 您也可查看各鼓声部的敲击率。使用 [◀]/[▶] 按钮可从显示 得分的页面切换到敲击率显示页面。
- 按 [SAVE/ENTER] 按钮返回训练菜单页面 (TRNG1)。

注

- 如果您想要调节训练的时间长度,请 参见菜单模式 (第 [72](#page-71-0) 页)中 [Timer](#page-71-0) 页面上的说明。
- 如果您想要调节训练的难度,请参见 菜单模式 (第 [72](#page-71-1) 页) 中 [Diffic](#page-71-1)ulty [Le](#page-71-1)vel 页面上的说明。
- 在此训练中,可设定敲击节拍点不正 确时打击板不发出声音,也可设定为 只要敲击打击板就会发声。有关详细 说明,请参见菜单模式 (第 [72](#page-71-2) 页) 中的 [Ignore Timing](#page-71-2) 页面上的说明。
- 您可设定判断您是否演奏了与乐曲 中相同的鼓乐段时应考虑的电鼓音 源器打击板组。有关详细说明,请参 见菜单模式 (第 [72](#page-71-3) 页)中的[打击板](#page-71-3) 门 [Gro](#page-71-3)up 页面上的说明。
- 如果关闭了所选乐曲的循环播放(第 [2](#page-27-0)8 页),乐曲播放到底时,训练将结 束。

## <span id="page-46-0"></span>**7.** 声部静音

声部静音训练可使任意或所有鼓声部静音 (即,踩镲、小鼓、大鼓、桶鼓和镲片), 也可 使伴奏乐曲的乐器声部静音。使声部静音有 2 种方式一通过屏幕或者通过敲击相应打击 板。后一种方式称为自动播放静音。请注意,此类训练不评分。

## ■ 训练步骤

- *1.* 按住 **[SHIFT]** 按钮并按 **[KIT]** 按钮进入训练模式。
- *2.* 转动数据轮选择 "**07: Part Mute**"。 [ ▶ / ■ ] 按钮将闪烁, 表示电鼓音源器已经准备开始训练。
- 3. 按 [▶/■] 按钮开始当前所选乐曲。

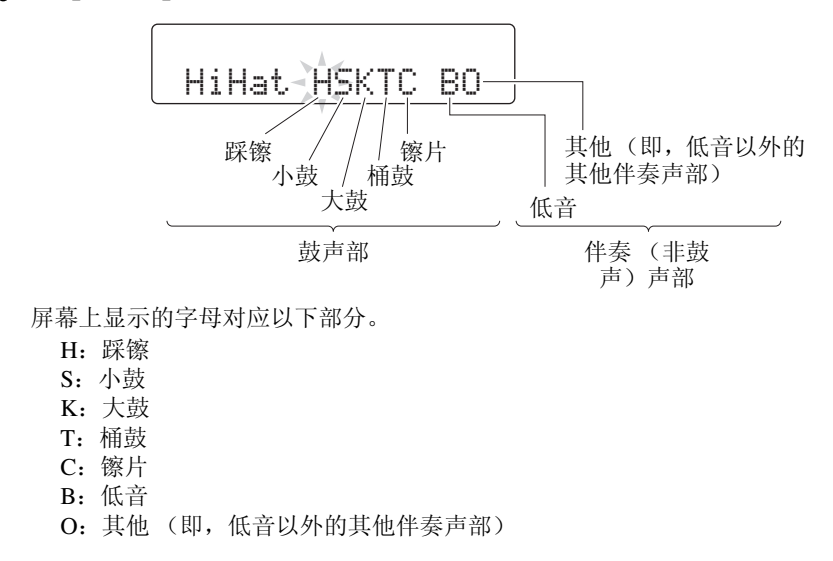

*4.* 选择要静音的声部。

- 屏幕静音
	- 4-1. 使用 [◀1/[▶] 按钮将光标移动到您想要静音的声部(H、S、K、T、 C、 B 或 O)。
	- *4-2.* 转动数据轮使所选声部静音 (或解除静音)。 任何静音声部上都将显示"""符号。

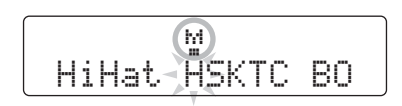

## ● 用打击板进行静音

4-1. 按住 [SHIFT] 按钮并按 [▶/■] 按钮开启自动播放静音。

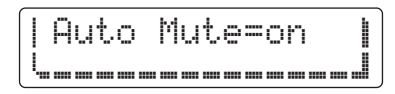

*4-2.* 敲击您想要静音的鼓声部对应的打击板。 声部将被静音,且相应字母上方将显示"量"符号。

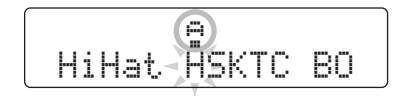

若要关闭自动播放静音,请在按住 [SHIFT] 按钮的同时按 [▶/■] 按 钮。

- *5.* 练习跟着乐曲敲击打击板。
- **6.** 若要结束训练, 请按 [▶/■] 按钮。

注 通过屏幕静音的声部无法使用自动播 放静音。

注 如果在一定时间段内未敲击该声部对 应的打击板,则鼓声部的自动播放静 音将被自动关闭。

注

如果关闭了所选乐曲的循环播放 (第 2[8](#page-27-0) 页), 乐曲播放到底时, 训练将结 束。

### 在训练模式中进行练习

## <span id="page-48-0"></span>**8.** 快速打击

在快速打击训练模式中,您可在设定的时间段内天马行空地演奏套鼓。该模式更像是一场 游戏,您的目标就是尽量得到最高分。训练结束时,您的得分将显示在屏幕上。

## ■ 训练步骤

- *1.* 按住 **[SHIFT]** 按钮并按 **[KIT]** 按钮进入训练模式。
- *2.* 转动数据轮选择 "**08: Fast Blast**"。
- **3.** 按 [▶/■] 按钮。

屏幕上将显示以下内容,表示电鼓音源器已经准备开始训练。

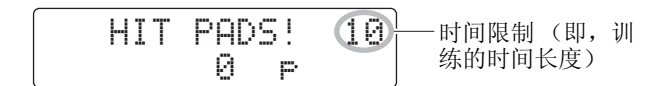

## *4.* 当您准备就绪时,请敲击打击板。

请在时间限制内尽量多得敲击打击板。

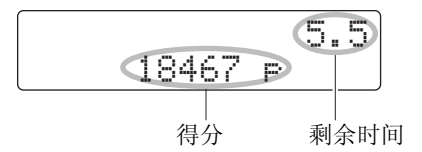

- 当您敲击第 1 块打击板时,计数器将开始计数。
- 您的当前得分和剩余时间将显示在屏幕上。
- 若要在快到时间限制之前结束训练, 请再按一下 [▶/■] 按钮。

 $5$ . 达到时间限制后, "Finished!"提示信息将和您的最终得 分一起显示。

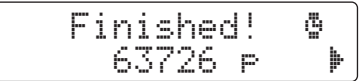

注

如果您想要调节训练的时间长度,请 多见菜单模式(第 [73](#page-72-0) 页)[中快速打击](#page-72-0) [Timer](#page-72-0) 页面上的说明。

## ● 查看您的力量分和活跃分

- **5-1.** 屏幕上显示 "Finished!"提示信息时, 按 [▶] 按钮。
- *5-2.* 电鼓音源器将显示您的力量分 (Pwr) 和活跃分 (Act)。

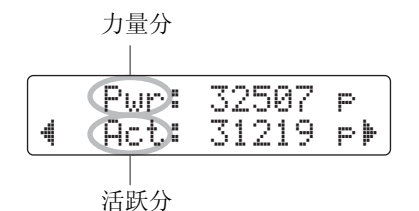

- 敲击打击板的力度越强,力量分就越高。
- 敲击的打击板越多,活跃分就越高。

按 [SAVE/ENTER] 按钮返回训练菜单页面 (TRNG1)。

## ● 查看您的高分

- **5-1.** 屏幕上显示 "Finished!"提示信息时, 按两下 [▶] 按钮。
- *5-2.* 将显示记录中的最高分。

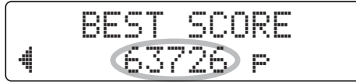

按 [SAVE/ENTER] 按钮返回训练菜单页面 (TRNG1)。

录制演奏

## 可将您的演奏作为用户乐曲录制到 **DTX502** 中。

注

- 记录在电鼓音源器中的演奏不保存为音频文件。而是保存为 MIDI 数据格式,该数据中记录敲击哪个打击板及敲击的时间。
- 在录音时,无法使用以下项目。
	- 打击板乐曲
	- 打击板功能

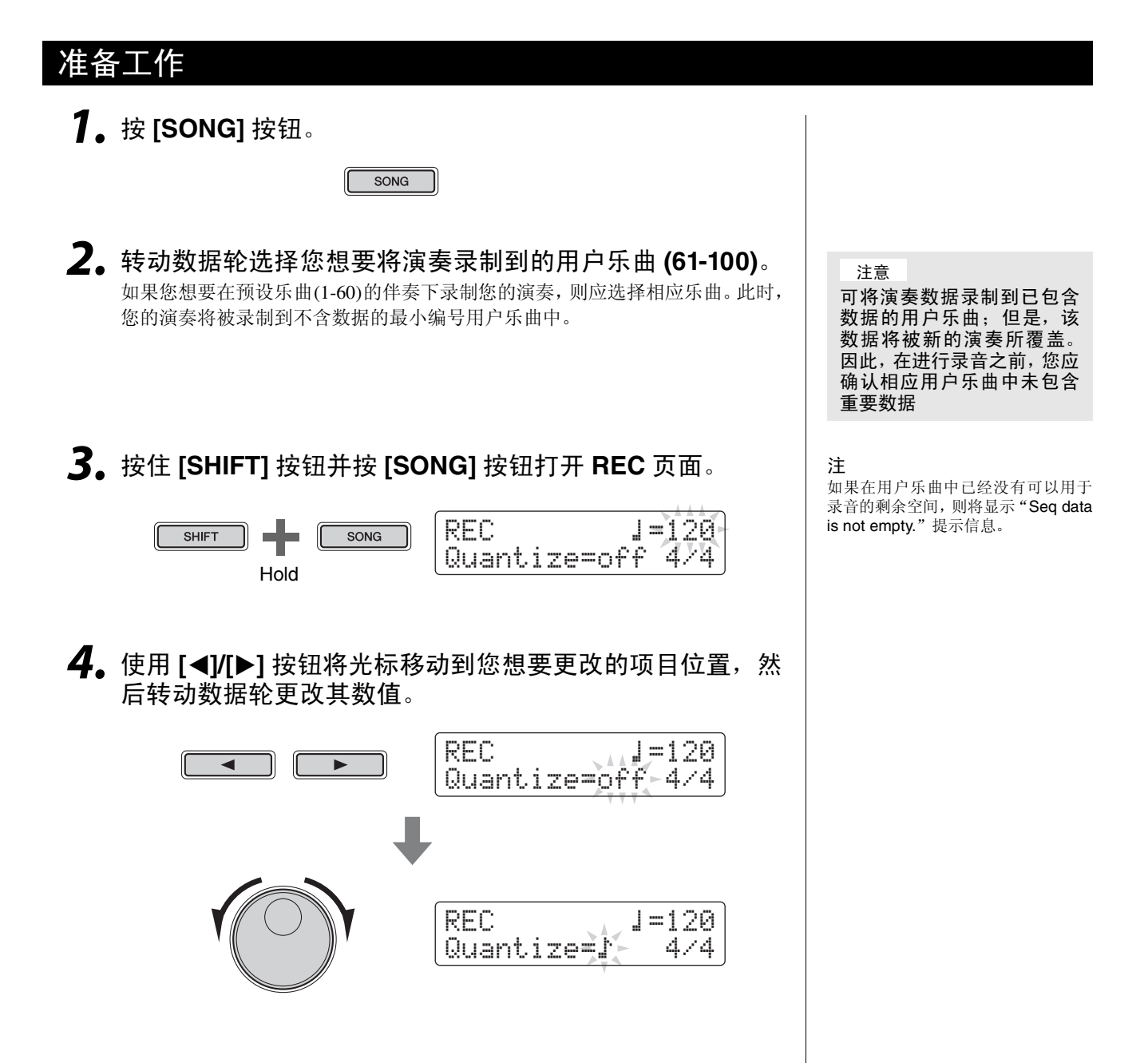

● 速度 您可设定录制演奏时想要使用的乐曲速度。 z **Quantize** Quantization 是一种可修正演奏时机中任何微小偏差的功能。 DTX502 可根 据指定音符长度进行录音量化。可用的量化设定如下。 **•** 当在拍号中设定 **3/8**、 **6/8**、 **9/8**、 **12/8** 或 **15/8**:  $\mathsf{I}, \mathsf{I}, \mathsf{J}, \mathsf{J}$ <sub>3</sub>,  $\mathbb{R}, \mathbb{P}_3$  off **•** 当设定了上述以外的其他拍号时: ⁄, ⁄A, Ö, ÖA, Ü, ÜA 或 off 量化工作原理示例 **•** 录制的音符节拍点不准确。 **•** 但是,量化功能可如下所示修正敲击时机中的微小偏差。 ä 正好敲击在节拍点上 ● 拍号 在录音时,也可设定节拍器的拍号。

注

当 quantization 设定为 "off"时, 将 不会修正击鼓时机的偏差。

## 录音

**1.** 按 [▶/■] 按钮。 将开始倒计时, 然后开始录音。

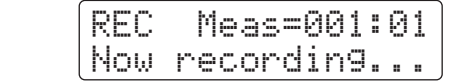

注 如果您想要在录音时听到节拍器的声 音,请务必在开始录音前开启节拍器。

2. 若要停止录音, 请再按一下 [▶/■] 按钮。

 $\blacktriangleright$ / $\blacksquare$ 

## 播放演奏录音

- **1.** 按 [▶/■] 按钮。
- 2. 若要停止播放, 请再按一下 [▶/■] 按钮。

注 无法录制通过 [AUX IN] 插孔输入的音 频。

基本技巧

录制演奏

## 对用户乐曲进行命名 使用以下步骤,您可对已录制的用户乐曲任意分配名称。 注 • 无法对预设乐曲进行重命名。 *1.* <sup>按</sup> **SONG1** 页面上的 **[SAVE/ENTER]** 按钮。 • 无法对不含数据的乐曲 (即, "EmptySng")进行重命名。 按钮将开始闪烁,并显示以下页面。  $\mathbf{A}$ SONG saVe name SAVE/ENTER :[Untitled]  $F$   $F$   $V$   $V$   $V$ *2.* 根据需要更改显示的名称。 按 [ ◀ | / ] 按钮将光标移动到您想要更改的字符位置, 然后转动数据轮进行更 改。  $\blacktriangleleft$  $\blacktriangleright$ SONG saVe name :fTntitled] *3.* 再按一下 **[SAVE/ENTER]** 按钮。 SONG saVe name SAVE/ENTER Are you sure?

若要不改变乐曲名取消操作,请按 [  $\Omega$  ] 按钮。

*4.* <sup>按</sup> **[SAVE/ENTER]** 按钮保存新乐曲名。

## DTX502 使用说明书 **53**

## **SONG4**

## 删除演奏录音

- *1.* <sup>按</sup> **[SONG]** 按钮。 将显示 SONG1 页面。
- *2.* 转动数据轮选择您想要删除的乐曲。
- **3.** 使用 [◀]/[▶] 按钮切换到 SONG4 页面。

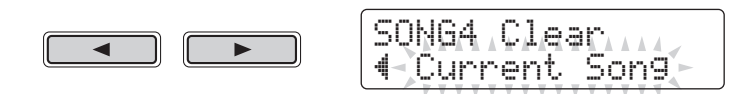

**4.** 按 [SAVE/ENTER] 按钮。

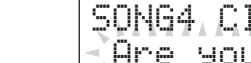

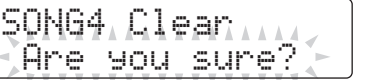

若要不删除乐曲取消操作,请按 [ 2 ] 按钮。

SAVE/ENTER

*5.* <sup>按</sup> **[SAVE/ENTER]** 按钮删除所选乐曲。

注 无法删除预设乐曲。

## 高级技巧

# 使用菜单模式设定参数

菜单模式用于自定义电鼓音源器参数和功能,这 些参数和功能分为以下 **8** 个区。

### 菜单模式

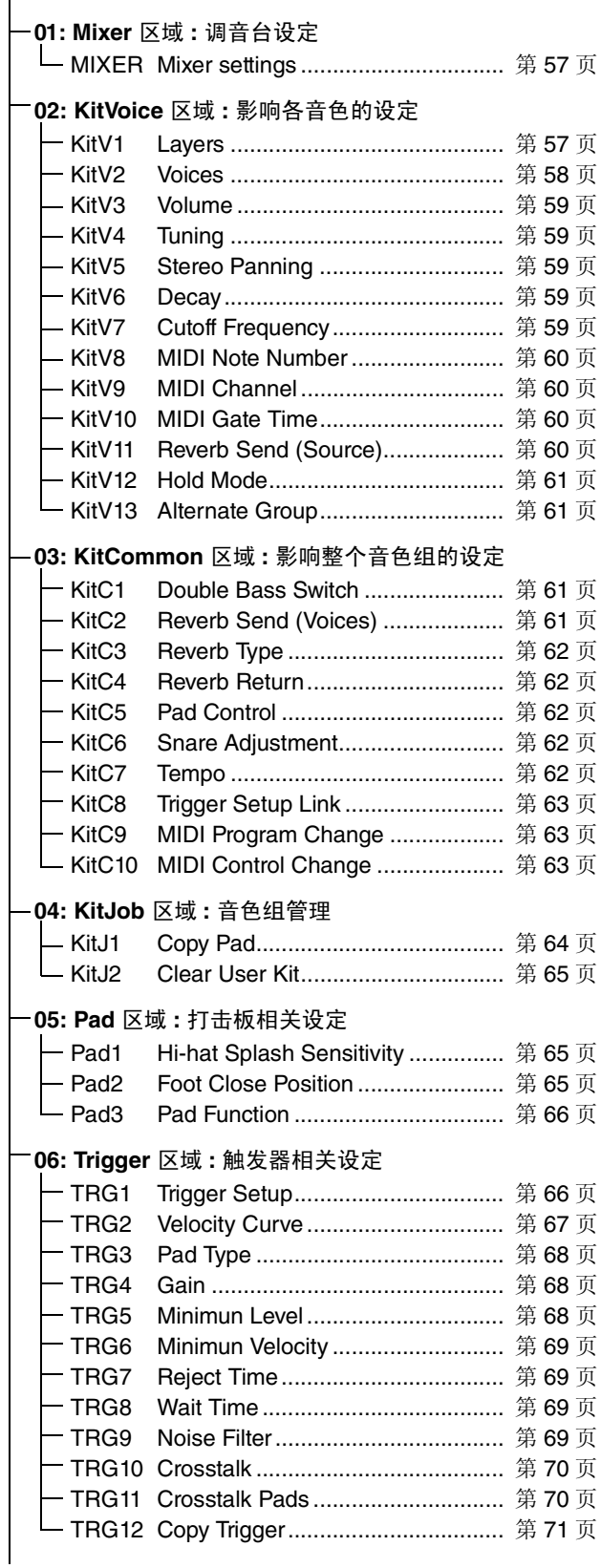

## **[07: Training](#page-71-4)** 区域 **:** [训练相关设定](#page-71-5)

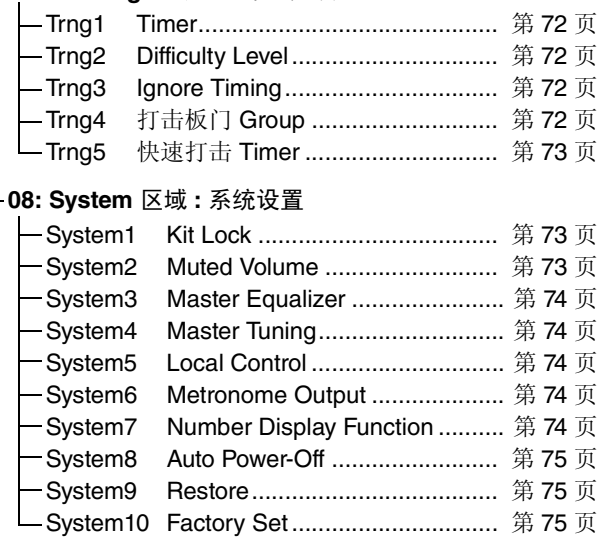

## 设定步骤

在菜单模式中使用以下步骤选择参数并更改其设定。

**1.** 按住 [SHIFT] 按钮并按 [SAVE/ENTER] 按钮进入菜单模 式。

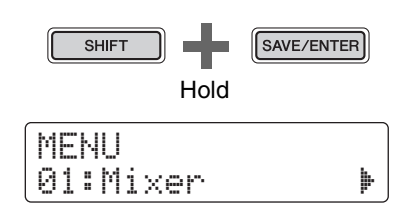

**2.** 转动数据轮选择包含您想要设定参数的区域。

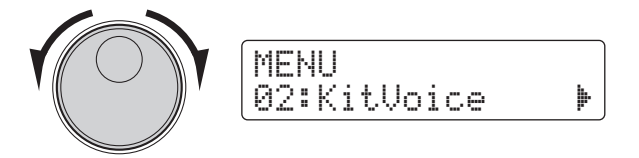

**3.** 使用 [◀]/[▶] 按钮选择参数。

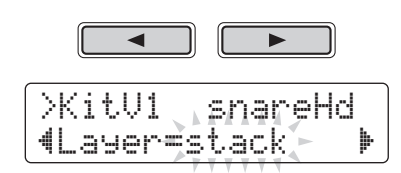

## 注

当单个页面上包含众多参数时,您可使用 [◀]/[▶] 按钮将光标在各 参数之间移动。

**4.** 转动数据轮更改参数的设定。

>KitV1\* snareHd "Layer=XFade1 '

注意

在 **KitVoice** 区域、**KitCommon** 区域、**KitJob** 区域 或触发区域的 **TRG2-TRG12** 中的任一页面中改变 了参数设定后,页面名称后面将显示星号 (即, "**TRG2\***")。此星号用于提醒您参数已更改,但是 尚未保存。若要存储您的设定,请按照右栏所述步 骤进行操作。存储设置时,星号将消失。

将自动存储未显示星号页面上的参数值。

## <span id="page-55-0"></span>■ 存储您的设定 如果您更改了 KitVoice 区域、KitCommon 区域、KitJob 区域或触发区域TRG2-TRG12 任一页面上的参数设定, 则需要如下所示将新设定存储到电鼓音源器的内存中 注 如果您在未存储新设定的情况下切换到另一个音色组、触发设置 或关闭了电鼓音源器的电源,则相应的参数将返回到其之前存储 的设定。 ● 步骤 以下介绍如何存储已修改的触发设定,请注意,触发设 定存储为用户触发设置的一部分。同时, KitVoice、 KitCommon和KitJob区域的设定存储为用户音色的一部 分,音色组的编号为 51-100 (第 [25](#page-24-0) 页)。 **1.** 更改了触发参数设定后,请按 [SAVE/ENTER] 按钮。 将显示用于存储触发设置数据的页面。 SAVE/ENTER TRG save to  $15$ :[DtX522K ]**2.** 转动数据轮选择您想要存储设置的用户触发设置 (15-30)。 TRG save to  $\mathsf{16}\text{-}$ :[DtX522K ] 3. 若要对触发设置进行重命名,请使用 [◀]/[▶] 按钮移 动光标,并转动数据轮更改所选字符。 **4.** 然后,再按一下 [SAVE/ENTER] 按钮。 系统将提示您确认是否想要存储设定。 SAVE/ENTER tRG saVe to 16 Are you sure?小心 存储触发设置数据后,所选触发设置中的所有 数据将被您的新设定所覆盖。因此,在执行存 储之前,您应确认相应触发设置中未包含重要 设定。**5.** <sup>按</sup> [SAVE/ENTER] 按钮存储设定。 若要不存储任何设定取消操作,请按 [ 8 ] 按钮。 **6.** 成功存储设定后,将显示"Completed."提示信息。

### <span id="page-56-0"></span>**01: Mixer** 区域

<span id="page-56-1"></span>调音台设定

调音台区域用于调节各鼓组音色的音量。

### <span id="page-56-3"></span><span id="page-56-2"></span>**MIXER Mixer settings**

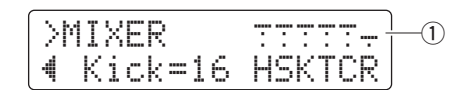

#### q **Volume**

使用 volume 参数平衡各输入组 \* 的音量。

- 输入组指示
	- H: 踩镲声音音量
	- S: 小鼓声音音量
	- K: 大鼓声音音量
	- T: 桶鼓声音音量
	- C: 镲片声音音量
	- R: 应用混响的程度

使用 [<]/[>] 按钮选择输入组,然后转动数据轮调节其音 量。各输入组指示上方显示的推子用于表示当前音量平 衡总体情况。混响 (R) 设定适用于所有鼓组音色的声音。

#### 注

**\*:** 输入组

音色根据其音色类别分为各输入组。例如,当您更改了 T 设定 (桶鼓声音音量)后,桶鼓(T)音色类别的所有音色音量都将 相应发生变化。

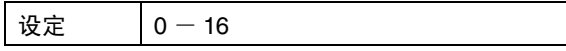

### <span id="page-56-4"></span>**02: KitVoice** 区域

## <span id="page-56-5"></span>影响各音色的设定

KitVoice 区域用于设定各触发输入源的鼓音色。

### <span id="page-56-7"></span><span id="page-56-6"></span>**KitV1 Layers**

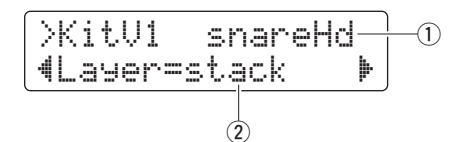

#### ① 触发输入源

此项目表示当前所选用于编辑的触发输入源。敲击相应 打击板或分区可选择触发输入源。此选择适用于 A 层和 B 层。(不分别显示各层的触发输入源。)

#### 注

您也可按住 [SHIFT] 按钮并按 [<]/[>] 按钮选择触发输入源。

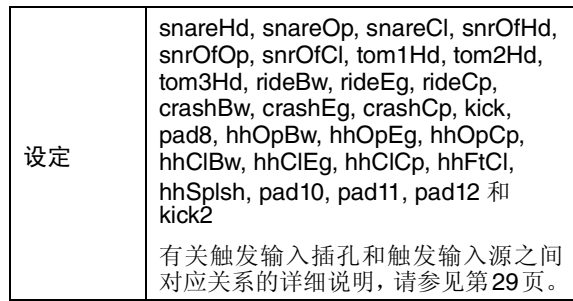

## 使用菜单模式设定参数

## 2 Layer

使用此参数可指定在指定的触发输入源中 2 个层 (A 和 B)中安排音色的方式。

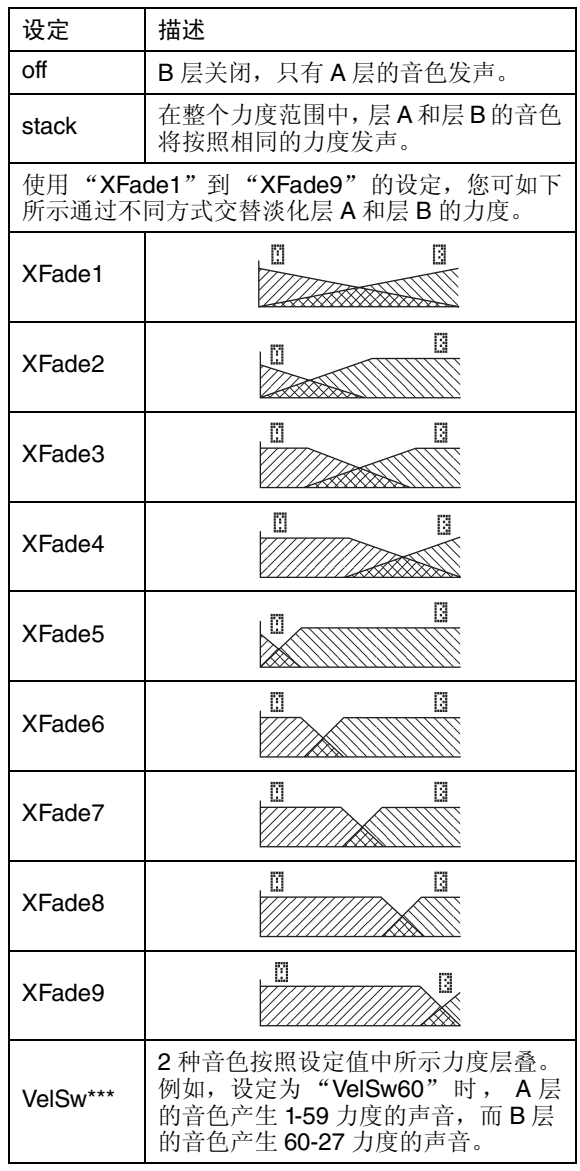

#### <span id="page-57-1"></span><span id="page-57-0"></span>**KitV2 Voices**

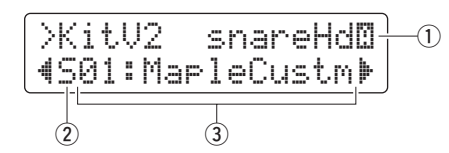

#### ① 触发输入源

此项目表示当前所选用于编辑的触发输入源。敲击相应 打击板或分区可选择触发输入源。若要在 A 层和 B 层之 间切换, 请按住[SHIFT]按钮并相应地按[◀]或[▶]按钮。

#### 注

您也可按住 [SHIFT] 按钮并按 [<]/[>] 按钮选择触发输入源。

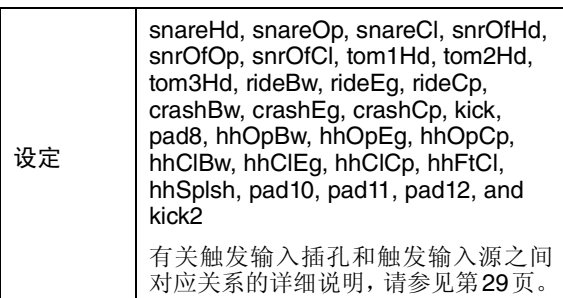

#### 2 Voice category

使用此参数可设定从哪个类别中选择分配到所选层的音 色。

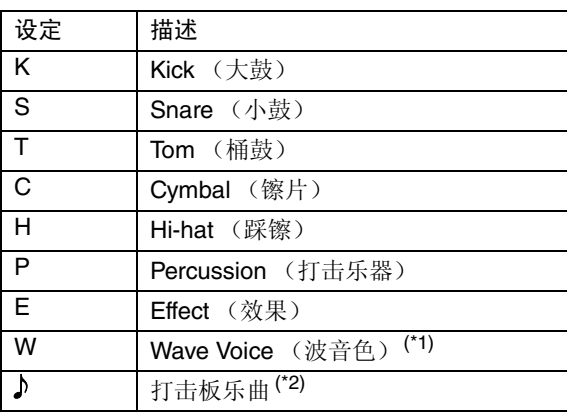

#### 注

**\*1:** 波音色

波音色是一种包含乐器声、效果声或采样乐句的音频文件。这 些 .WAV 格式文件可从电脑传输到电鼓音源器,并用作打击板 的音色。有关如何将文件传送到电鼓音源器的操作说明,请参 见第 [79](#page-78-0) 页。

**\*2:** 打击板乐曲

使用打击板乐曲功能,您只需敲击打击板即可播放电鼓音源器 内部的乐曲。和常规音色一样,这些乐曲可分配到各打击板 层。打击板乐曲功能最多可时播放 3 首乐曲。此外,当您将打 击板乐曲选择为音色类别时,您也可如下所示设定乐曲的重播 和播放模式 (第[30](#page-29-0)页)。

>KitV2\* snareHd@ "Ö39:Funk C ≥' $\leftrightarrow$ 

重播模式 播放模式

## 高级技巧

### 使用菜单模式设定参数

#### e 音色编号:音色名称

使用 Voice Number 参数可从所选类别中选择音色。

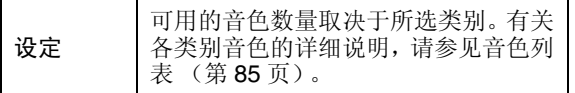

#### 注

当在 voice 中选择了"00:NoAssign"时, 相应的层将不发出任何 声音。

## <span id="page-58-1"></span><span id="page-58-0"></span>**KitV3 Volume**

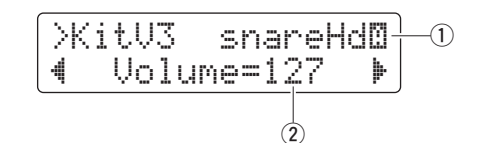

#### (1) 触发输入源

请参见第 [KitV2](#page-57-0) 页上的 ① 触发输入源说明。

#### (2) **Volume**

用此参数可设定分配到所选层的音色音量。

## 设定  $0 - 127$

## <span id="page-58-3"></span><span id="page-58-2"></span>**KitV4 Tuning**

$$
\begin{array}{|l|}\hline \text{XitU4} & \text{snareHdM} & \text{0} \\ \hline \text{4} & \text{Tune=+} & \text{0} & \text{1} \\ \hline \text{2} & \text{2} & \text{2} & \text{2} \\ \hline \end{array}
$$

#### (1) 触发输入源

请参见第 [KitV2](#page-57-0) 页上的 ① 触发输入源说明。

## **(2)** Tune

用此参数可设定分配到所选层的音色调音。

\n
$$
\sqrt{22} = 24.0 \, \text{ } \pm 24.0 \, \text{(以 10) } \pm \text{() } \pm \text{() } \
$$

#### 注

…<br>当在音色类别中选择了打击板乐曲 (♪) 时,此设定无效。

### <span id="page-58-5"></span><span id="page-58-4"></span>**KitV5 Stereo Panning**

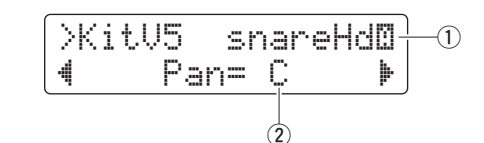

#### (1) 触发输入源

请参见第 [KitV2](#page-57-0) 页上的 ① 触发输入源说明。

#### w **Pan**

用此参数可设定分配到所选层的立体声声相。

设定 | L64 - C - R63

### <span id="page-58-7"></span><span id="page-58-6"></span>**KitV6 Decay**

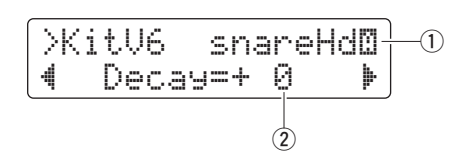

### (1) 触发输入源

请参见第 [KitV2](#page-57-0) 页上的 ① 触发输入源说明。

#### (2) Decay

音色从减弱到无声所花费的时间称为"衰减"。使用此参 数可设定分配到所选层的音色衰减量。正值产生较短的 衰减时间及更清脆的声音。

设定  $-64 - 0 - +63$ 

## <span id="page-58-9"></span><span id="page-58-8"></span>**KitV7 Cutoff Frequency**

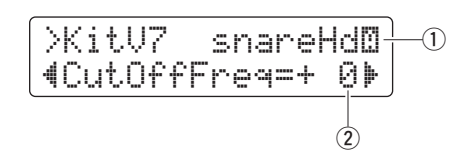

#### (1) 触发输入源

请参见第 [KitV2](#page-57-0) 页上的 ① 触发输入源说明。

### w **CutOffFreq**

使用此参数可设定分配到所选层的音色滤波器截至频 率。负值产生更暗的声音,反之则相反。

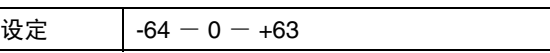

### <span id="page-59-1"></span><span id="page-59-0"></span>**KitV8 MIDI Note Number**

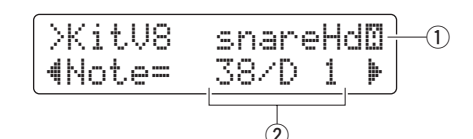

#### (1) 触发输入源

请参见第 [KitV2](#page-57-0) 页上的 ① 触发输入源说明。

#### **(2)** Note

使用此参数可设定当从所选触发输入源接收到触发信号 时输出的 MIDI 音符编号。可分别对 A 层和 B 层进行设 定,也就是说,对应单次触发信号,可同时输不同音符编 号的2个MIDI音符。设定显示为"音符编号/音符名称"。

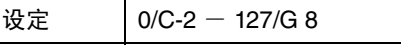

注

当 KitV1 页面上的 Layer 参数设定为 "off"时, B 层将不发出任 何 MIDI 音符。

## <span id="page-59-3"></span><span id="page-59-2"></span>**KitV9 MIDI Channel**

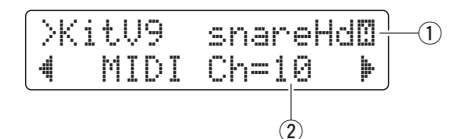

#### (1) 触发输入源

请参见第 [KitV2](#page-57-0) 页上的 ① 触发输入源说明。

#### w **MIDI Ch**

使用此参数可设定当从所选触发输入源接收到触发信号 时输出音符的MIDI通道。可分别对A层和B层进行设定。

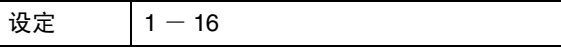

### <span id="page-59-5"></span><span id="page-59-4"></span>**KitV10 MIDI Gate Time**

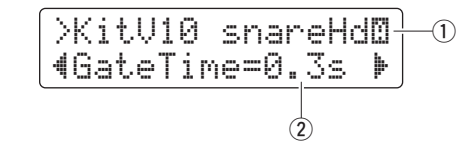

#### (1) 触发输入源

请参见第 [KitV2](#page-57-0) 页上的 ① 触发输入源说明。

#### **(2)** GateTime

输出 MIDI Note On 信息和相应的 Note Off 信息之间经过 的时间称为 "门限时间"使用此参数可设定当从所选触 发输入源接收到触发信号时输出音符的门限时。可分别 对 A 层和 B 层进行设定。

设定  $\vert 0.0s - 9.9s \vert$ 

### <span id="page-59-7"></span><span id="page-59-6"></span>**KitV11 Reverb Send (Source)**

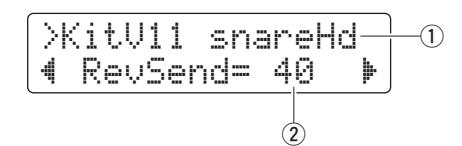

#### ① 触发输入源

请参见第 [KitV1](#page-56-6) 页上的 ① 触发输入源说明。此页面上进 行的设定适用于 A 层和 B 层。

## (2) **RevSend**

使用此参数可指定对指定触发输入源发出的声音应用混 响的程度。

设定 | 0 - 127

#### <span id="page-60-1"></span><span id="page-60-0"></span>**KitV12 Hold Mode**

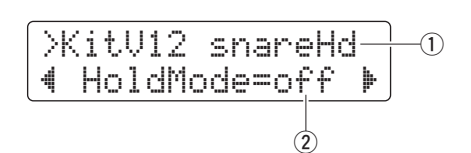

#### (1) 触发输入源

请参见第 [KitV1](#page-56-6) 页上的 ① 触发输入源说明。此页面上进 行的设定适用于 A 层和 B 层。

#### (2) **HoldMode**

使用此参数可开启或关闭指定触发输入源发出声音的 Hold 模式。

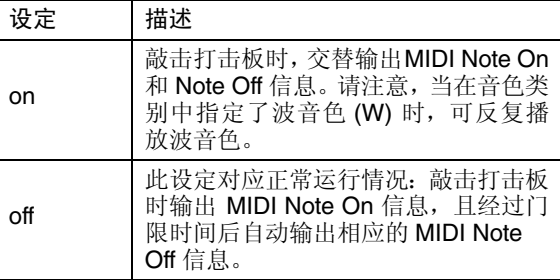

#### <span id="page-60-3"></span><span id="page-60-2"></span>**KitV13 Alternate Group**

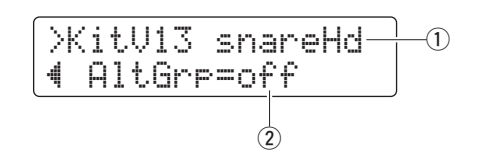

#### (1) 触发输入源

请参见第 [KitV1](#page-56-6) 页上的 ① 触发输入源说明。此页面上进 行的设定适用于 A 层和 B 层。

#### w **AltGrp**

使用此参数可将指定触发输入源发出的声音分配到交替 组 (即,一系列您不想同时播放的声音,如开镲和闭 镲)。如果在已经播放了同一个交替组音时触发了同组中 的另一个音色,则在播放新的音色之前,前一个音色将被 静音。

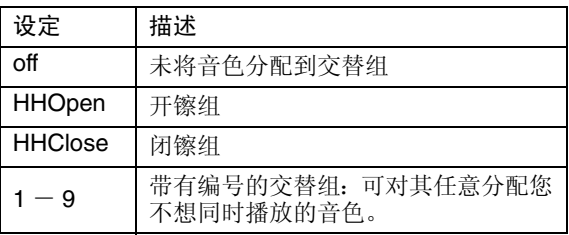

#### 注

开镲组和闭镲组基于以下规则。

- •当触发了开镲组的音色时,该组中的其他音色及闭镲组的音色 将不会被静音。
- •当触发了闭镲组的音色时,开镲组的所有音色将被静音。

### <span id="page-60-4"></span>**03: KitCommon** 区域

<span id="page-60-5"></span>影响整个音色组的设定

KitCommon 区域用于设定应用到当前音色组的参数。

### <span id="page-60-7"></span><span id="page-60-6"></span>**KitC1 Double Bass Switch**

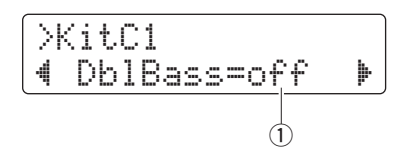

#### q **DblBass**

通过将此参数设定为"on",您可方便地将电鼓音源器设 定为当踩下与 [HI-HAT CONTROL] 音源输入插孔相连的 踏板时发出低音大鼓的声音。此便捷功能支持低音大鼓 击鼓技巧。

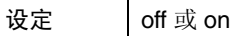

注

当 DblBass 设定为 "on"时,无法进行踩镲的开镲和闭镲。

### <span id="page-60-9"></span><span id="page-60-8"></span>**KitC2 Reverb Send (Voices)**

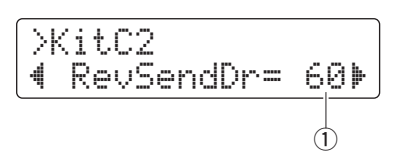

#### q **RevSendDr**

使用此参数可指定将当前音色组的所有鼓音色发送到内 置混响单元所使用的电平。

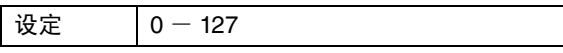

注

RevSendDr 参数将影响所有当前音色组的鼓音色。若要调节各打 击板或触发输入源的混响等级,请使用 KitVoice 区域(第[60](#page-59-7)页) 中的 Reverb [Send \(So](#page-59-7)urce) 参数 (RevSend)。

<span id="page-61-1"></span><span id="page-61-0"></span>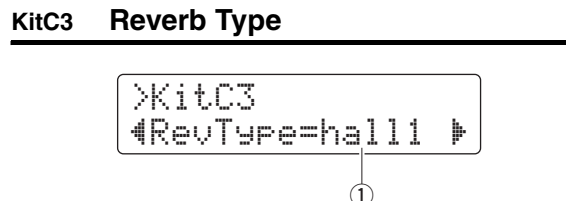

q **RevType**

使用此参数可选择要应用的混响类型。

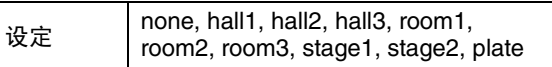

## <span id="page-61-3"></span><span id="page-61-2"></span>**KitC4 Reverb Return**

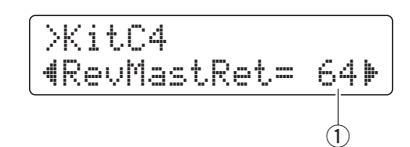

## q **RevMastRet**

使用此参数可设定混响单元的返回电平。

设定  $0 - 127$ 

注

.--<br>可调节混响返回电平, 以平衡应用了混响和未应用混响的声音音 量。

#### <span id="page-61-5"></span><span id="page-61-4"></span>**KitC5 Pad Control**

$$
\frac{\text{XitCS}}{\text{4FacCtl=snares } \blacktriangleright}
$$

#### q **PadCtl**

当将带有打击板控制器的打击板连接到 [●SNARE] 插孔 时,此参数可用于选择控制器的功能。

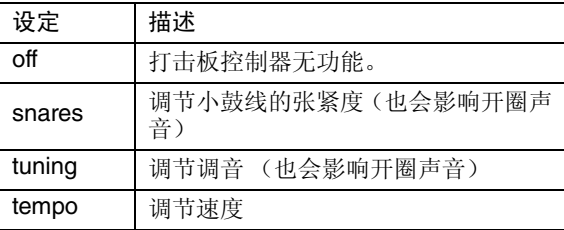

### <span id="page-61-7"></span><span id="page-61-6"></span>**KitC6 Snare Adjustment**

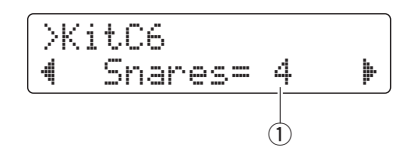

## q **Snares**

使用此参数可调节连接到 [●SNARE] 插孔的打击板小鼓 线张紧度。"off"设定可模拟从鼓面上完全拆下小鼓线的 状态。

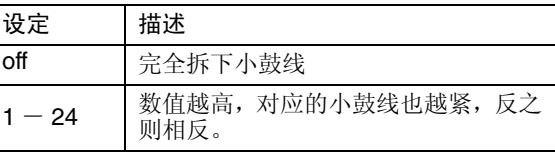

#### <span id="page-61-9"></span><span id="page-61-8"></span>**KitC7 Tempo**

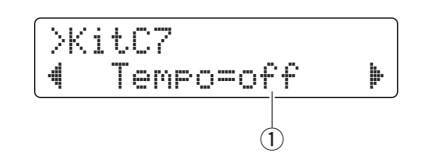

#### q **Tempo**

用此参数可指定在选择当前鼓组音色时自动设定速度。 设定为"off"时,选择了当前音色组时速度将不会自动 改变。

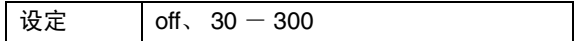

<span id="page-62-1"></span><span id="page-62-0"></span>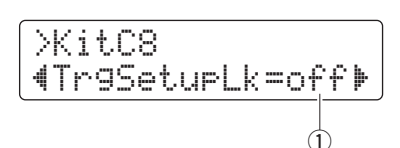

q **TrgSetupLk**

使用此参数可将触发器设置分配到当前所选音色组。如 果音色组不需要特定的触发器设置,则选择 "off"。

设定 | off, 01  $-$  30

### <span id="page-62-3"></span><span id="page-62-2"></span>**KitC9 MIDI Program Change**

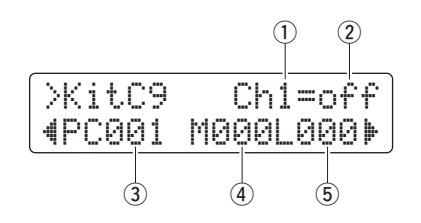

在 MIDI Program Change 页面上, 除了相应的 Bank Select MSB 和 LSB 信息之外,您还可指定选择当前音色组时发送 的 MIDI Program Change 编号。

#### 注

通过发送 MIDI Program Change 信息,您可在选择当前音色组时让 MIDI 乐器自动改变其音色。

#### q **MIDI channel (Ch)**

使用此参数可设定发送 Program Change 信息的 MIDI 通 道。

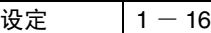

#### 2 Program-change output switch

使用此参数可开启或关闭 Program Change 信息的输出。

设定 off 或 on

#### **3** Program change number

使用此参数可设定要发送的 Program Change 编号。

设定 | 001  $-$  128

#### **(4) Bank Select MSB**

**6** Bank Select LSB

设定 | 000  $-$  127

注

若要正确设定 Bank Select MSB 和 LSB 参数, 您需要参阅 MIDI 乐器的音色列表和 MIDI 数据格式。

### <span id="page-62-5"></span><span id="page-62-4"></span>**KitC10 MIDI Control Change**

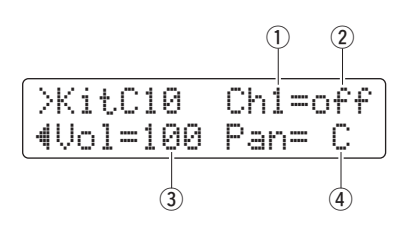

在 MIDI Control Change 页面上,您可设定选择当前音色组时 发送的 MIDI Control Change 音量和 pan 信息的数值。

#### 注

通过发送这些 MIDI Control Change 信息, 您可在所选当前音色组时 让连接到 MIDI OUT 接口的 MIDI 乐器自动设定其音量和立体声声相。

#### q **MIDI channel (Ch)**

使用此参数可设定发送 Control Change 信息的 MIDI 通 道。

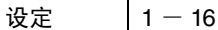

#### **2** Control Change output switch

使用此参数可开启或关闭 Control Change 信息的输出。

设定 off 或 on

#### e **Volume**

使用此参数可设定 Control Change volume 信息的数值。

设定  $0 - 127$ 

#### r **Pan**

使用此参数可设定 Control Change pan 信息的数值。

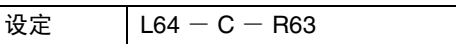

<span id="page-63-0"></span>**04: KitJob** 区域

<span id="page-63-1"></span>音色组管理

## <span id="page-63-3"></span><span id="page-63-2"></span>**KitJ1 Copy Pad**

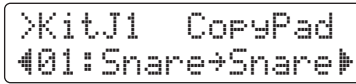

在 Copy Pad 页面上,您可将指定打击板的所有设定从其他音 色组复制到当前音色组。

当您使用以下步骤复制打击板时,当前音色组的设定将 被修改但是不会保存 (即,显示星号 **(**\***)**)。若要永久 更改,请务必保存您的设定 (第 **[25](#page-24-0)** 页)。如果未保存 就选择了另一个音色组或关闭电鼓音源器的电源,则音 色组将返回到其原始设定。 注意

**1.** 切换到 Copy Pad 页面,并设定复制的源音色组及要复制 的打击板。

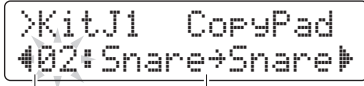

复制源音色组的编号:要复制的打击板

注

当打击板名称闪烁时,您也可通过敲击该打击板或按住 [SHIFT] 按钮并按 [◀]/[▶] 按钮选择另一个打击板。

**2.** 移动光标并设定复制目的地打击板 (从当前音色组)。

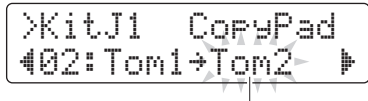

目的地打击板

注

当目的地打击板闪烁时,您也可通过敲击该打击板或按住 ————————————————————<br>[SHIFT] 按钮并按 [◀]/(▶] 按钮选择另一个打击板。

**3.** <sup>按</sup> [SAVE/ENTER] 按钮。 系统将提示您确认是否想要复制打击板。

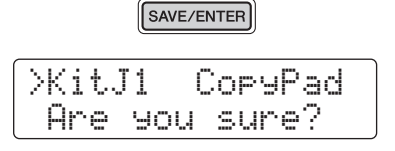

小心

复制打击板时,所有目的地打击板的设定将被复制 的打击板设定所覆盖。因此,在执行复制之前,您 应确认目的地打击板中未包含重要设定。

然后,再按一下 [SAVE/ENTER] 按钮复制打击板。 若要不复制任何数据取消操作,请按 [  $\Omega$  ] 按钮。

**4.** 成功复制打击板后,将显示 "Completed."信息。

## <span id="page-64-1"></span><span id="page-64-0"></span>**KitJ2 Clear User Kit**

## >KitJ2 Clear "51:User Kit

在 Clear User Kit 页面上,您可将用户音色组恢复到其默认设 定。

**1.** 切换到 Clear User Kit 页面,并指定要清除的用户音色组 (编号为 51-100)。

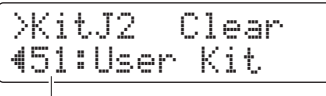

用户音色组编号

**2.** <sup>按</sup> [SAVE/ENTER] 按钮。

系统将提示您确认是否想要清除用户音色组。

SAVE/ENTER

>KitJ2 Clear Are you sure?

小心

清除用户音色组后,其所有设定将被返回到默认状 态。因此,在执行清除之前,您应确认相应用户音 色组中未包含重要设定。

在按一下 [SAVE/ENTER] 按钮清除用户音色组。若要不 清除任何设定取消操作,请按 [ 8 ] 按钮。

**3.** 成功清除用户音色组后,将显示 "Completed."信息。

### <span id="page-64-2"></span>**05: Pad** 区域

<span id="page-64-3"></span>打击板相关设定

## <span id="page-64-5"></span><span id="page-64-4"></span>**Pad1 Hi-hat Splash Sensitivity**

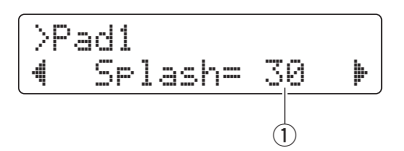

#### q **Splash**

用此参数可设定检测踩镲脚踩踩镲的灵敏度。数值越高, 就越容易用踩镲控制器产生脚踩水镲声音。但是,数值较 高时,当轻轻踩下踩镲控制器时,能会造成意外产生脚踩 水镲声音。如果您不想使用脚踩踩镲动作,建议您将此参 数设定为 "off"。

设定 | off、  $1 - 127$ 

## <span id="page-64-7"></span><span id="page-64-6"></span>**Pad2 Foot Close Position**

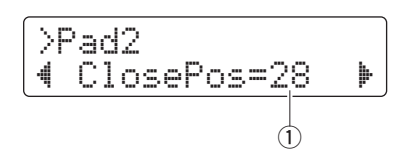

#### q **ClosePos**

用此参数可调节踩下踩镲控制器时,踩镲从开启切换到 关闭的位置。数值越低,则上下踩镲之间的虚拟开度将越 小。

设定 0-32

### <span id="page-65-1"></span><span id="page-65-0"></span>**Pad3 Pad Function**

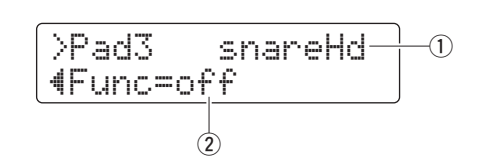

#### ① 触发器输入

此项表示要分配功能的触发器输入源。敲击相应打击板 或分区可选择触发输入源。

注

您也可按住 [SHIFT] 按钮并按 [<]/[>] 按钮选择触发输入源。

#### **(2)** Func

使用打击板功能可通过敲击指定打击板或分区进行控制 面板等操作。用此参数可选择要执行的功能。

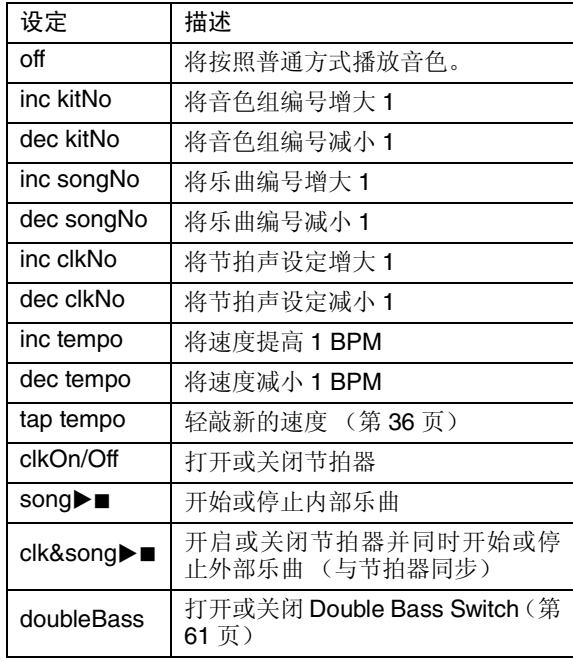

注

在训练模式中无法使用打击板功能。

### <span id="page-65-2"></span>**06: Trigger** 区域

<span id="page-65-3"></span>触发器相关设定

## <span id="page-65-5"></span><span id="page-65-4"></span>**TRG1 Trigger Setup**

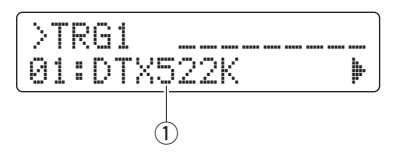

#### q **Trigger setup**

使用此参数可选择触发器设置。

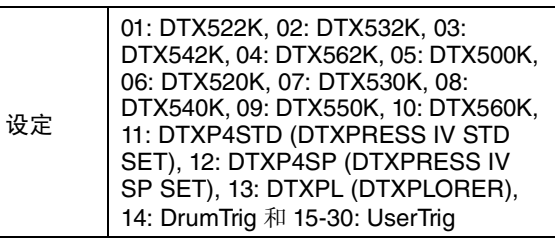

注

在初始设置过程中,将自动选择最适合您的电子套鼓的触发器设 置(第 [13](#page-12-0) 页)。因此,通常不必更改此页面上的设定。但是,在 依次对各打击板的设定进行详细变更后,您可决定编辑触发器参 数,如添加另一个打击板或消串音。在此情况下,您可应如下所 示将您的设定存储到用户触发器设置 (编号为 15-30)中。

<span id="page-66-1"></span><span id="page-66-0"></span>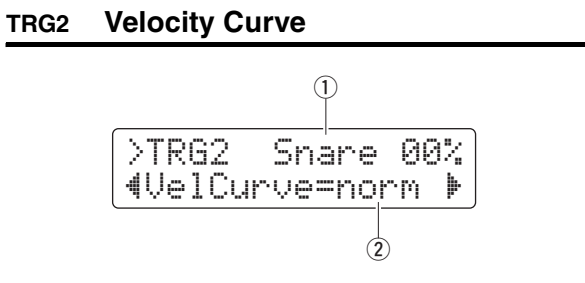

### ① 触发器输入

此项表示要编辑的打击板。如有必要,请敲击另一个打击 板进行选择。

注

- 屏幕右上方的百分比数值表示敲击打击板时的触发输入电平。
- 您也可按住 [SHIFT] 按钮并按 [◀]/[▶] 按钮选择打击板。

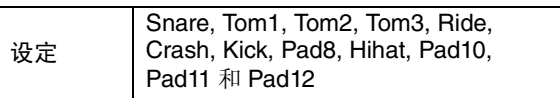

#### (2) VelCurve

用此参数可为所选打击垫选择力度曲线。力度曲线可决 定敲击打击板影响声音力度 (或力量)的程度。

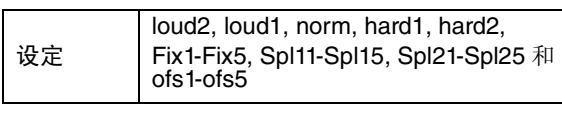

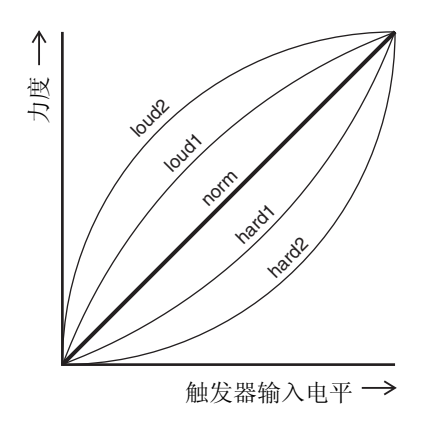

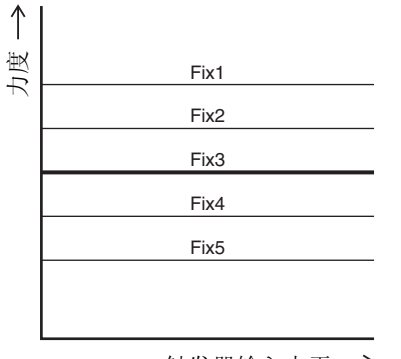

触发器输入电平→

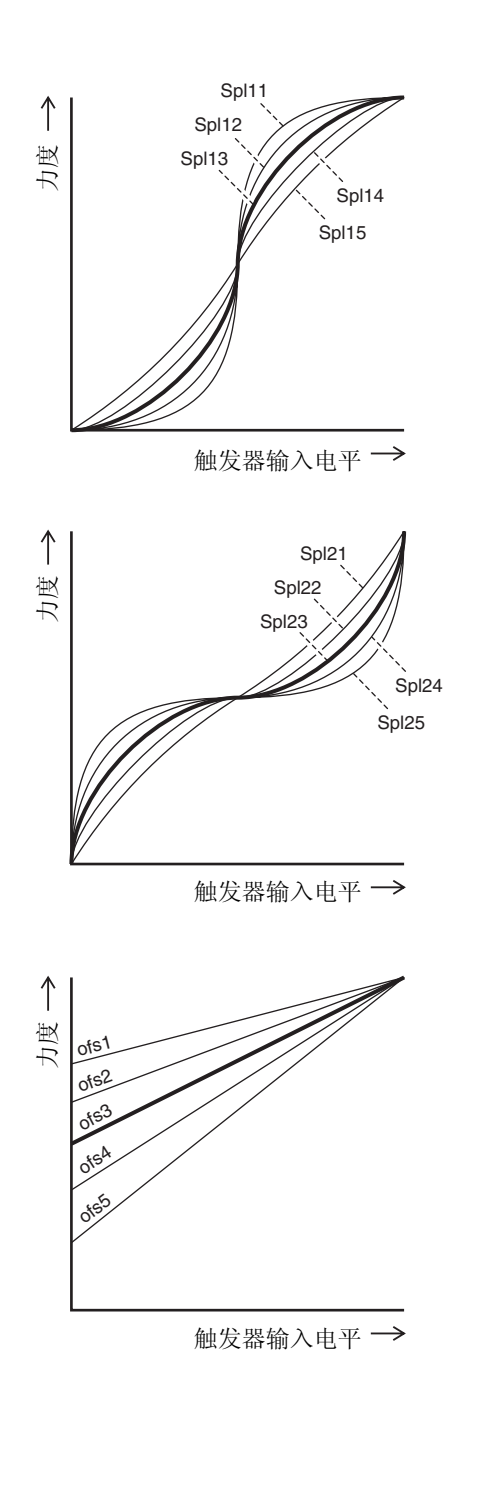

<span id="page-67-1"></span><span id="page-67-0"></span>**TRG3 Pad Type** >tRG3 Snare 00%"SN:XP80 ' $\circled{2}$  $\odot$ 

① 触发器输入

请参见第 [TRG2](#page-66-0) 页上的 ① 触发输入说明。

#### 2 Pad Type

使用此参数可指定所选打击板的类型。

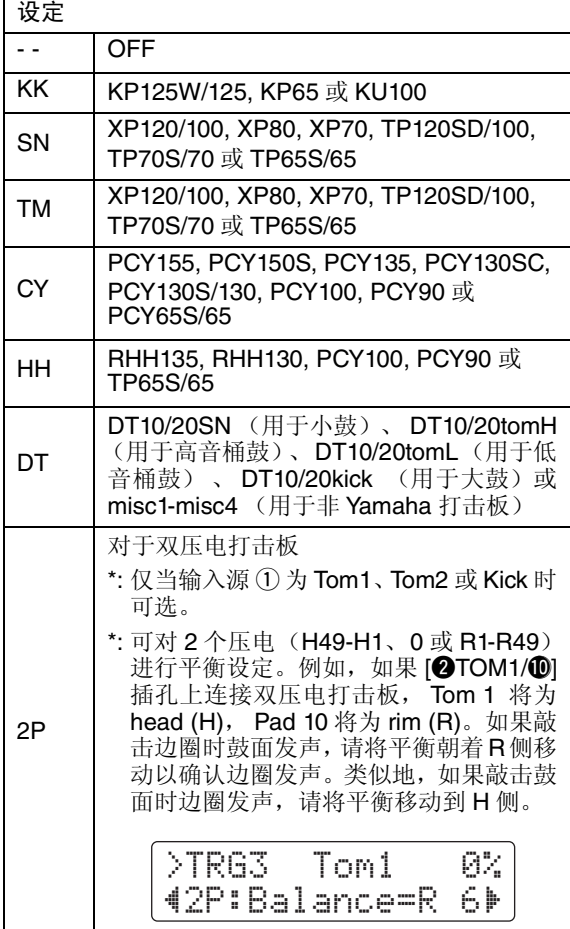

#### <span id="page-67-3"></span><span id="page-67-2"></span>**TRG4 Gain**

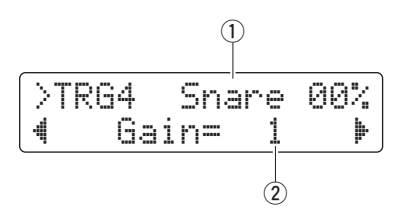

#### ① 触发器输入

请参见第 [TRG2](#page-66-0) 页上的 ① 触发输入说明。

#### w **Gain**

使用此参数可设定应用到所选打击板的触发输入信号的 增益 (或放大)电平。增益设定越高,轻敲产生的声音 也越响。

设定 | 1 - 127

## <span id="page-67-5"></span><span id="page-67-4"></span>**TRG5 Minimun Level**

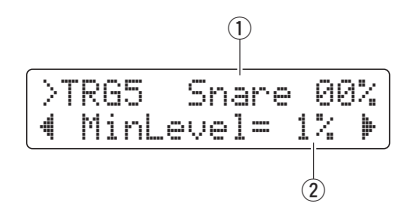

## (1) 触发器输入

请参见第 [TRG2](#page-66-0) 页上的 ① 触发输入说明。

#### 2 MinLevel

使用此参数可设定若要发声所选打击板必须接收的最低 触发信号电平。

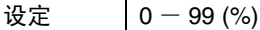

#### <span id="page-68-1"></span><span id="page-68-0"></span>**TRG6 Minimun Velocity**

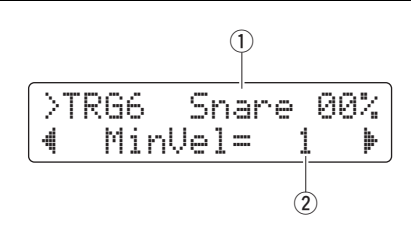

#### (1) 触发器输入

请参见第 [TRG2](#page-66-0) 页上的 ① 触发输入说明。

#### (2) **MinVel**

使用此参数可指定 [Minimun Level](#page-67-5) 页面 [\(TRG5\)](#page-67-4) 上设定的 最低电平触发信号所产生的声音力度 (或音量)。

设定 | 0 - 126

### <span id="page-68-3"></span><span id="page-68-2"></span>**TRG7 Reject Time**

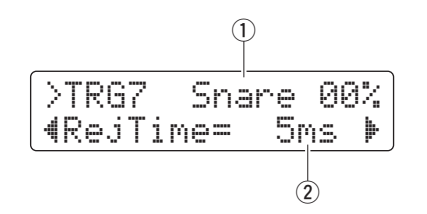

#### q 触发器输入

请参见第 [TRG2](#page-66-0) 页上的 ① 触发输入说明。

#### 2 RejTime

可将触发输入设定为只接受众多一起到达的触发信号中 的第一个信号。使用此参数可设定所选打击板的拒绝时 间,即,接受一个触发信号后到接受另个信号为止的等待 时间。这样,您可防止鼓棒回弹或敲击器产生多个声音 (即,双触发)。

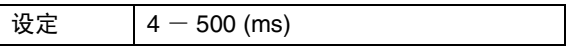

#### <span id="page-68-5"></span><span id="page-68-4"></span>**TRG8 Wait Time**

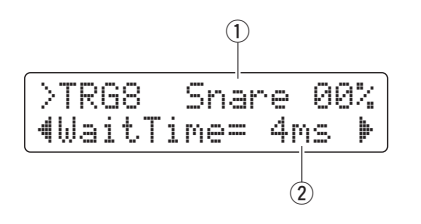

#### (1) 触发器输入

请参见第 [TRG2](#page-66-0) 页上的 ① 触发输入说明。

#### w **WaitTime**

使用此参数可指定检测触发信号之前所选打击板的等待 时间。通过调节此时间以确保在检测到触发信号的峰值 电平,您可确保发声音量精确地反映敲力度。

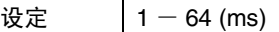

## <span id="page-68-7"></span><span id="page-68-6"></span>**TRG9 Noise Filter**

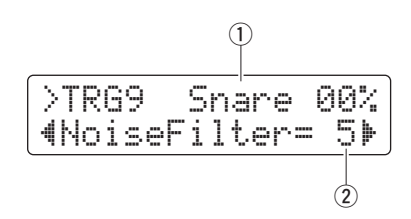

#### (1) 触发器输入

请参见第 [TRG2](#page-66-0) 页上的 ① 触发输入说明。

#### **(2) NoiseFilter**

触发信号中包含的任何噪音可能会导致意外发声。使用 此参数可过滤掉此类噪音。数值越高,相应地过滤程度越 高。

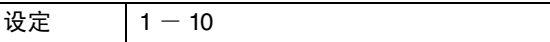

注

较高的噪音滤波器设定会造成连续快速敲击打击板时声音丢失。 请务必调节此设定以精确匹配您的击鼓风格。

## <span id="page-69-1"></span><span id="page-69-0"></span>**TRG10 Crosstalk**

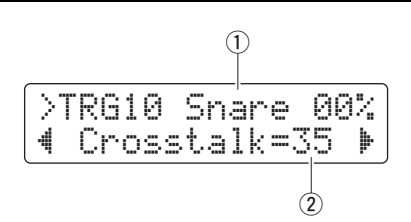

#### ① 触发器输入

请参见第 [TRG2](#page-66-0) 页上的 ① 触发输入说明。

#### (2) Crosstalk

"串音"指的是由于打击垫之间的振动或干扰造成未被敲 击的打击板产生虚拟触发信号输出的情况。使用此参数 可指定防止 [Crosstalk Pads](#page-69-3) [\(TRG11](#page-69-2)) 页面上设定的打击板 发生串音的电平。如果 ① 所示打击板的触发信号电平低 于敲击任意打击板的电平,则该信号将被视作串音,且将 不发声。虽然较高的设定数值对于防止串音更有效,但是 也会成难以同时轻柔地演奏多个打击垫。

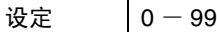

### <span id="page-69-3"></span><span id="page-69-2"></span>**TRG11 Crosstalk Pads**

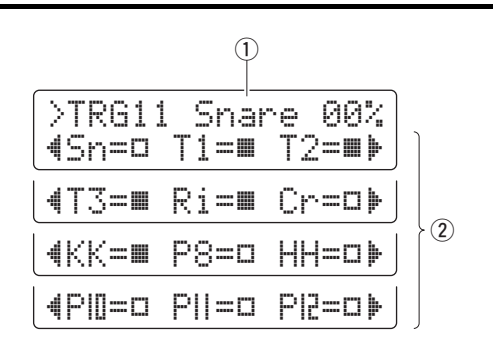

#### (1) 触发器输入

请参见第 [TRG2](#page-66-0) 页上的 ① 触发输入说明。

#### **(2)** Crosstalk pads

使用上述参数可选择 (■) 想要在 ① 所示打击板上产生串 音的打击板。 [Crosstalk](#page-69-1) 页面 ([TRG10\)](#page-69-0) 上的设定将适用于 上述打击板。将不对未选择的打击板 (口) 执行串音消除。

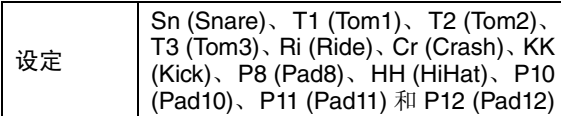

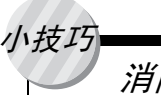

## 消除串音

以下示例显示当敲击桶鼓 1和 2时意外发出小鼓声音 时如何消除串音。

**1.** 按住[SHIFT]按钮并按[SAVE/ENTER]按钮进入菜单 模式。选择触发器区域 (06:Trigger) 并切换到 [Crosstalk](#page-69-1) 页 ([TRG10](#page-69-0))。

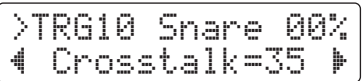

**2.** 敲击小鼓打击板选择对其进行串音消除。

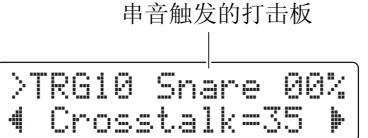

**3.** 使用 [◀]/[▶] 按钮移动到 [Crosstalk Pads](#page-69-3) 页面 ([TRG11\)](#page-69-2), 并将 (■) T1 和 T2 选择为导致小鼓串音 的打击板。以下步骤 4 中进行的设定即被应用到 打击板 T1 和 T2 的触发信号。

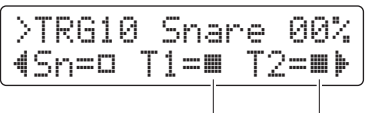

造成串音的打击板

**4.** 使用 [◀] 按钮切换回 [Crosstalk](#page-69-1) 页面 [\(TRG10\)](#page-69-0)。敲击 打击板 T1 和 T2 以决定小鼓产生的触发信号电 平, 然后将 Crosstalk 参数设定为此电平。

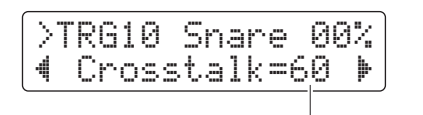

不会发生串音的电平

**5.** 确认打击板 T1 <sup>和</sup> T2 不再会导致小鼓串音。如有 必要,可存储您的设定 (第 [56](#page-55-0) 页)。

## <span id="page-70-1"></span><span id="page-70-0"></span>**TRG12 Copy Trigger**

>tRG12 CopyPad" 1:Snare≥Snare

在 Copy Trigger 页面上,您可将指定打击板的所有设定从其 他触发设置复制到当前触发设置。

当您使用以下步骤复制打击板设定时,当前触发器设置 的设定将被修改但是不会保存 (即,显示星号 **(**\***)**)。 若要永久更改,请务必存储您的设定 (第 **[56](#page-55-0)** 页)。如 果未保存就选择了另一个音色组或关闭电鼓音源器的 电源,则触发器设置将返回到其原始设定。 注意

**1.** 切换到Copy Trigger页面,并设定复制的源触发器设置及 要复制的打击板。

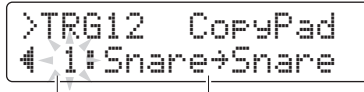

复制的源触发器设置编号:要复制的打击板

注

当打击板名称闪烁时,您也可通过敲击该打击板或按住 [SHIFT] 按钮并按 [◀]//▶] 按钮选择另一个打击板。

**2.** 移动光标并设定复制目的地打击板 (从当前鼓音触发 器)。

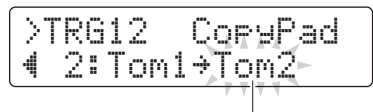

目的地打击板

注

当目的地打击板闪烁时,您也可通过敲击该打击板或按住 [SHIFT] 按钮并按 [<]/[>] 按钮选择另一个打击板。

**3.** <sup>按</sup> [SAVE/ENTER] 按钮。 系统将提示您确认是否想要复制打击板。

SAVE/ENTER

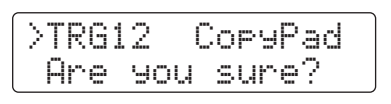

小心

复制打击板时,所有目的地打击板的设定将被复制 的打击板设定所覆盖。因此,在执行复制之前,您 应确认目的地打击板中未包含重要设定。

然后,再按一下 [SAVE/ENTER] 按钮复制打击板。若要 不复制任何数据取消操作,请按 [ 2 ] 按钮。

**4.** 成功复制打击板后,将显示 "Completed."信息。

## <span id="page-71-4"></span>**07: Training** 区域

## <span id="page-71-5"></span>训练相关设定

训练区域用于设定训练功能参数。

## <span id="page-71-7"></span><span id="page-71-6"></span>**Trng1 Timer**

<span id="page-71-0"></span>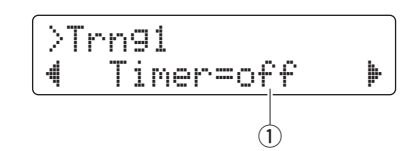

### q **Timer**

使用此参数可设定训练模式中使用的练习定时器。在练 习开始时定时器将启动,当达到设定时间时,练习乐段将 自动结束。

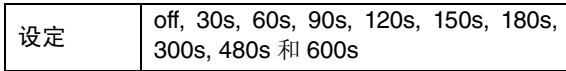

### 注

- 上述设定仅适用于以下训练类型。
	- 节拍点检查
	- 节奏门
	- 小节静音
	- 速度加快 / 降低
	- 节奏变化 • 打击板门

## <span id="page-71-9"></span><span id="page-71-8"></span>**Trng2 Difficulty Level**

<span id="page-71-1"></span>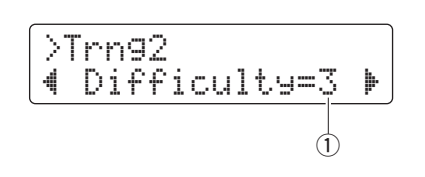

#### q **Difficulty**

使用此参数可设定训练的难度。设定值越高,训练难度越 高。

## 设定 |  $1 - 5$

注

上述设定仅适用于以下训练类型。

- 速度加快 / 降低
- 节奏变化
- 打击板门

## <span id="page-71-11"></span><span id="page-71-10"></span>**Trng3 Ignore Timing**

<span id="page-71-2"></span>
$$
\overbrace{\text{19nrTimin9=off}}^{\text{7m93}}
$$

### q **IgnrTiming**

使用此参数可指定演奏超时时,打击板是否发声。当设定 为 "on"时,将始终发声。

设定 off 或 on

注

上述设定仅适用于以下训练类型。

- 速度加快 / 降低
- 节奏变化
- <span id="page-71-3"></span>• 打击板门

## <span id="page-71-13"></span><span id="page-71-12"></span>**Trng4** 打击板门 **Group**

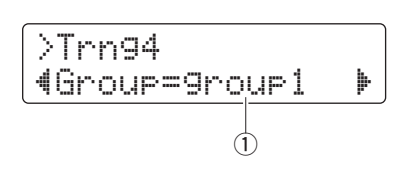

### q **Group**

使用此参数可设定决定是否在打击板门限训练(第[46](#page-45-1)页) 中正确演奏了乐曲鼓乐段时应考虑电鼓音源器的哪个打 击板组。

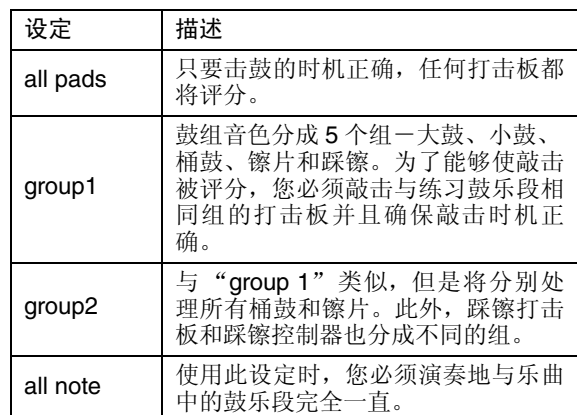

## 注

上述设定仅适用于打击板门限训练。
<span id="page-72-2"></span>
$$
\begin{array}{c}\n\boxed{\text{Trn95}}\\
\boxed{\text{4BlastTimer=10s}}\\
\boxed{0}\n\end{array}
$$

## q **BlastTimer**

使用此参数可设定快速打击训练的练习时间(第 [49](#page-48-0)页)。 在练习开始时定时器将启动,当达到设定时间时,练习乐 段将自动结束。

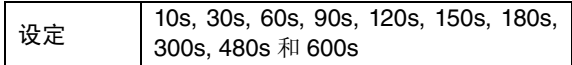

### 注

上述设定仅适用于快速打击训练。

## **08: System** 区域

## 系统设置

系统区域用于设定电鼓音源器的系统,也可设定影响所有鼓 组音色和乐曲的参数。

## <span id="page-72-1"></span>**System1 Kit Lock**

<span id="page-72-0"></span>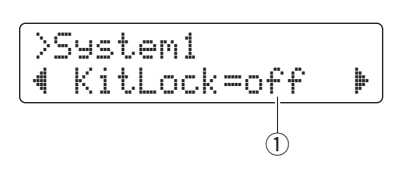

## q **KitLock**

在默认设定下,当您选择了另一首乐曲时,电鼓音源器将 自动选择最合适的鼓组音色。如果您想要在更改乐曲时 保留当前音色组,请将 KitLock 参数设定为 "on"。

设定 off 或 on

注 无论 KitLock 设定如何, 您都可使用控制面板任意更改鼓组音色。

## **System2 Muted Volume**

<span id="page-72-3"></span>>System2 "DrumMuteVol= 0' q

#### q **DrumMuteVol**

使用此参数可设定通过 [DRUM MUTE] 按钮静音时鼓声 部的音量。

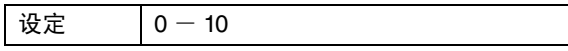

注

当 DrumMuteVol 设定为"0"时,静音时鼓声部将被完全静音。

## **System3 Master Equalizer**

<span id="page-73-2"></span>
$$
\begin{array}{|l|}\n\hline\n>5\text{ustem3 ME0} \\
\hline\n\text{4Lo=+ 2 Hi=+ 2 }\n\end{array}
$$

q **Lo**

电鼓音源器使用2 频段坡型均衡器作为其主均衡器。使用 此参数可以 dB 为单位设定均衡器的低频增益。数值越 高,则低频越被增强。

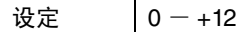

w **Hi**

使用此参数可以 dB 为单位设定主均衡器的高频增益。数 值越高,则高频越被增强。

<span id="page-73-3"></span>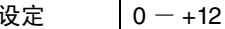

## **System4 Master Tuning**

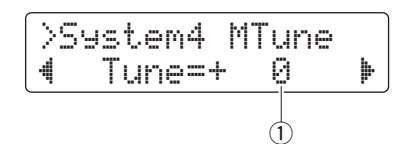

## q **Tune**

使用此参数可设定乐曲的调音,以 1 分为设定单位。

设定  $-100 - +100$ 

## 注

以上参数对套鼓的声音无影响。

## <span id="page-73-1"></span>**System5 Local Control**

<span id="page-73-0"></span>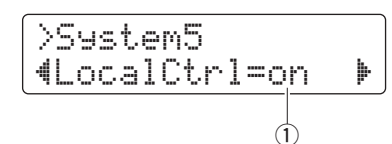

#### q **LocalCtrl**

用此参数可启用 ("on") 或禁用 ("off") 使用的打击板 和乐曲播放内置音源。设定为 "off"时,音源将与打击 板和控制器断开连接,因而无法发声音。

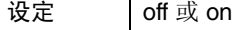

## **System6 Metronome Output**

<span id="page-73-4"></span>
$$
\begin{array}{|l|} \hline \text{System6 Click} \\ \hline \text{4OutSel=mix} & \rightarrow \\ \hline 0 \\ \hline \end{array}
$$

#### q **OutSel**

使用此参数可指定节拍器声音输出的目的地。

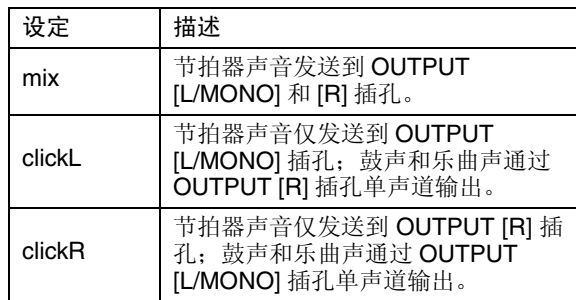

注

上述设定仅适用于 [PHONES] 插孔的输出。

## **System7 Number Display Function**

<span id="page-73-5"></span>>System7 LED " Disp=tempo ' q

### q **Disp**

使用此参数可指定数字显示屏上显示的内容。

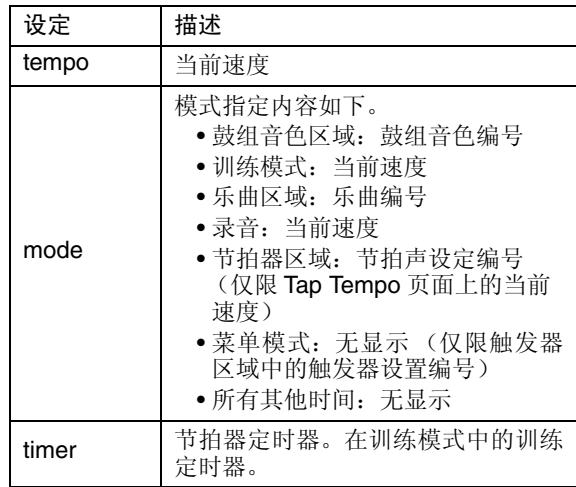

注

当上述参数未设定为"tempo"时, 在以下任一操作改变了数字 显示屏显示时,数字显示屏上将显示速度几秒。

• 按住 [SHIFT] 按钮并转动数据轮。

- 操作功能已设定为"tempo"(第 [62](#page-61-0) 页)的打击板控制器
- •敲击打击板功能已经设定为"inc tempo"、"dec tempo"
- 或 "tap tempo"(第[66](#page-65-0)页)的打击板。

### <span id="page-74-5"></span>**System8 Auto Power-Off**

<span id="page-74-4"></span>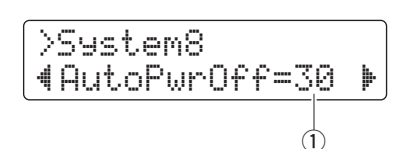

## q **AutoPwrOff**

使用此参数可设定启动自动关机功能之前的等待时间 (第[13](#page-12-0)页)或禁用 ( "off" )此功能。

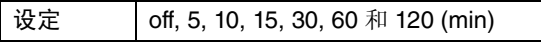

注

• 自动关机功能的设定并不代表精确时间,可能会稍有偏差。

• 电鼓音源器在关闭电源之前,将自动存储其所有系统设定。

### <span id="page-74-3"></span>**System9 Restore**

<span id="page-74-2"></span>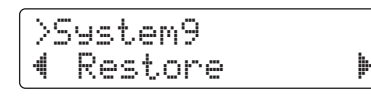

使用如下所示的恢复功能,您可将所有用户数据 (即使,鼓 组音色、节拍声设定、触发器设置和乐曲)恢复到上次开启 电鼓音源器电源时的设定。

### 小心

当您使用恢复功能重设参数时,从上次打开电鼓音源器 开始到现在为止所作的所有变更都将丢失。因此,在恢 复出厂设定之前,您应确认设定中未包重要设定。

**1.** <sup>按</sup> Restore 页面上的 [SAVE/ENTER] 按钮。 系统将提示您确认是否想要进到下一步。

SAVE/ENTER

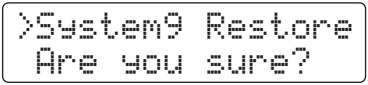

若要取消恢复操作,请按 [  $\Omega$  ] 按钮。

- **2.** <sup>按</sup> [SAVE/ENTER] 按钮重设参数。
- **3.** 成功复制重设参数后,将显示 "Completed."信息。
- **4.** 电鼓音源器将自动重启。

## <span id="page-74-1"></span>**System10 Factory Set**

<span id="page-74-0"></span>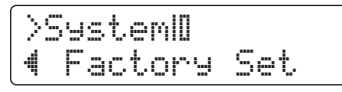

使用以下步骤,您可将所有用户数据 (即,鼓组音色、节拍 声设定、触发器设置及乐曲)恢复到默认设定。

小心 当您如下所示重设参数时,您对其所作的任何变更都将 丢失。因此,在恢复出厂设定之前,您应确认设定中未 包含重要设定。

**1.** <sup>按</sup> Factory Set 页面上的 [SAVE/ENTER] 按钮。系统将提 示您确认是否想要进到下一步。

SAVE/ENTER

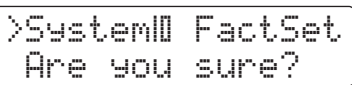

若要不恢复默认设定取消操作,请按 [  $\Omega$  ] 按钮。

**2.** <sup>按</sup> [SAVE/ENTER] 按钮重设参数。

>System: FactSet Executing...

**3.** 成功复制重设参数后,将显示 "Completed."信息。

注 您也可通过在按住 [<] 和 [>] 按钮的同时打开电鼓音源器的方式 来恢复出厂设定 (第 [14](#page-13-0) 页)。

4. 恢复出厂设定时, 电鼓音源器将自动重启并将显示初始 设置页面 (第 [13](#page-12-1) 页)。

# <span id="page-75-1"></span>使用另售的附件

您也可通过使用各种附件 **\*** 扩展您的电子套鼓,以便实现更有乐趣的击鼓体验。(**\***:另售)

以下介绍如何添加 **PCY90AT** 镲片打击板和 **KU100** 大鼓单元。如果要添加不同的附件,请务必阅读菜单模式(第 **[68](#page-67-0)** 页) 的 **[Pad Type](#page-67-0)** 页面上的说明。

# <span id="page-75-2"></span>添加 **PCY90AT** 镲片打击板

- **1.** 关闭电鼓音源器的电源。
- **2.** <sup>将</sup> PCY90AT 安装到套鼓中。使用 PCY90AT 附带的连接 线将其连接至 KP65 大鼓打击板上的 [PAD>IN] 插孔。

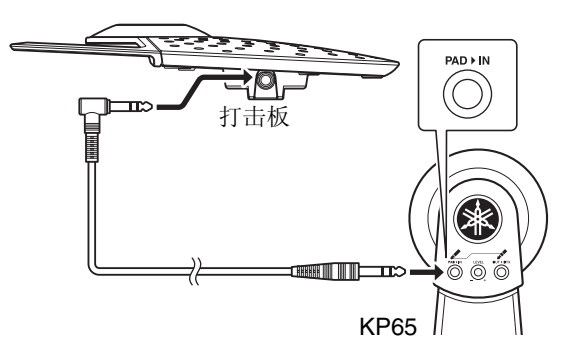

注

也可将 PCY90AT 镲片打击板连接到 [<sup>@</sup>TOM1/<sup>@</sup>]、[<sup>@</sup>TOM2/<sup>@</sup>] 或 [❹TOM3/<sup>®</sup>] 插孔。连接需要使用 Y 形连接线 (另售)。有关 详细信息,请参见第[11](#page-10-0)页。

**3.** <sup>将</sup> KP65 上的 [OUT>DTX] 插孔连接到电鼓音源器上的 [OKICK/3] 音源输入插孔。

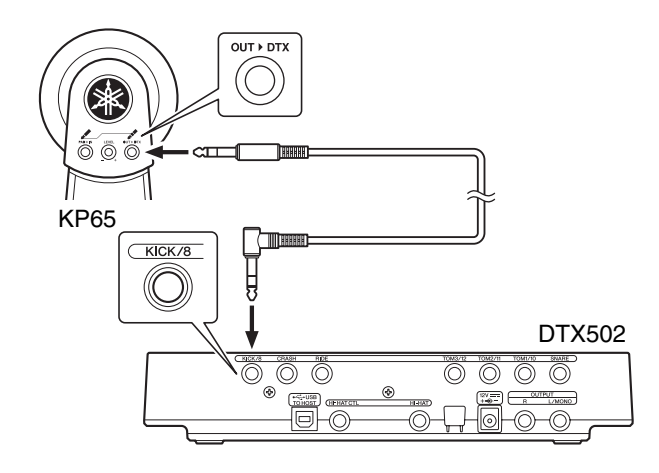

- **4.** 打开电鼓音源器的电源。
- **5.** 选择适合 PCY90AT 的正确打击板类型。 有关详细说明,请参见菜单模式(第[68](#page-67-0)页)中 [Pad Type](#page-67-0) 页面上的说明。请特别注意,应在 trigger input 中设定 "Pad8",并将 Pad Type 参数设定为 "PCY90"。

# <span id="page-75-0"></span>将 **KU100** 大鼓单元用作大鼓踏板

通过如下所示连接 KU100 大鼓单元,您可在电子套鼓中加入 体积小巧、声音较轻的大鼓踏板。

- **1.** 关闭电鼓音源器的电源。
- **2.** <sup>将</sup> KU100 附带连接线的一端插入其 [OUTPUT] 插孔。

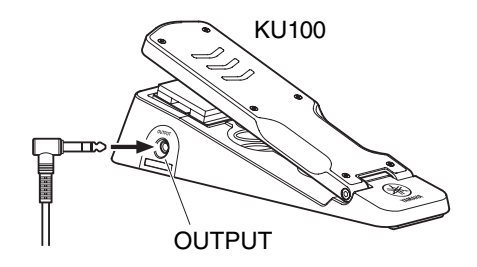

3. 将连接线的另一端插入电鼓音源器的 [OKICK/<sup>3</sup>] 音源 输入插孔。

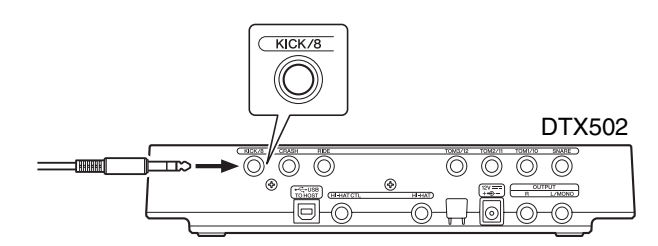

- **4.** 打开电鼓音源器的电源。
- **5.** 选择适合 KU100 的正确打击板类型。 有关详细说明, 请参见菜单模式(第[68](#page-67-0)页)中 [Pad Type](#page-67-0) 页面上的说明。请特别注意,应在 trigger input 中设定 "Kick",并将 Pad Type 参数设定为 "KU100"。

# <span id="page-76-0"></span>加入电子鼓及原声鼓

以下向您介绍一组加入电子鼓和原声鼓的示例。

# 在原声套鼓中加入电鼓打击板

通过将 CSAT924A 镲片架固定器和鼓架安装到原声套鼓的镲 片架上,您可方便地在套鼓中加入 TP70、 XP70 或 XP80 等 电鼓打击板。下图显示安装各组件的典型示例在装配时,请 务必设定 [Pad Type](#page-67-0) 参数(第[68](#page-67-0)页)以匹配所使用的电鼓打击 板。

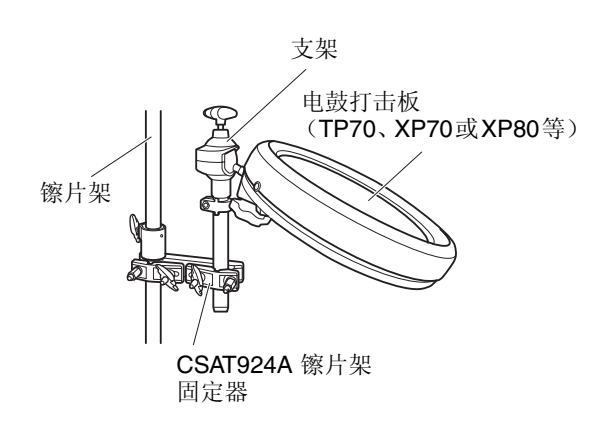

<span id="page-76-1"></span>● 典型安装

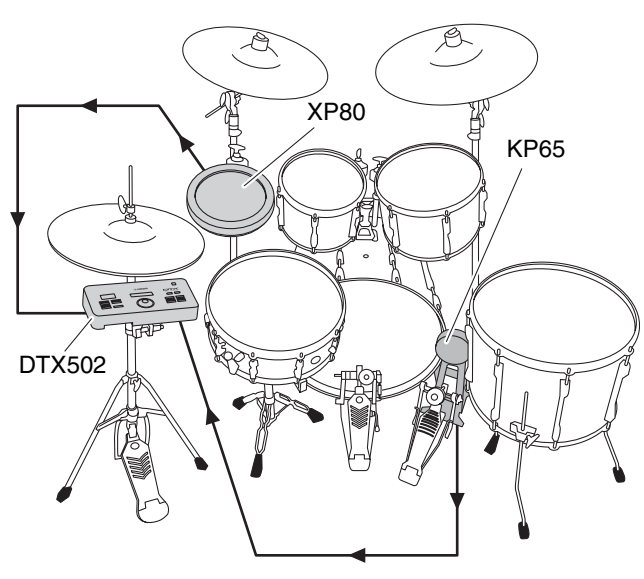

## 使用原声鼓演奏 **DTX502**

您可在原声鼓的鼓面或外壳上安装 DT10 或 DT20 鼓音触发 器,以便在击鼓时将触发信号发送到电源音源器。

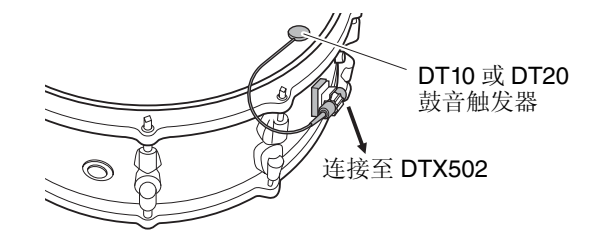

● 典型安装  $\overline{\mathcal{B}}$  $\mathbb{Z}$ A DT10/DT20 DT10/DT20 ₩ å (로 호 DTX502

<span id="page-76-2"></span>如果要按照此方式通过 DT10 或 DT20 鼓音触发器连接原声 鼓,请在 Pad Type 参数中选择正确的 DT10/DT20 设定。有 关详细信息,请参见第[68](#page-67-0)页。

注

- 如果您想要播放用户波形,请参见参考说明书 (第 [79](#page-78-0) 页)。
- 如果在敲击原声鼓时发出了多个声音,请调节 [Minim](#page-67-1)un Level 参数 (第[6](#page-67-1)8页)、[Reject Time](#page-68-0) 参数(第[69](#page-68-0)页)和 [Noise Filter](#page-68-1) 参数(第 [69](#page-68-1) 页)。
- 如果鼓音触发器的灵敏度较低,请调节 [Gain](#page-67-2) 参数 (第[6](#page-67-2)8页)及 [Wait Time](#page-68-2) 参数 (第[69](#page-68-2)页)的设定。

# 将 **DTX502** 安装到踩镲支架上

<span id="page-77-0"></span>使用 CSAT924A 镲片支架固定器可方便地将电鼓音源器安装 到踩镲支架上。下图显示安装各组件的典型示例。

● 典型安装

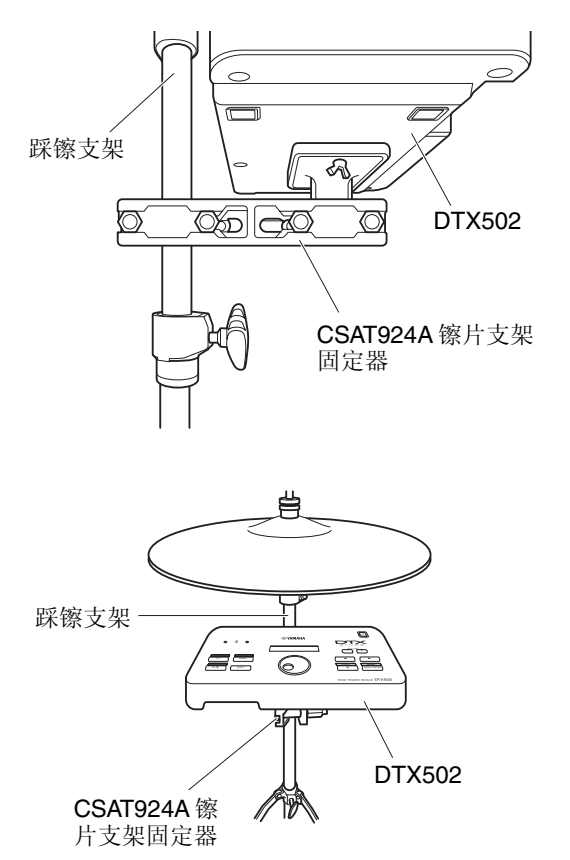

# <span id="page-78-3"></span>连接电脑

# 进行连接

<span id="page-78-4"></span>虽然 DTX502 本身的功能已经相当强大了,您也可将其通过 USB 连接至电脑,从而实现更高的便捷性和灵活性。连接完 成后,电鼓音源器和电脑之间可以自由交换 MIDI 和音频文 件数据,从而使得电鼓音源器可用作音乐制作用途的输入设 备。在本章节中,您将了解进行必要连接的方法。

注

由于电鼓音源器没有内置扬声器,您需要连接耳机或扬声器才能进行 监听。详细说明,请参见第 [12](#page-11-0) 页。

- **1.** 关闭电鼓音源器的电源。
- **2.** 启动电脑。 在进到下一步之前,关闭所有应用程序。
- **3.** 先将USB连接线连接到电鼓音源器的[USB TO HOST]<sup>端</sup> 口,然后再连接电脑。

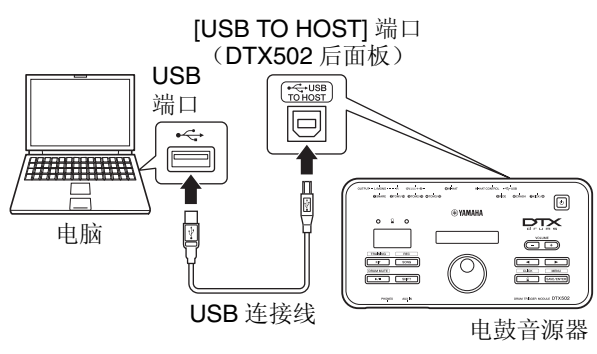

**4.** 打开电鼓音源器的电源。

您即可在电鼓音源器和电脑之间交换数据了。

# <span id="page-78-5"></span>■ Yamaha USB-MIDI 驱动程序

在大多数情况下,无需安装 Yamaha USB-MIDI 驱动程 序,上述安装步骤已经绰绰有余了。但是,如果您的电脑 难以与电鼓音源器进行通信,请从以下网页下标准 Yamaha USB-MIDI 驱动程序,并将其安装到电脑上。

#### http://download.yamaha.com/

### 注

- 在上述网页上也提供有关系统要求的信息。
- USB-MIDI 驱动程序如有修改和更新,恕不另行通知。在安装 前,请访问上述网页以确保您的版本为最新的。

# <span id="page-78-2"></span>■ 使用 **[USB TO HOST]** 端口时的注意事项

如果在通过 [USB TO HOST] 端口将电鼓音源器连接至电 脑时未注意,可能会造成两者都死机、数据损坏或永久丢 失。因此,在连接时请务必遵照以下注意事项。如果电鼓 音源器或电脑死机,请重启正在使用的程序、重启电脑、 或先关闭电鼓音源器的电源然后再打开电源。

#### 注意

- **•** 请使用长度不大于 **3** 米的 **USB A-B** 连接线。请勿 使用 **USB 3.0** 连接线。
- **•** 通过 **[USB TO HOST]** 端口连接电脑前,请先退出 电脑的省电模式 (例如暂停、睡眠或待机)。
- **•** 请先通过 **[USB TO HOST]** 端口连接电脑,然后再 打开电鼓音源器的电源。
- **•** 在打开或关闭电鼓音源器电源以及插拔 **USB** 连接 线之前,请务必执行下列步骤。
	- **•** 关闭所有应用程序。
	- **•** 确认没有数据从电鼓音源器发送出来。(敲击 打击板和播放乐曲会发出数据。)
- **•** 请务必在开启和关闭电鼓音源器之间,以及在插 入和拔出 **USB** 连接线之间等待至少 **6** 秒钟。

# <span id="page-78-1"></span><span id="page-78-0"></span>**DTX502** 参考手册

DTX502 的参考说明书采用 PDF 文档格式,包含以下内容。

- 将电脑上的乐曲和音频数据传送到电鼓音源器的方法。
- 在使用电鼓音源器和电脑制作音乐时相当有用的参考资 料
- MIDI 相关参考信息

从以下网页可下载 PDF 文件形式的参考说明书。

http://download.yamaha.com/

\*: Yamaha 公司保留在不预先通知的情况下随时修改上述 URL 的权利。

# 错误信息

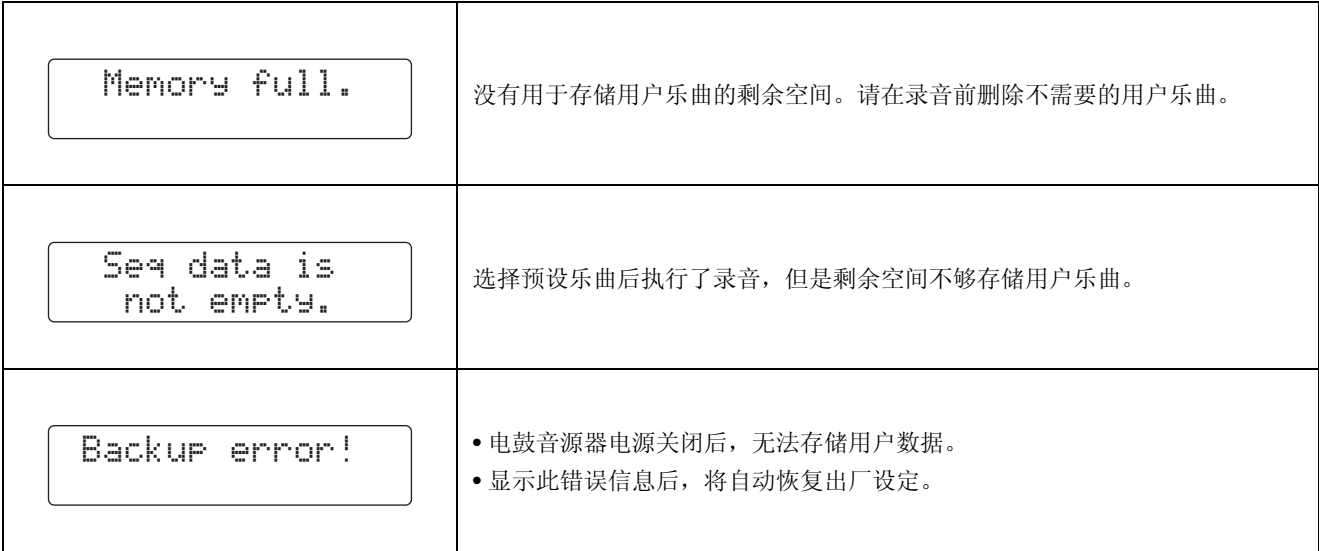

# 故障排除

参考

除了以下故障排除方法以外,您还可在参考说明书 **(PDF)** 中找到故障排除小贴士。有关下载该说明书的 详细说明,请参见第 **[79](#page-78-1)** 页。

敲击打击板未产生声音或音量比想象的要低。 ■ 如下检查连接情况。 • 确认打击板是否正确连接至电鼓音源器的音源输入插 孔。 • 确认电鼓音源器是否正确连接至耳机或功放机和 / 或扬 声器等音频设备。 • 确认与电鼓音源器相连的功放机和 / 或扬声器的电源已 开启且未设定为最低音量。 • 如果您使用的是 KP65 大鼓打击板,请试着调节其音量 拨盘。 • 确认您所使用的连接线性能良好。 ■ 如下所示检查电鼓音源器的设定。 • 确认正确设定了音量。(请参见第[15](#page-14-0)、[19](#page-18-0)、[24](#page-23-0)和[59](#page-58-0)页)。 • 确认您所敲击的打击板的音色未设定为"No Assign"。 在此设定下将不发声。(请参见第 [21](#page-20-0) 和 [59](#page-58-1) 页)。 • 请确认已正确设定了菜单模式的 [Decay](#page-58-2) 页面 ([KitV6](#page-58-3)) 上 的参数。(请参见第 [59](#page-58-2) 页。) • 请确认已正确设定了菜单模式的 Cu[toff Freq](#page-58-4)uency 页面 [\(KitV7\)](#page-58-5) 上的参数。(请参见第 [59](#page-58-4) 页。) • 请确认已正确设定了菜单模式的 Pad Fu[nction](#page-65-1) 页面 [\(Pad3\)](#page-65-2) 上的参数。(请参见第 [66](#page-65-1) 页。) • 请确认已正确设定了菜单模式的 [Velocity C](#page-66-0)urve 页面 [\(TRG2](#page-66-1)) 上的参数。(请参见第 [67](#page-66-0) 页。) • 请确认已正确设定了菜单模式的 [Pad Type](#page-67-3) 页面 ([TRG3\)](#page-67-4) 上的参数。(请参见第 [6](#page-67-3)8 页。) • 请确认已正确设定了菜单模式的 [Gain](#page-67-5) 页面 ([TRG4\)](#page-67-6) 上 的参数。(请参见第 [6](#page-67-5)8 页。) • 请确认已正确设定了菜单模式的 [Minim](#page-67-7)un Level 页面 [\(TRG5](#page-67-8)) 上的参数。(请参见第 [6](#page-67-7)8 页。) • 请确认已正确设定了菜单模式的 [Crosstalk](#page-69-0) 页面 [\(TRG10\)](#page-69-1) 上的参数。(请参见第 [70](#page-69-0) 页。) • 请确认已正确设定了菜单模式的 [Local Control](#page-73-0) 页面 [\(System5\)](#page-73-1) 上的参数。(请参见第 [74](#page-73-0) 页。) ■ 如果您无法发出脚踏闭镲的声音,请进行以下确认。 • 确认您是否用力踩下踩镲控制器。 • 请确认已将菜单模式的 Doub[le Bass S](#page-60-0)witch 页面 [\(KitC1](#page-60-1)) 上的参数设定为 "off"。(请参见第 [61](#page-60-0) 页。) • 降低菜单模式的 [Foot Close Position](#page-64-0) 页面 ([Pad2\)](#page-64-1) 上的 参数设定。(请参见第 [65](#page-64-0) 页。) ■ 如果无法演奏镲边或镲身声音或使用镲片打击板时无法 使用闷音技巧,请尝试以下操作。 • 请确认已正确设定了菜单模式的 [Pad Type](#page-67-3) 页面 ([TRG3\)](#page-67-4) 上的参数。(请参见第 [6](#page-67-3)8 页。) • 如果将 PCY100 镲片打击板用作踩镲,请确认打击板背 面的镲帽开关 (CUP SW) 设定到 ON 位置以发出镲帽的 声音。(请参见第 [17](#page-16-0) 页。) 请试着执行以下操作。 (请参见第 [67](#page-66-0) 页。) 以下操作。 (请参见第 [59](#page-58-0) 页。)

声音或音量未达到预期效果。

- 如果未产生理想的踩镲声,请试着执行以下操作。 • 调节菜单模式的踩镲 [Hi-hat Splash Sensiti](#page-64-2)vity 页面 ([Pad1\)](#page-64-3) 上的参数设定。(请参见第 [65](#page-64-2) 页。)
- 如果难以发出闭镲声, 请试着执行以下操作。
- 调节菜单模式的 [Foot Close Position](#page-64-0) 页面 ([Pad2](#page-64-1)) 上的 参数设定。(请参见第 [65](#page-64-0) 页。)
- 如果难以发出较轻的闭镲声,请试着执行以下操作。
	- 确认 Doub[le Bass S](#page-60-0)witch 页面 [\(KitC1](#page-60-1)) 上的参数设定为 "on"。在某些情况下,此设定会使得难以发出较轻的 踩镲声。(请参见第 [61](#page-60-0) 页。)
- 如果在演奏连接到 [@TOM1/**0**]、 [@TOM2/**0**]、 **[❹TOM3/⑫]** 和 / 或 [❹KICK/❹] 音源输入插孔时无法发 出声音,请尝试执行以下操作。
	- 确认您是否将 2 区或 3 区打击板连接到相应插孔。在某 些情况下,可能会发出意想不到的声音。在此情况下, 请将菜单模式的 [Pad Type](#page-67-3) 页面 ([TRG3\)](#page-67-4) 上的参数设定 为 "off"。(请参见第 [6](#page-67-3)8 页。)
- 如果声音失真,请尝试执行以下操作。 • 降低电鼓音源器的主音量。(请参见第 [15](#page-14-0) 页。)
- 如果音色持续播放停不下来, 请执行以下操作。 • 按 [KIT] 按钮几次使所有声音静音。
- 如果打击板只能发出很高音量的声音 (即, 高力度),
	- 调节电鼓音源器音色组的灵敏度。(请参见第 [19](#page-18-1) 页。)
	- 调节菜单模式的[Velocity C](#page-66-0)urve页面[\(TRG2](#page-66-1))上的参数。
	- 调节菜单模式的 [Gain](#page-67-5) 页面 ([TRG4\)](#page-67-6) 上的参数。较高的 设定值会产生较响的鼓声。(请参见第 [6](#page-67-5)8 页。)
	- 确认您只使用推荐的 Yamaha 打击板。(其它厂商生产 的产品可能会输出音量过高的信号。)
- 如果不同打击板发出的声音音量很不平衡, 请尝试执行
	- 调节菜单模式的 Mixer 页面 [\(MIXER\)](#page-56-0) 上各输入组的音 量。(请参见第 [57](#page-56-1) 页。)
	- 调节菜单模式 Volu[me](#page-58-0) 页面 [\(KitV3\)](#page-58-6) 上各输入源的音量。
- 如果无法应用混响, 请尝试执行以下操作。
	- 确认菜单模式 Mixer 页面 [\(MIXER\)](#page-56-0) 上的混响等级未设定 得过低。(请参见第 [57](#page-56-1) 页。)
	- 请确认已正确设定了菜单模式的 Reverb [Send \(So](#page-59-0)urce) 页面 ([KitV11](#page-59-1)) 上的参数。(请参见第 [60](#page-59-0) 页。)
	- 请确认已正确设定了菜单模式的 Reverb [Send \(Voices\)](#page-60-2) 页面 [\(KitC2](#page-60-3)) 上的参数。(请参见第 [61](#page-60-2) 页。)
	- 请确认已正确设定了菜单模式的 Reverb [Type](#page-61-1) 页面 ([KitC3\)](#page-61-2) 上的参数。(请参见第 [62](#page-61-1) 页。)
	- 请确认已正确设定了菜单模式的 Reverb [Ret](#page-61-3)urn 页面 ([KitC4\)](#page-61-4) 上的参数。(请参见第 [62](#page-61-3) 页。)
- 如果电鼓音源器音量和与 [AUX IN] 插孔相连设备 (如便 携式音乐播放器)音量之间的平衡度很差,请尝试执行 以下操作。
	- 确认是否将相连设备的音量设定为合适水平。(请参见 第 [12](#page-11-1) 页。)
- 如果打鼓音量与电鼓音源器乐曲音量之间的平衡度不 好,请尝试执行以下操作。
	- 调节乐曲音量。(请参见第 [26](#page-25-0) 页。)

## 故障排除

参考

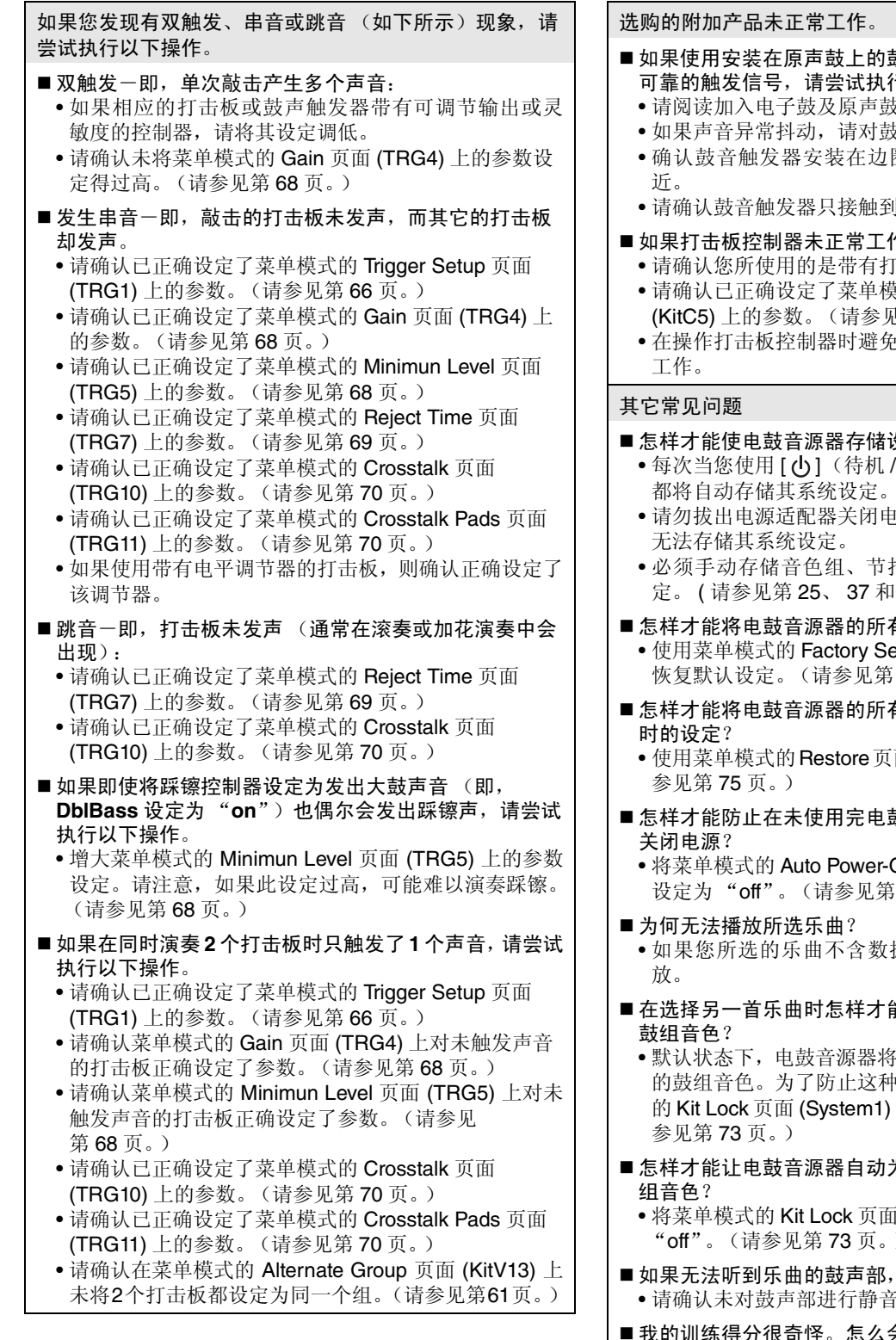

- <sub>鼓音触发器无法发出统一、</sub> **亍以下操作。**
- $\ddot{\mathcal{F}}$ 章节。(请参见第 [77](#page-76-0) 页。)
- 如果声音异常抖动,请对鼓面进行静音。
- 圈附近,而不是鼓面中心附
- |原声鼓。
- 乍,请尝试执行以下操作<mark>。</mark>
- 市的校准制器的打击板。
- 这式的 [Pad Control](#page-61-5) 页面 [第[62](#page-61-5)页。)
- 在操作打击板控制器时避免握住边圈,以免影响其正常
- 殳定?
	- · ...<br>' 开机 ) 按钮时,电鼓音源器 都将自动存储其系统设定。
	- 度的话题: 这样做将
	- 自声设定和触发器的用户设 [56](#page-55-0)页)。

## 与参数重设至其默认设定?

- et 页面 [\(System10](#page-74-1)) 上的功能 [75](#page-74-0) 页。)
- 怎样才能将电鼓音源器的所有参数重设至上次开启电源
	- 面[\(System9\)](#page-74-3)上的功能。(请
- 鼓音源器自动
- Off 页面 ([System](#page-74-5)8) 上的参数  $75$ 页。)
- 据, 则电鼓音源器将无法播
- 能让电鼓音源器不变换当前
- 海给终为每首乐曲选择最合适 "情况的发声, 请将菜单模式 上的参数设定为"on"。(请
- 为每首乐曲选择最合适的鼓
	- ([System1](#page-72-1)) 上的参数设定为 "off"。(请参见第 [73](#page-72-0) 页。)
- 我该怎么做? • 3. (请参见第 **[27](#page-26-0)** 页。)
- 我的训练得分很奇怪。怎么会这样? • 在您击鼓时,可能无意中触发了串音。请参见上文中的 "发生串音"部分。

# 数据列表

# ■ 预设音色组列表

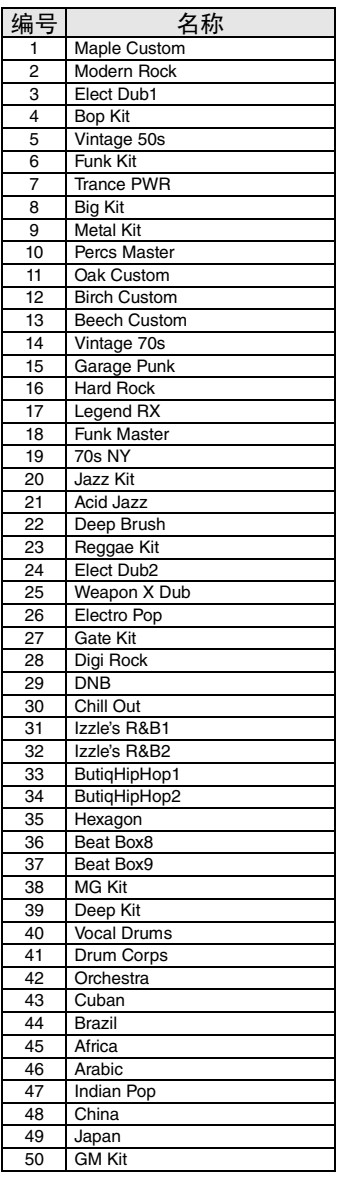

# ■ 乐曲列表

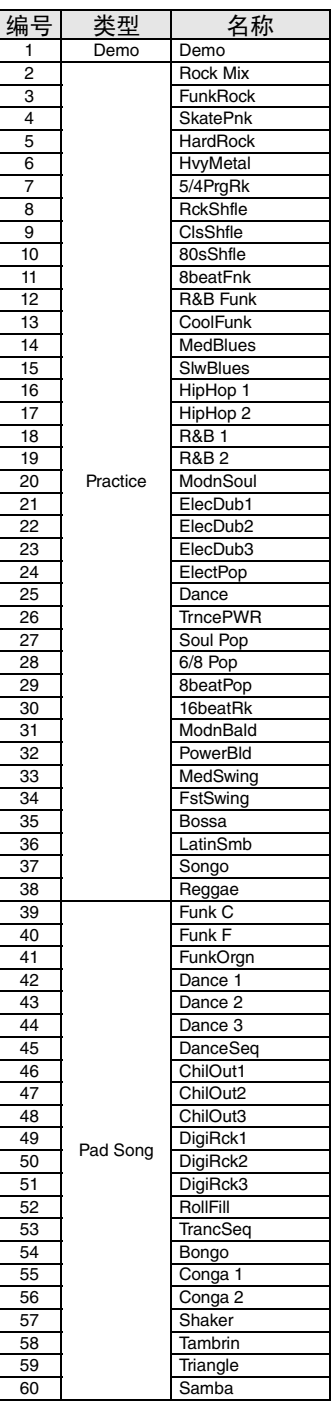

# ■ 乐器名称列表

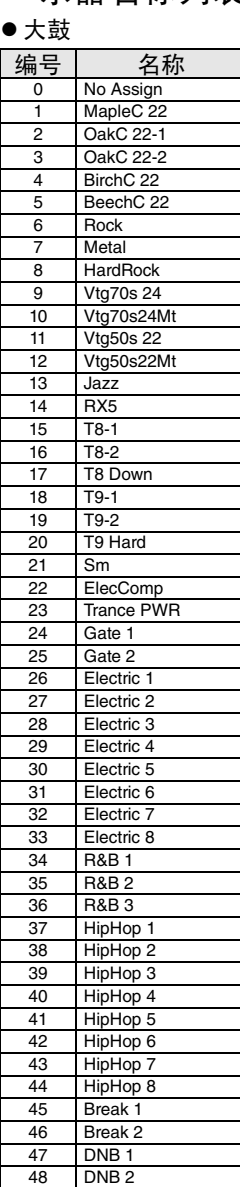

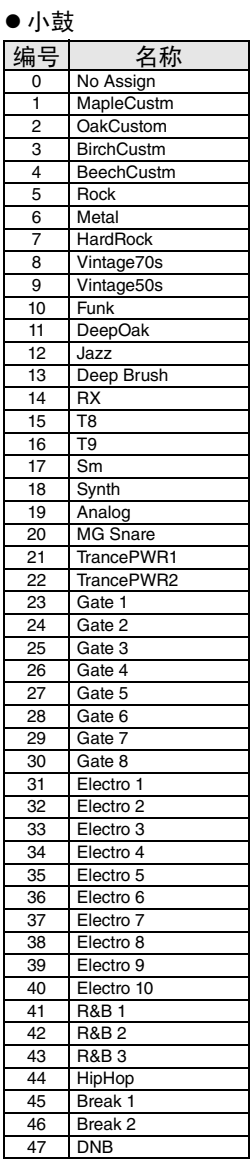

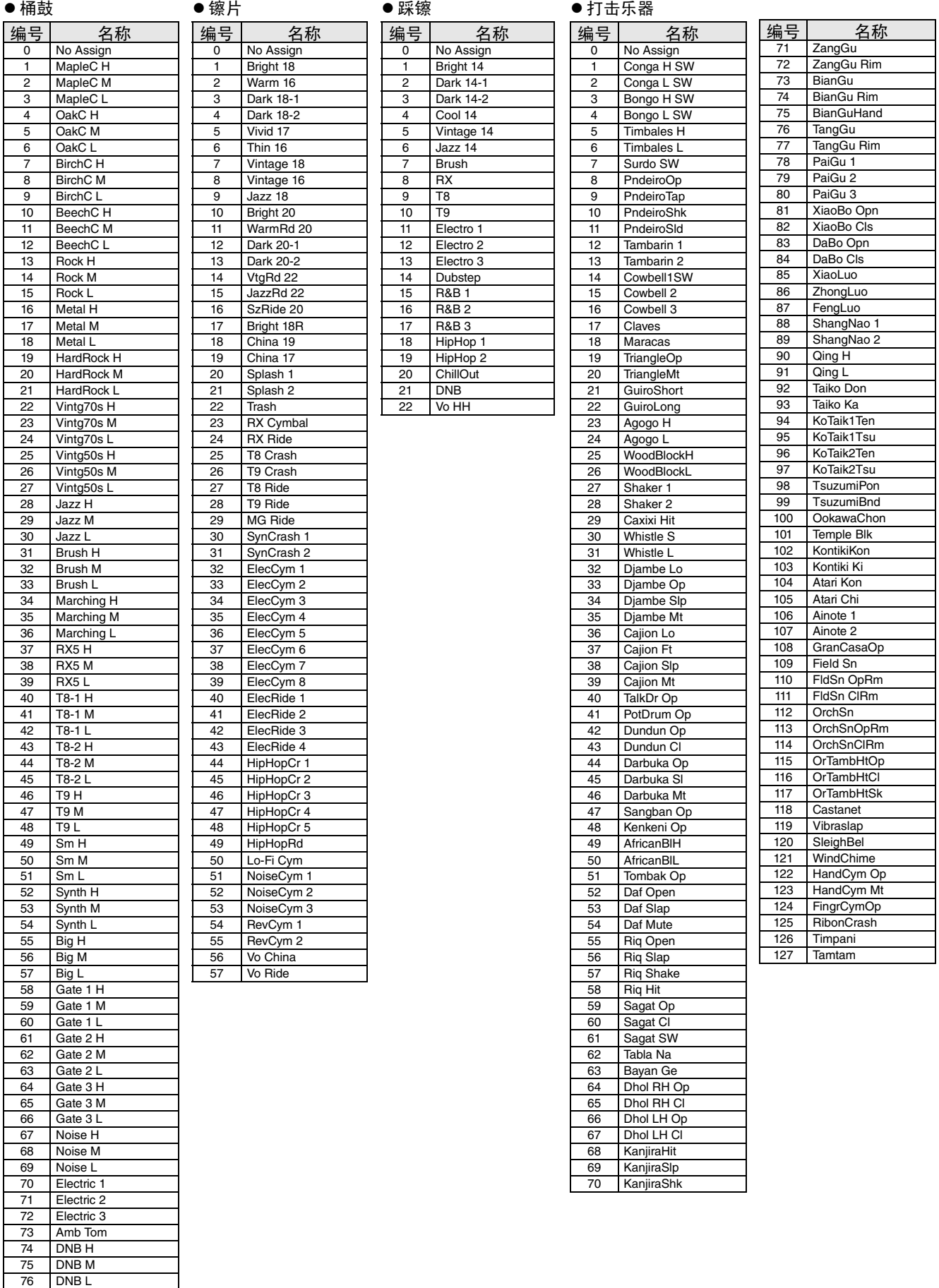

## ● 效果

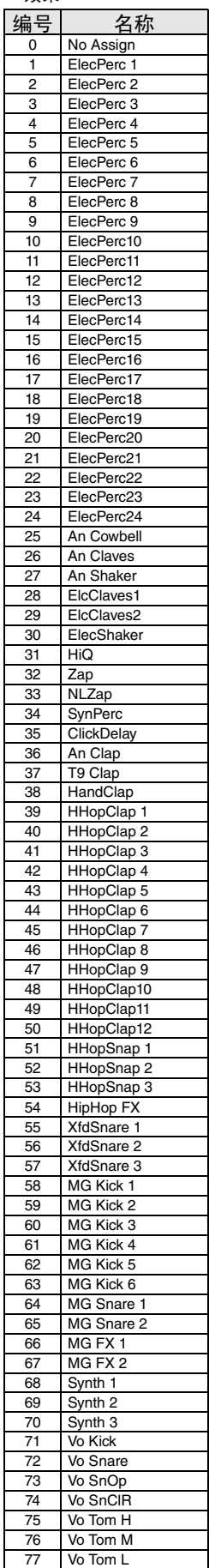

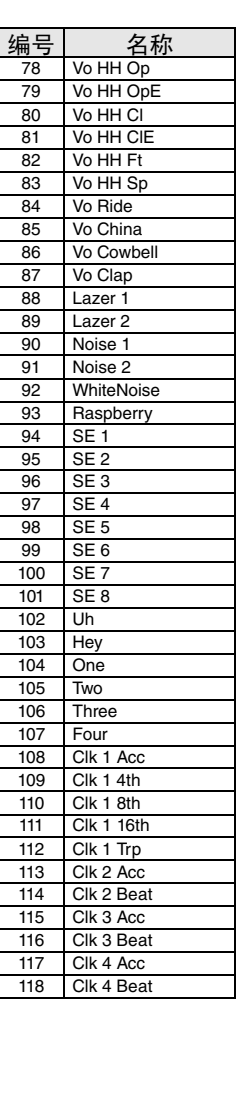

# ■ 音色列表

● 小鼓

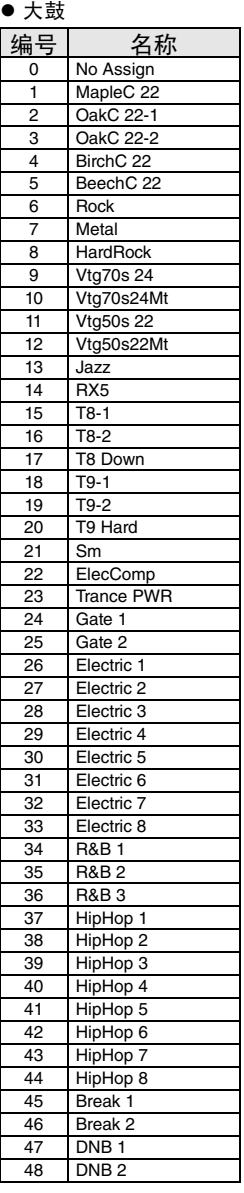

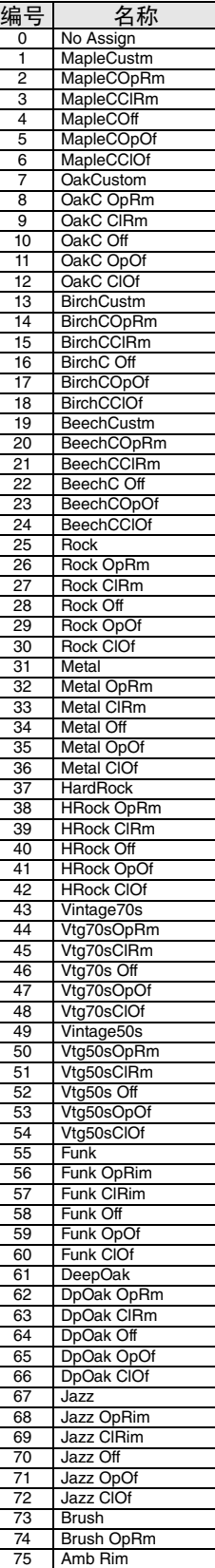

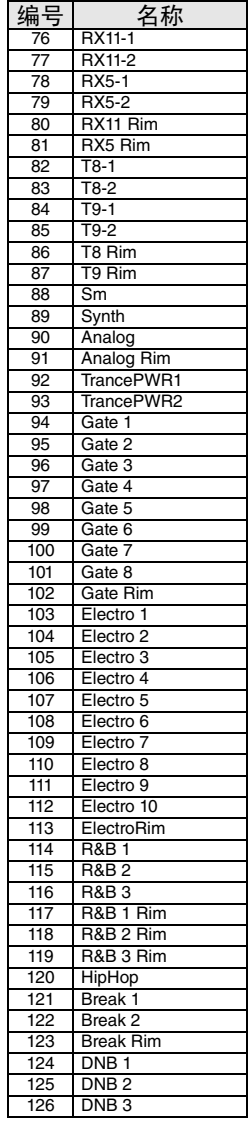

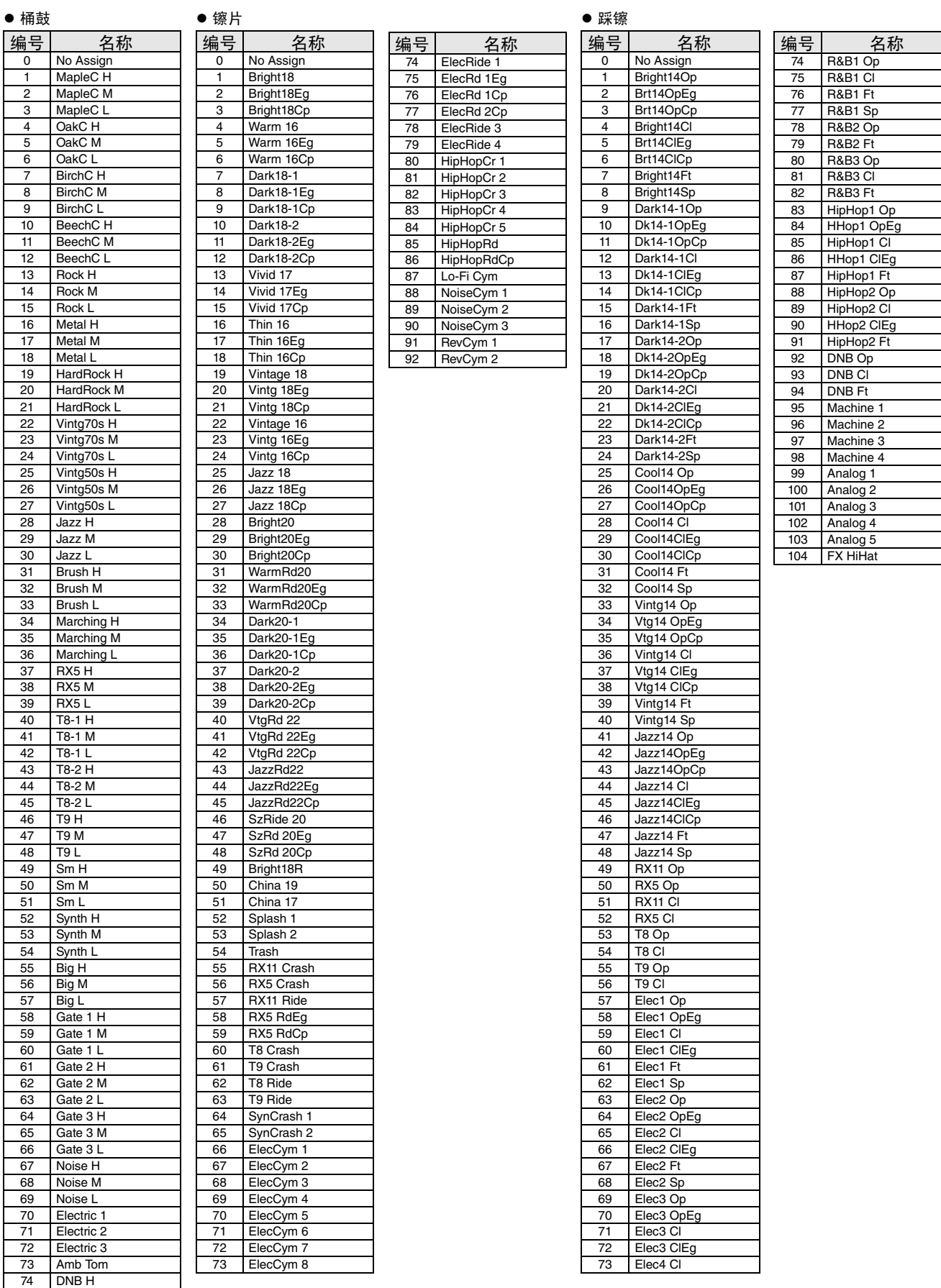

75 DNB M 76 DNB L

# $+$ ェ $\pm$

 $rac{1}{24}$ 

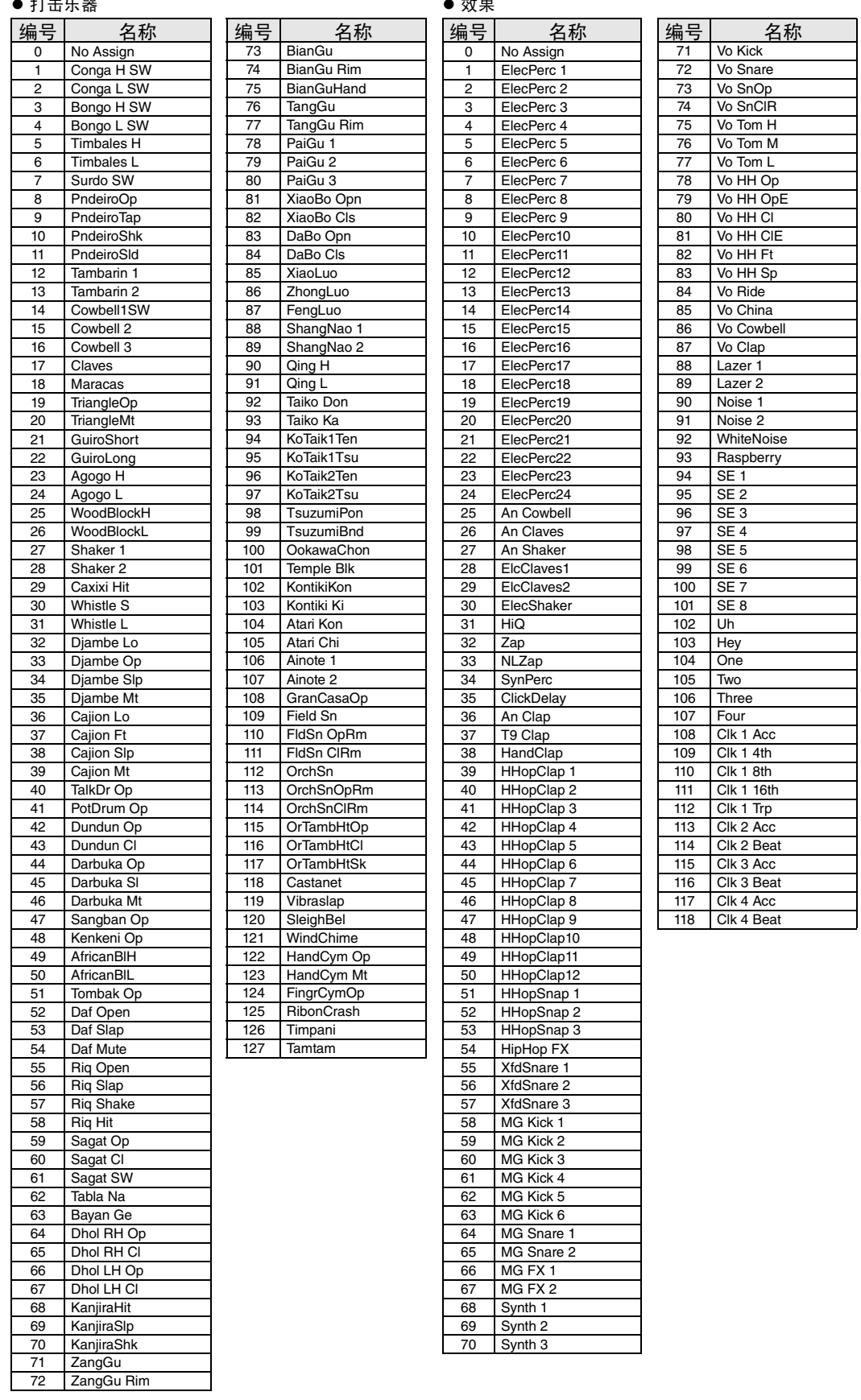

# 规格

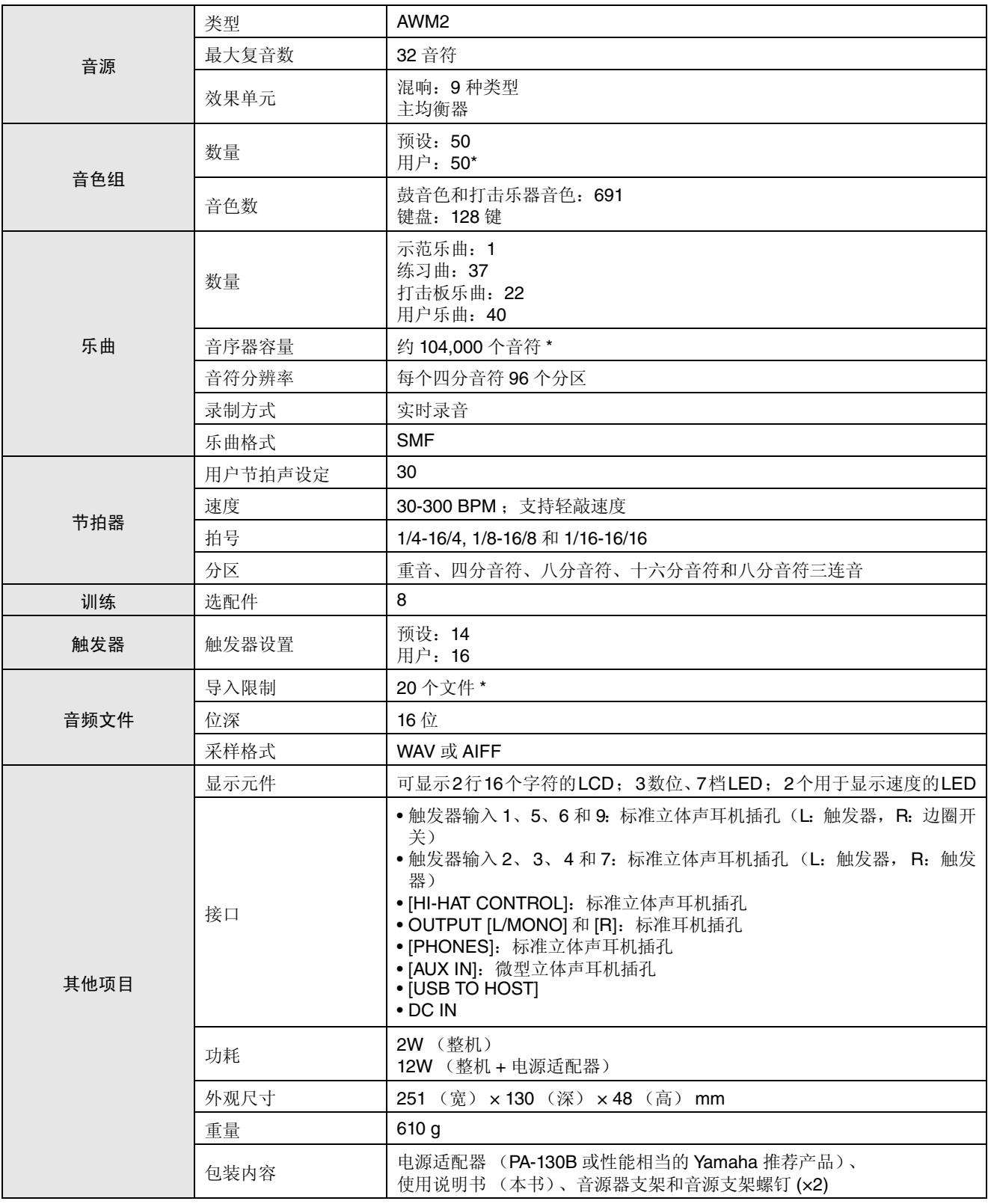

\*: 总存储容量为 1 MB。

本使用说明书中的规格及说明仅供参考。Yamaha 公司保留随时修订产品或技术规格的权利,若确有变更,恕不事先通知。各 地区的技术规格、设备和选件可能有所不同,请与 Yamaha 经销商确认。

# 参考

# 索引

## 符号

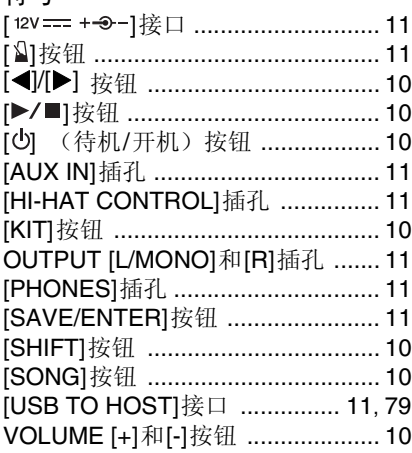

## $\overline{A}$

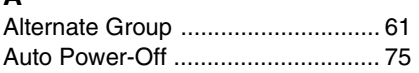

## $\overline{\mathbf{B}}$

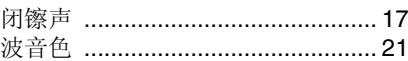

# $\mathbf{c}$

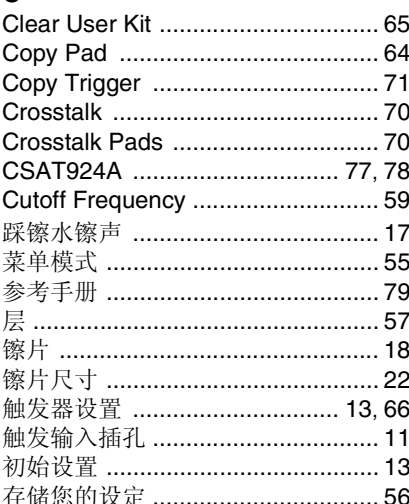

# D

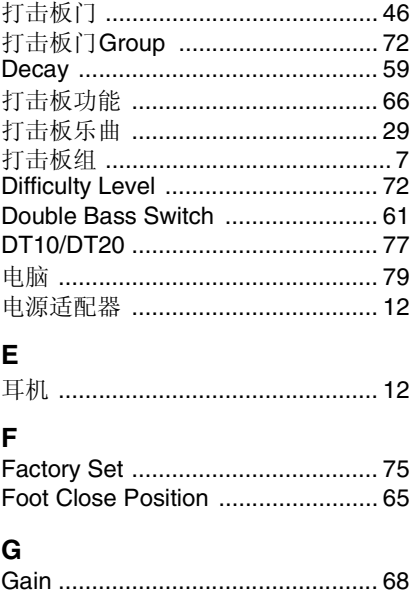

# $\overline{\mathsf{H}}$

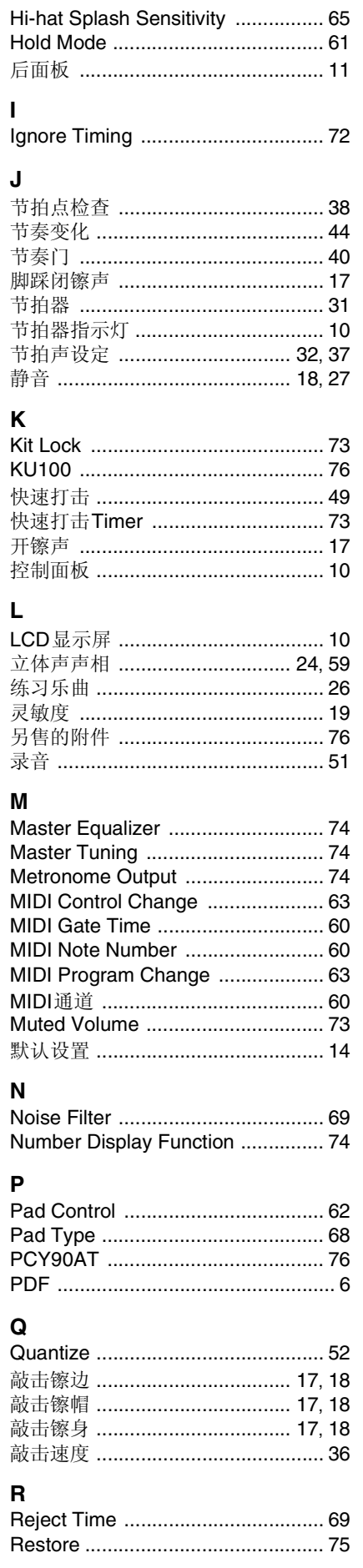

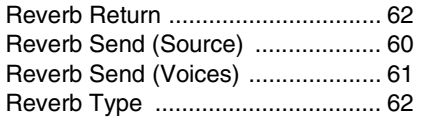

# $\mathsf{s}$

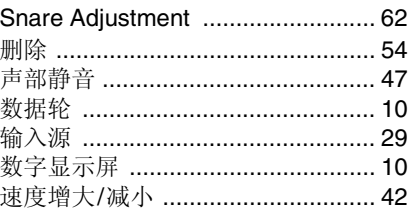

# $\frac{1}{T}$

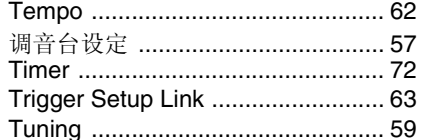

# $\cup$

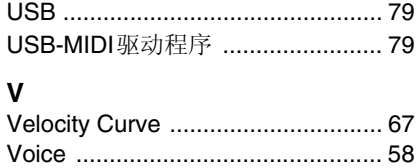

# 

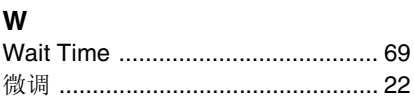

# $\mathbf x$

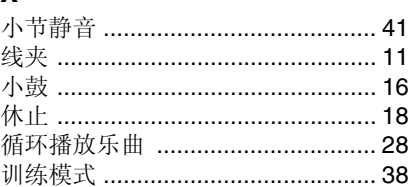

## $\mathbf{v}$

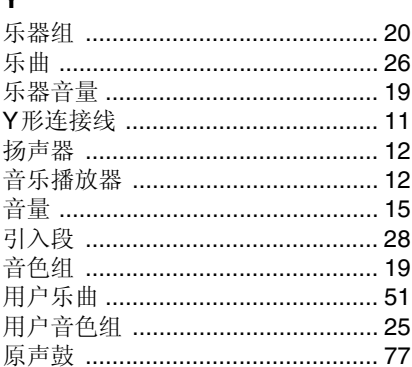

# $\mathsf{z}$

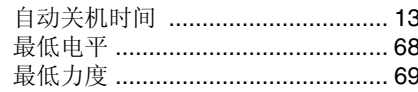

备忘

本产品的型号、序列号、电源要求等规格可能标在铭牌上或铭牌附近, 铭牌位于本机底部。请将该序列号填写到下方的横线上,并妥善保存 本说明书,以便在产品被盗时作为永久购买凭证使用。

型号名称

序列号

(bottom)

雅马哈乐器音响(中国)投资有限公司 上海市静安区新闸路1818号云和大厦2楼 客户服务热线:4000517700 公司网址:http://www.yamaha.com.cn

制造商 : 雅马哈株式会社 制造商地址: 日本静冈县滨松市中区中泽町10-1 进口商 : 雅马哈乐器音响(中国) 投资有限公司 进口商地址:上海市静安区新闸路1818号云和大厦2楼<br>原产地 :印度尼西亚 : 印度尼西亚

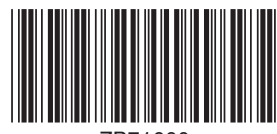

Yamaha web site **http://www.yamaha.com/**

Yamaha Downloads **http://download.yamaha.com/**

C.S.G., DMI Development Division © 2014 Yamaha Corporation

> 2014年7月 发行 YCGR\*.\*-01A0 Printed in Indonesia

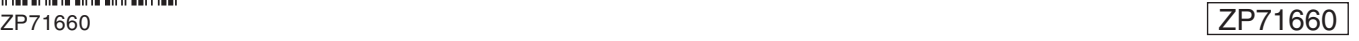